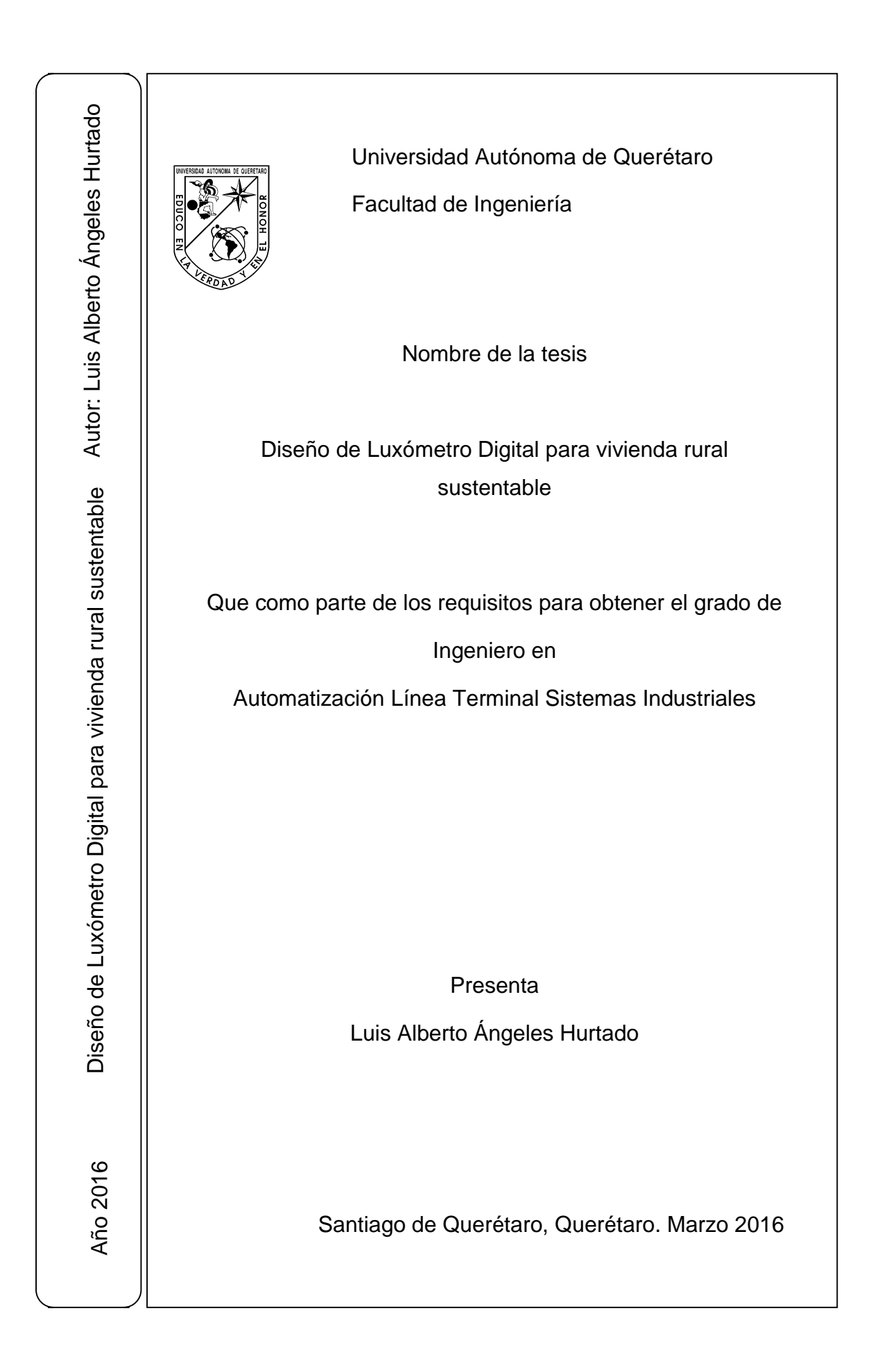

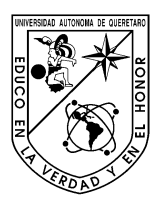

 Universidad Autónoma de Querétaro Facultad de Ingeniería Ingeniería en Automatización Línea Terminal Sistemas Industriales

## NOMBRE DE LA TESIS

## **Diseño de Luxómetro Digital para vivienda rural sustentable**

Que como parte de los requisitos para obtener el grado de

Ingeniero en Automatización Línea Terminal Sistemas Industriales

**Presenta:** Luis Alberto Ángeles Hurtado

**Dirigido por:** Dra. Hilda Romero Zepeda

> Centro Universitario Querétaro, Qro. 4 de Marzo de 2016 **México**

#### **Resumen**

<span id="page-2-0"></span>La investigación está basada en fortalecer los esfuerzos para que los desarrollos tecnológicos basados en la luz que logren impactar positivamente en el desarrollo sustentable y provean soluciones globales en eficiencia energética, educación, agricultura, salud, cambio climático, entre otros. Al realizar el diseño y construcción de luxómetros desarrollamos un simulador de sistemas de medición de cantidad de lux, temperatura que recibe las plantas, así como la comunicación inalámbrica para la recopilación de los datos. Uno de los propósitos principales es como banco didáctico para las prácticas de medición y monitoreo de las diferentes etapas que cada planta necesita para su crecimiento, con la reducción en la capacitación de recursos humanos para la evaluación de conformidad de sistemas de medición de cantidad de luz. La elaboración de un Luxómetro digital con un enfoque a la investigación ayudara a personas que estén interesados en establecer patrones de crecimiento en flores, hortalizas, así como un conocimiento más amplio de cómo se comportan las plantas al cambiar la intensidad de luz; Al considerar la vivienda rural sustentable las personas que estén interesadas en este tema podrán ver que tan accesible puede ser llegar a estas tecnologías, así como referencia de cómo poder utilizarlas adecuadamente, en el mundo se necesita producir más rápido por la tasa de crecimiento global y el cambio del clima. La producción de la flor de alcatraz es solo el impulso para ampliar más el panorama de cómo producir más en menos tiempo, para las comunidades rurales de alta marginación.

**Dedicatorias** 

<span id="page-3-0"></span>**A los alumnos de la Universidad Autónoma de Querétaro, a las personas que me han cambiado mi forma de pensar positivamente y negativamente, a los que han confiado en mí les dedico este trabajo.**

## **Agradecimientos**

<span id="page-4-0"></span>A la Universidad Autónoma de Querétaro por darme la oportunidad de formar mi forma de pesar y vivir.

# Índice

# Página

<span id="page-5-0"></span>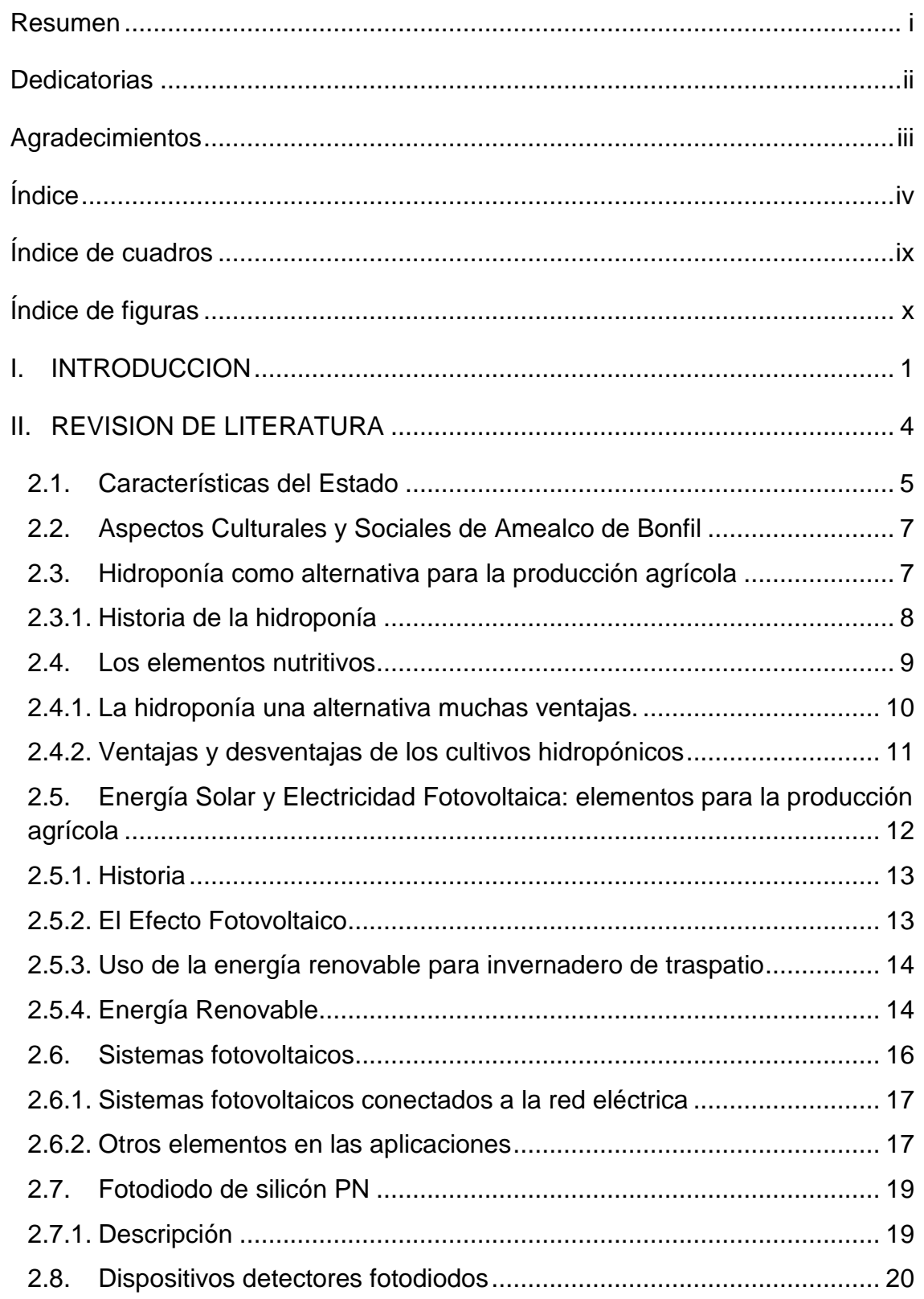

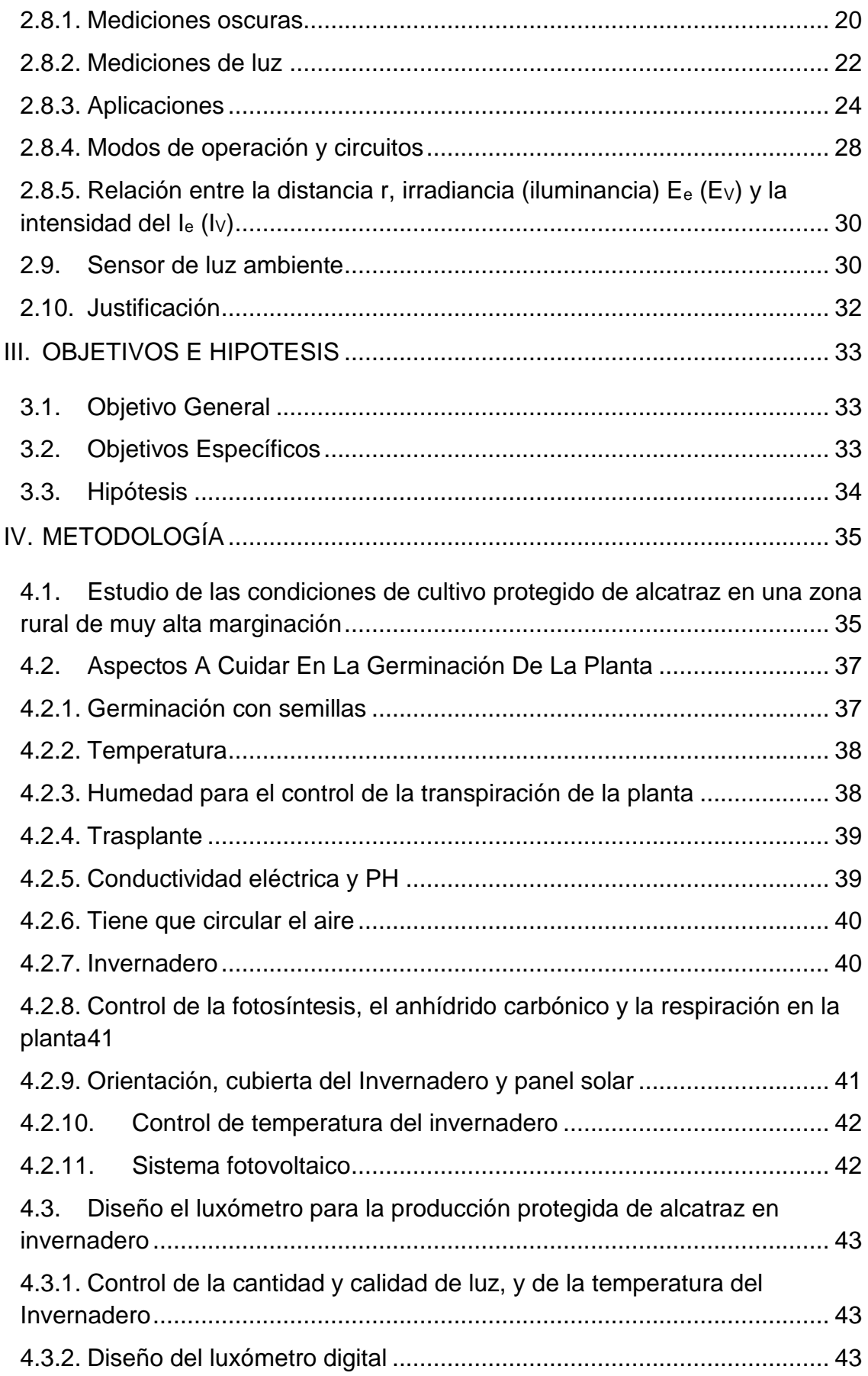

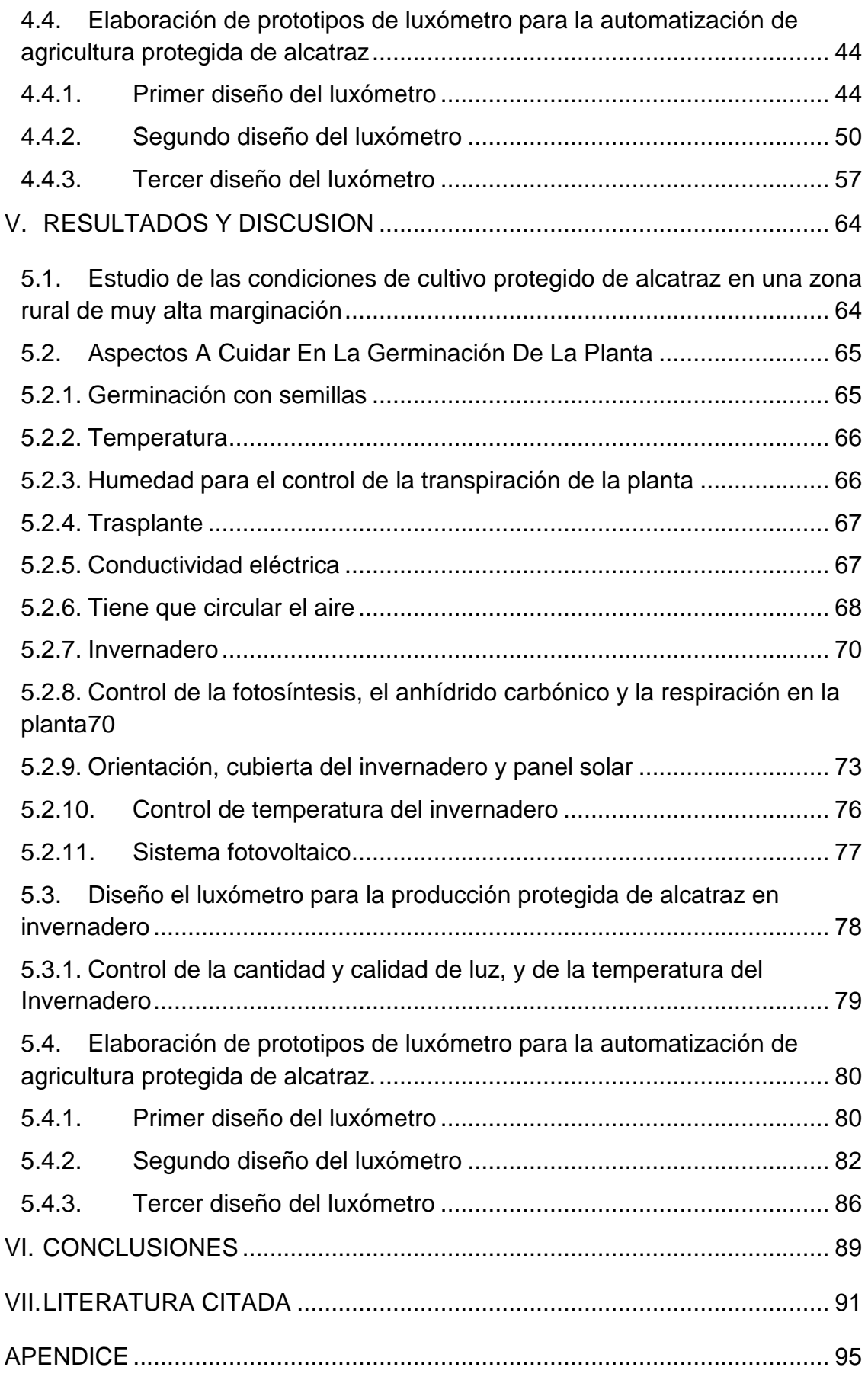

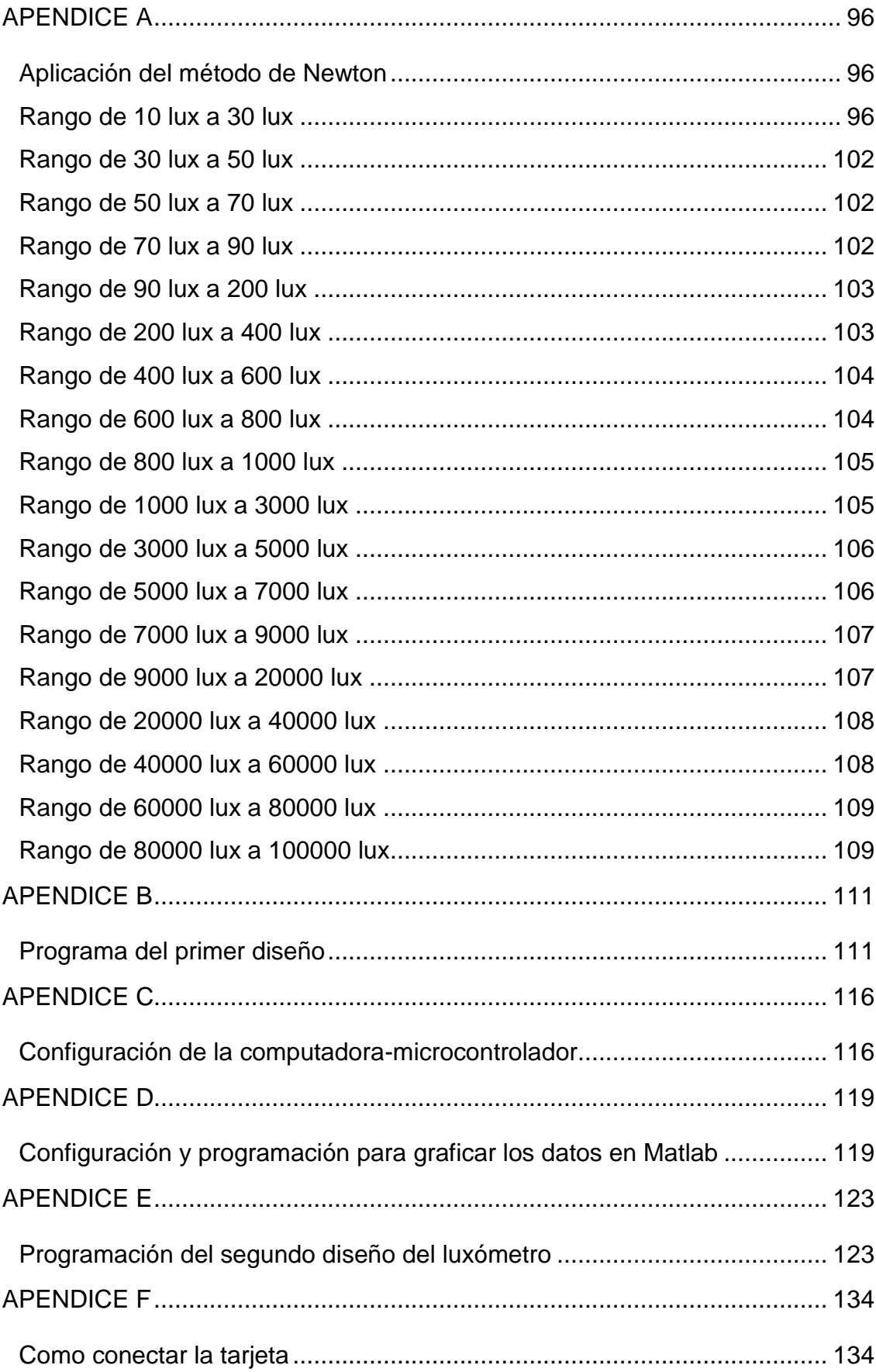

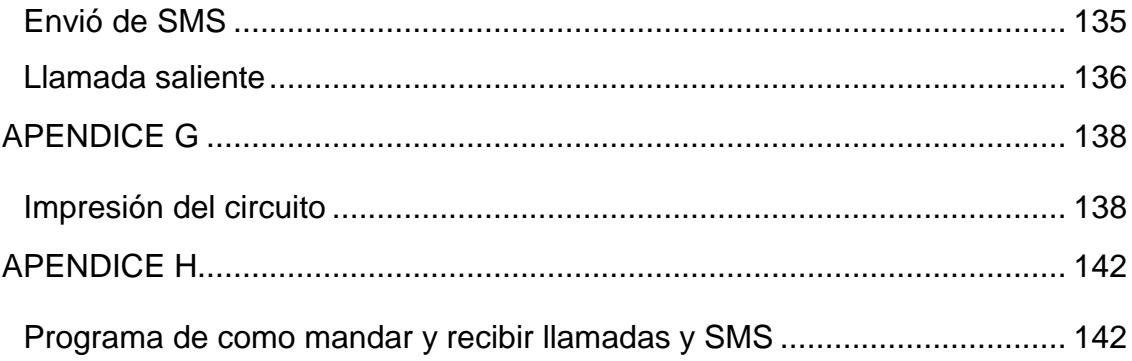

## **Índice de cuadros**

<span id="page-10-0"></span>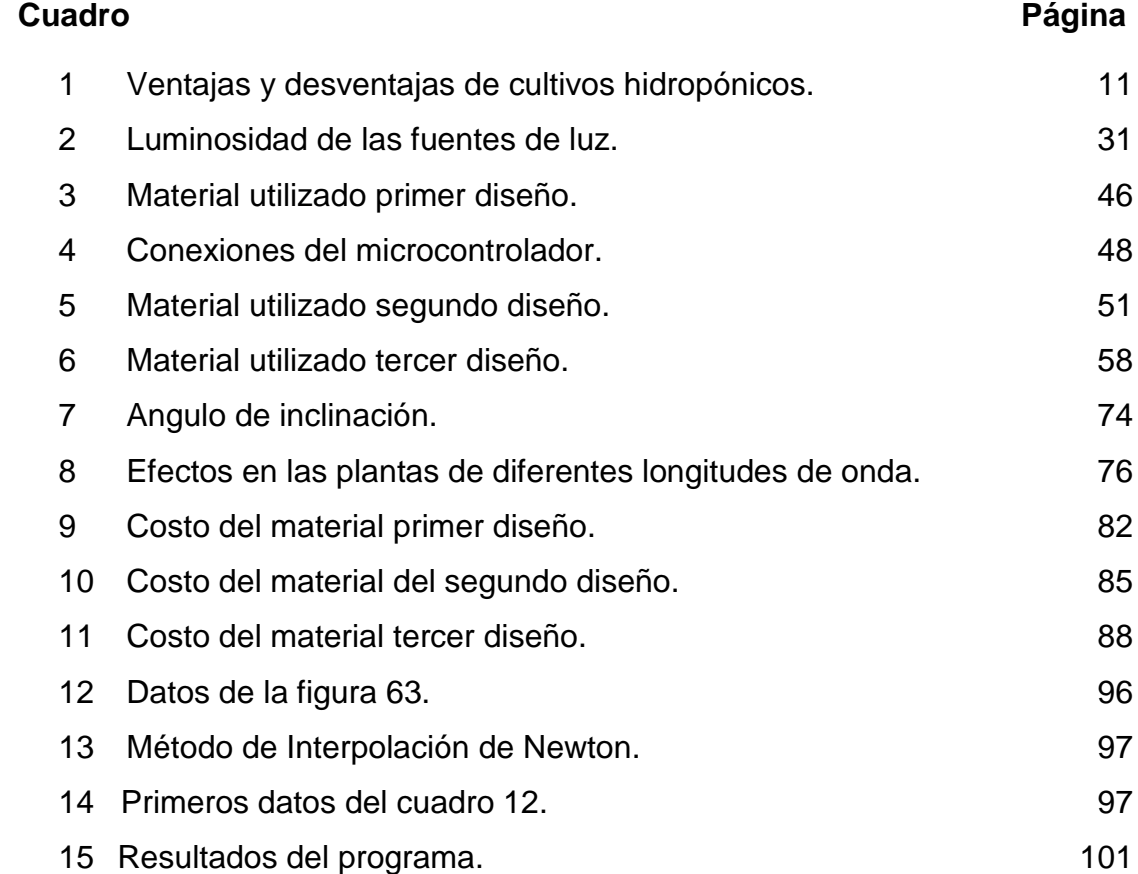

# **Índice de figuras**

<span id="page-11-0"></span>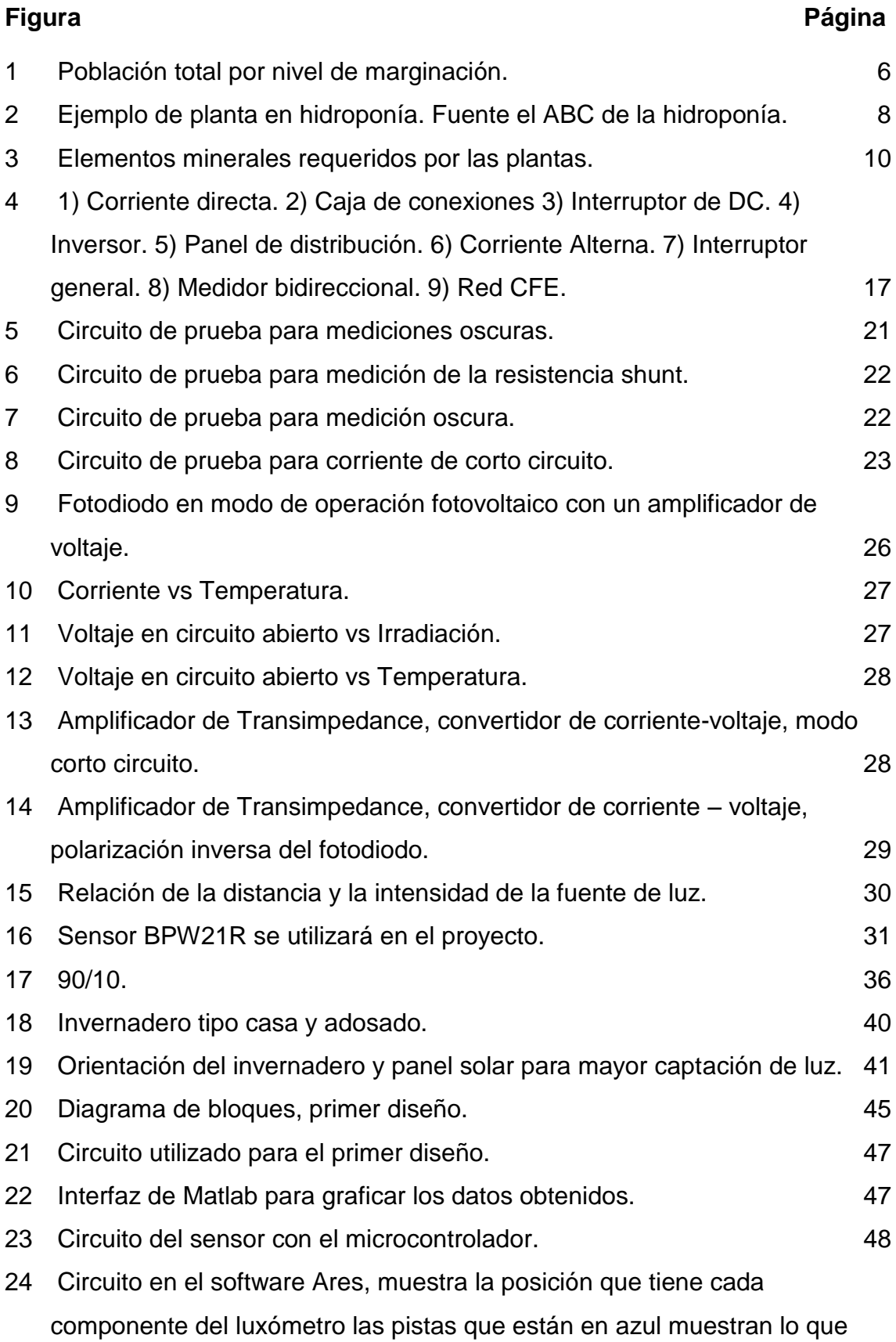

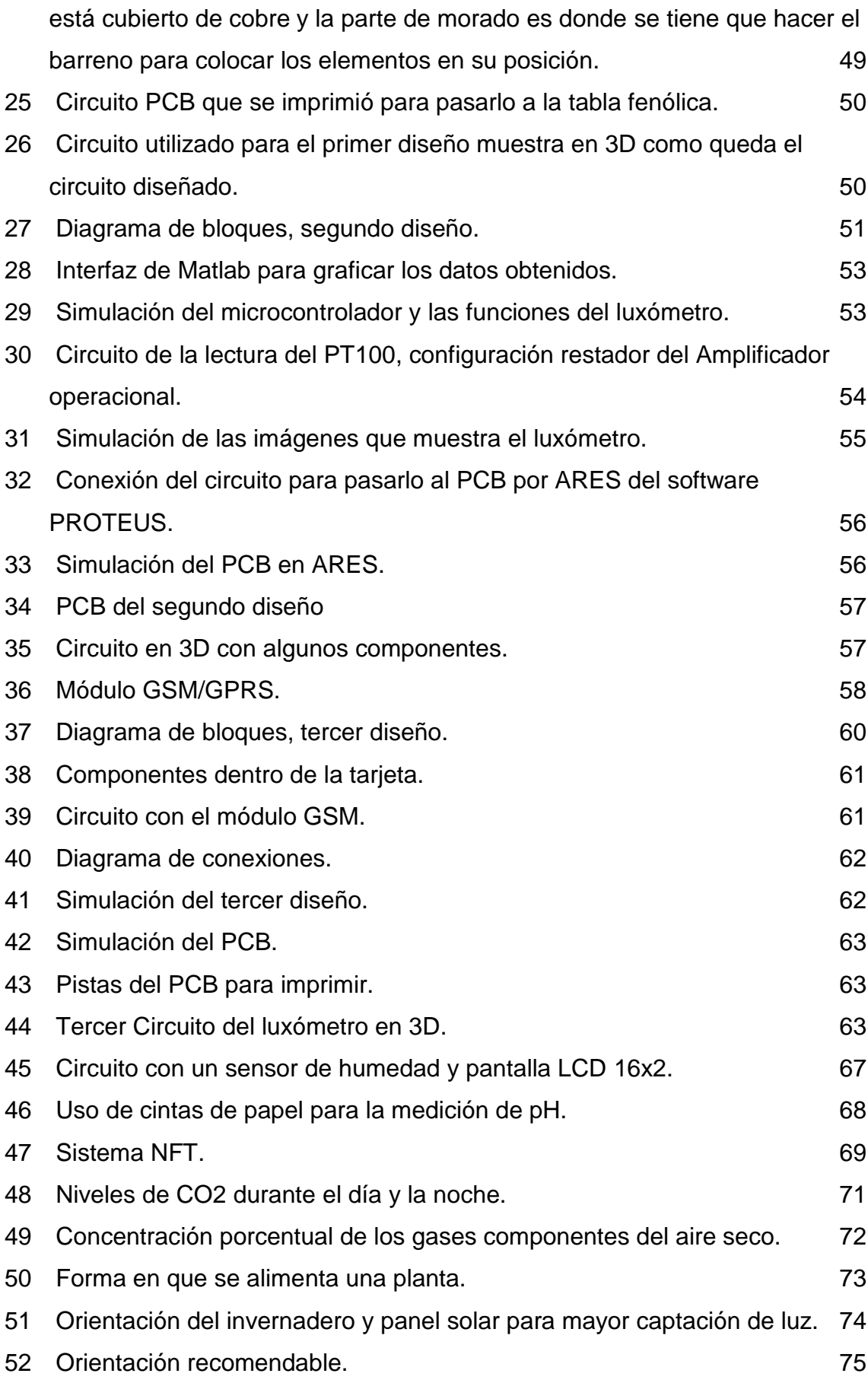

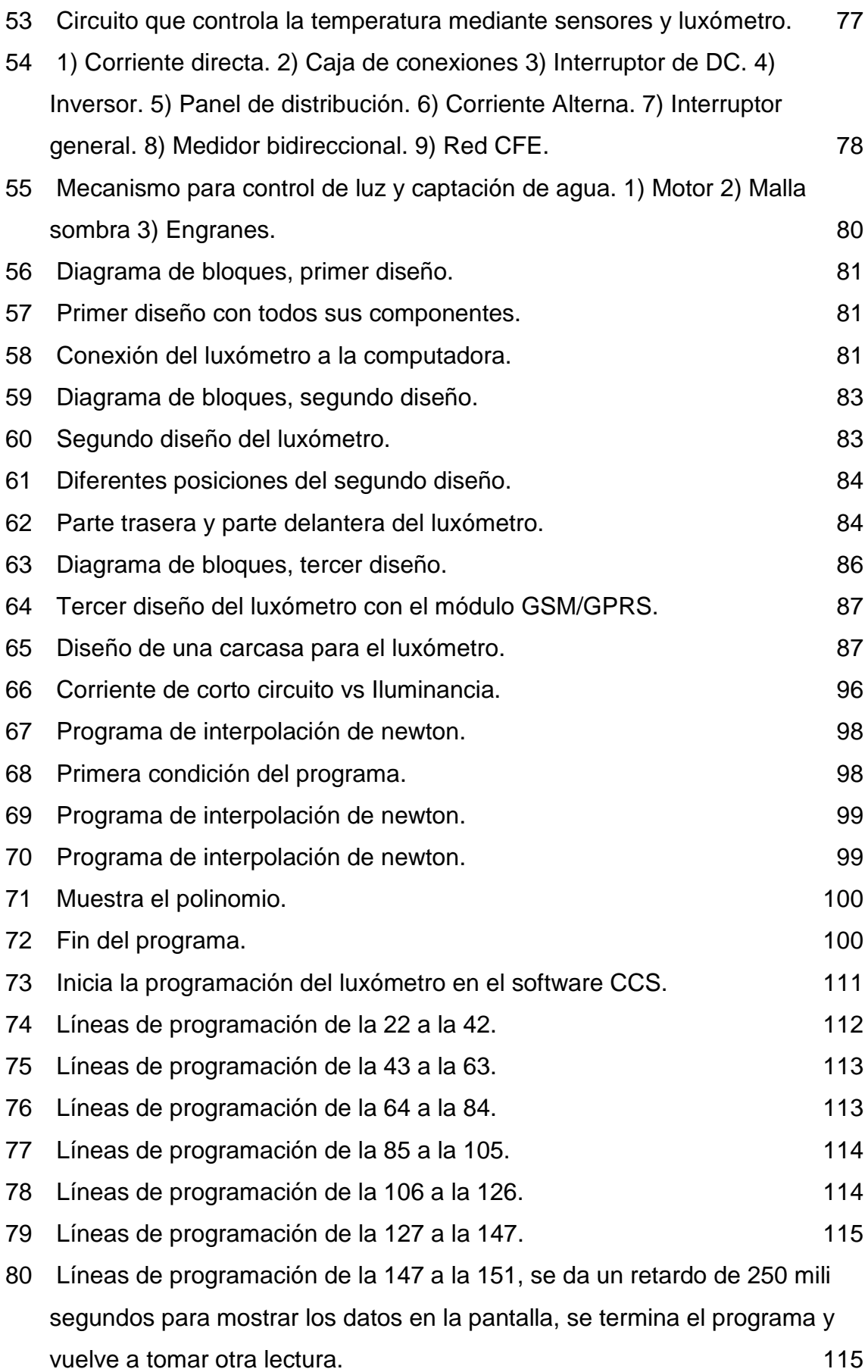

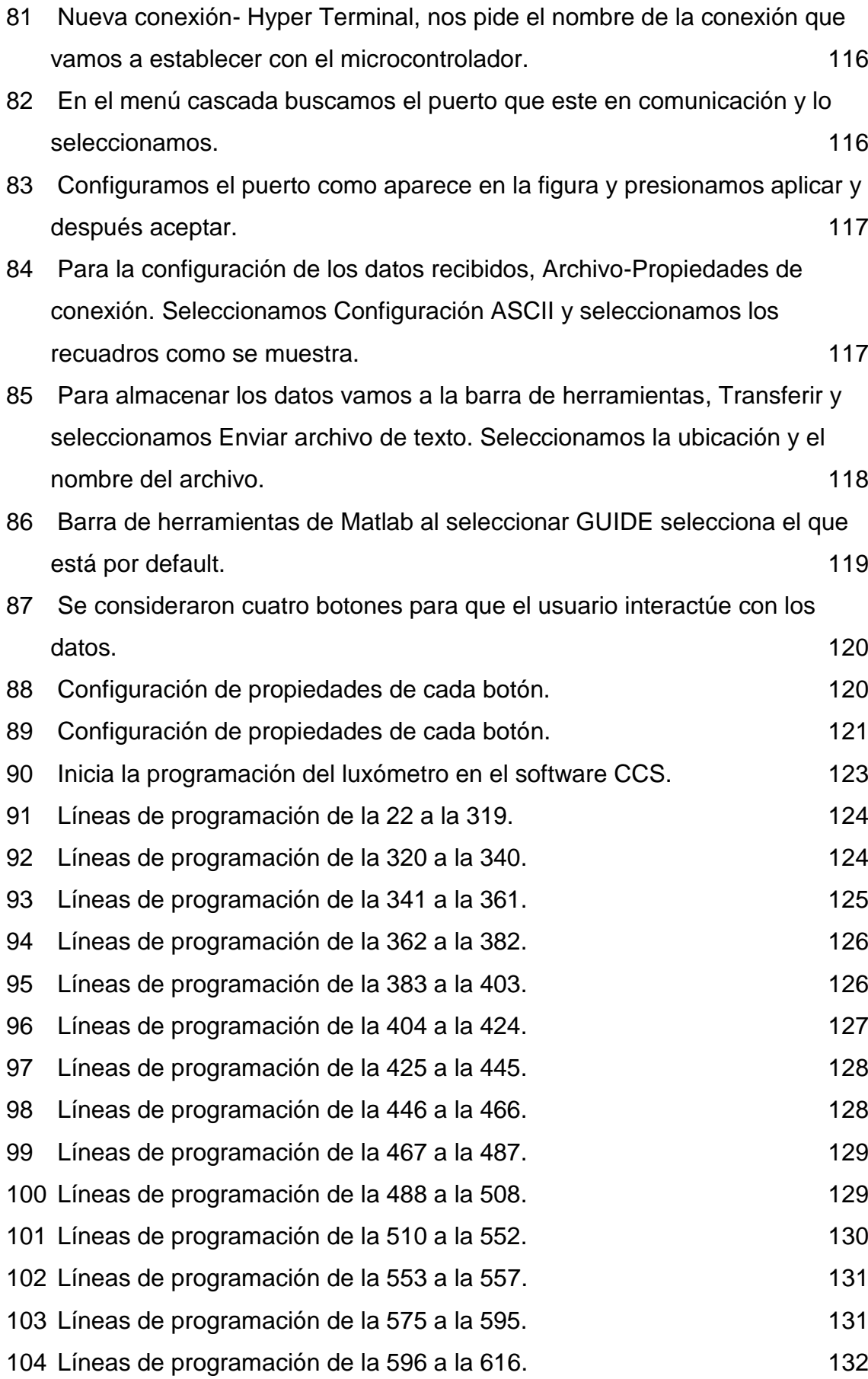

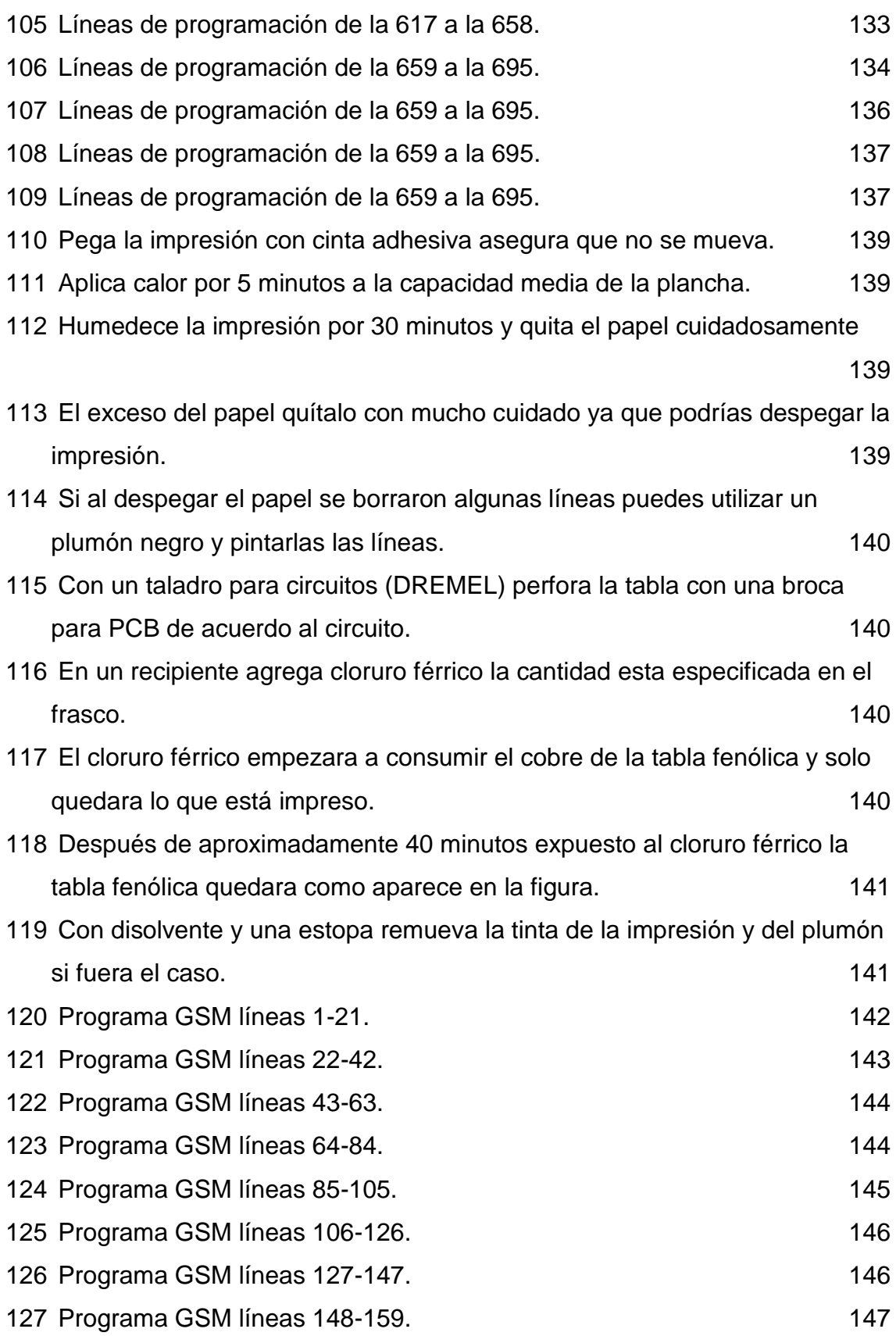

#### **I. INTRODUCCION**

<span id="page-16-0"></span>Para nadie es ajena la noticia de los problemas de alimentación que se padecen en el mundo, situación que conlleva a la necesidad de generar proyectos de investigación e intervención con recursos para este fin, que permitan disminuir al máximo esta situación. Es por eso que numerosos programas son desarrollados año con año para cumplir con esta ardua tarea, pero no es suficiente el esfuerzo que se realiza, y México no es ajeno a este problema no obstante existen comunidades indígenas de alta marginación como Yospí en el municipio de Amealco de Bonfil en Querétaro, que presentan este tipo de problemas.

Es de común opinión entre las personas que estudian el problema de la pobreza, que los ingresos monetarios en las comunidades rurales indígenas cada vez más se complementan con remesas e ingresos derivados de actividades no agropecuarias como el turismo. En particular en la comunidad indígena de **Yospí se benefician de la venta de la flor de Alcatraz entre otras actividades**, la mujer juega un papel más protagónico en las decisiones y el trabajo agropecuario.

Así, para lograr un desarrollo rural sustentable, se requiere que se promueva el desarrollo del capital humano para que los habitantes rurales sean actores de su propio desarrollo, y esta comunidad participa en su desarrollo económico por su colaboración y aceptación a las tecnologías. Si bien se sabe que los principales activos productivos de que dispone la población rural además de su capital humano, son sus recursos naturales, y dentro de ellos, el suelo, el agua y la vegetación recursos que constituyen la base productiva que genera no solo satisfacciones a las presentes generaciones, sino que constituyen la principal herencia de las generaciones futuras, herencia que les proveerá de alimentos, aire puro y agua limpia.

Hacer una agricultura sustentable y aspirar a un desarrollo rural equitativo, equilibrado y sostenible, hoy día, tiene como paso obligado, además de la participación subsidiaria de los gobiernos con la población. Es por eso que hemos planteado realizar acciones y estrategias para lograr la transferencia de

1

tecnologías agroindustriales y de automatización, con la finalidad de que en las comunidades rurales indígenas se pueda contribuir y fomenten un desarrollo rural sustentable.

Cabe señalar que la erosión de las tierras, el cambio climático, la falta de una adecuada tecnología para el manejo de la tierra y por tanto la disminución de tierras fértiles en la comunidad, entre otras necesidades, provoca migración, por lo tanto, un abandono en sus cultivos y en su lugar de origen. El cultivar la tierra en el contexto actual, genera una baja rentabilidad en sus cultivos aspecto que repercute en el mismo abandono de la tierra como medio de vida, crea un fenómeno migratorio, la desintegración familiar y el cambio en las funciones de trabajo, en donde incluso esta es una de las causas por las que aumenta que los niños entren a trabajos agrícolas, con los ancianos y mujeres que se quedan en las comunidades.

La tecnificación en estas comunidades se constituye en una estrategia internacional de apoyo a la producción agropecuaria, como alternativa de producción económica en la comunidad, motivando en las familias esfuerzos efectivos en trabajos agrícolas, aumentando la producción que garantice al menos los requerimientos de consumo comunitario y en donde los excedentes puedan entrar en el mercado.

La aplicación de la agricultura intensiva y en particular de la hidroponía, no puede ser ignorada al ser una técnica de cultivo que aumenta la producción en menos tiempo y que puede hacerse en lugares donde no crece casi nada siguiendo los lineamientos necesarios para su producción, como un buen control del microclima.

En Amealco de Bonfil y específicamente en Yospí, actualmente la agricultura se basa en la siembra de maíz y frijol, utilizadas principalmente para su autoconsumo debido a su poca producción ocasionando que estas comunidades se encuentren en un alto grado de desnutrición, la hidroponía tiene la ventaja incrementar y diversificar la producción por ejemplo de hortalizas y optimizar la producción de flores como la flor de Alcatraz, cultivada por la comunidad por lo que se buscara producirla en un invernadero de traspatio implementando tecnologías accesibles, para aumentar su producción y tecnificar la producción.

2

Las comunidades se enfrentan a la falta de información de cómo controlar y maximizar la producción de la flor de Alcatraz, la falta de luz en las diferentes etapas de crecimiento de la flor puede ocasionar enanismo o quemaduras en la flor cuando se utiliza la hidroponía u en condiciones normales.

## **II. REVISION DE LITERATURA**

<span id="page-19-0"></span>El clima es un proceso dinámico, en el que siempre se presentan cambios, estos cambios bruscos dañan el crecimiento del cultivo en invernadero, si no se inician las acciones adecuadas para minimizar estos cambios se puede perder el control y llevar a una pérdida del cultivo. Con la automatización y la protección del cultivo bajo invernadero pretendemos evitar las inadecuadas condiciones ambientales que se pudieran presentar en la comunidad indígena de Yospí, en la que pretendemos cultivar la flor de Alcatraz y hortalizas. Con la automatización y la protección del cultivo bajo invernadero pretendemos evitar las enfermedades abióticas de las plantas. Las enfermedades abióticas en su mayoría son producidas por las inadecuadas condiciones ambientales para que se desarrollen las plantas. (Hidroponía comercial, 2009).

Un invernadero es un sistema donde todos los factores climáticos influyen, unos sobre otros, esto es: la cantidad de luz que reciba el invernadero estará también modificando la temperatura interior de este, y la temperatura a su vez está íntimamente relacionada con la humedad relativa que se generara en el interior, que a la vez también se verá afectada por la aeración con la que cuente el invernadero. Es por ello que cuando modifiquemos un parámetro para el bienestar de nuestro cultivo, tengamos cuidado de no modificar negativamente los demás parámetros de los que también depende el buen desarrollo de nuestras plantas. Para hacer una correcta valoración del invernadero es necesario equipos de medición ya que, "lo que no se puede medir, tampoco se puede controlar" (AHM, 2011).

Al darle un entorno optimo a las plantas aumentamos su crecimiento, el entorno de una planta debe de tener suficiente luz pero no en exceso, una temperatura que no rebase los 30 grados centígrados y no menor a 0 grados centígrados, estas temperaturas máximas y mínimas dependen del tipo de cultivo, controlar la humedad relativa para reducir la transpiración de la planta, el CO<sup>2</sup> como uno de sus principales fuentes de alimento, proporcionarles agua en cantidades moderadas y estableciendo un criterio de cuando regar y en cuanta

cantidad, los nutrientes que requiere el cultivo debido a que se pretende trabajar con un cultivo hidropónico, se necesita saber en qué cantidad se debe de agregar la sustancia nutritiva (Hidroponía comercial, 2009).

El control del invernadero, es diferente en las diferentes estaciones del año por lo que las mediciones deben de ser muy precisas para no provocar que la planta muera por algún exceso de agua, temperatura viento etc. (Samperio Ruiz G, 2007).

## <span id="page-20-0"></span>**2.1. Características del Estado**

La población total en Querétaro en 2012-2013 hacienden a 982,865 mujeres, 929,938 hombres en total suman 1, 912,803 habitantes. De 0 a 14 años 564, 032, de 15 a 64 años 1, 248,120 y de 65 a más años 100,650 (AEGPEF, 2013).

Santiago de Querétaro tiene 18 municipios con una extensión de 11 684 km<sup>2</sup> , el 0.6% del territorio nacional, con una población de 1 912 803 habitantes, el 1.5% del total del país, la distribución de la población el 70% urbana y 30% rural; a nivel nacional el dato es de 76 y 24% respectivamente, a nivel nacional 7 de cada 100 personas hablan lengua indígena (ver Figura 1) (SAGARPA, 2010a).

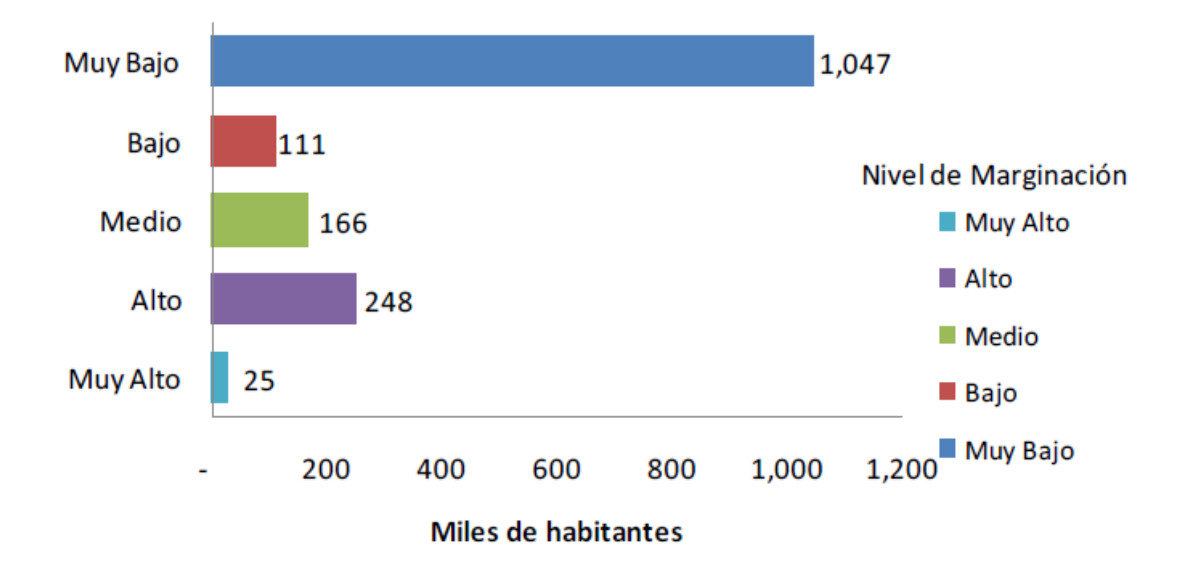

Figura 1. Población total por nivel de marginación.

México por su posición geográfica es privilegiado en algunas partes del país se encuentran en muy buenas condiciones para obtener grandes resultados con la producción de invernadero esta misma producción se incrementaría si existiera un proyecto que apoyara a agricultores de distintas zonas a optar un el cultivo protegido, a corto plazo es una gran inversión, pero a largo plazo resulta un enorme beneficio para México y países vecinos evitando niveles altos de migración. Existe una fuerte competencia entre grandes empresas para abastecer el área hortícola en diferentes zonas del país, que se han manifestado a través de tres factores. La transformación de los invernaderos en diferentes partes del mundo incluyendo México (Enfoque Financiero, 2010).

La superficie del Municipio de Amealco de Bonfil es de 682.1 Km que representa el 5.8% de la superficie total del Estado. De los cuales 35.5% está dedicado a la agricultura, ganadería, aprovechamiento Forestal, Pesca y caza, la agricultura se basa en tres cultivos, como son: el maíz, fríjol y alfalfa. En las comunidades de Yospí principalmente las amas de casa plantan la flor de Alcatraz; esta flor la venden a los turistas este proyecto también se enfocará en buscar una alternativa para que esta flor crezca en el invernadero. El Municipio de Amealco de Bonfil se limita a una agricultura de autoconsumo, por lo tanto, tiene una clara dependencia de productos externos. El jitomate y otras hortalizas

destinadas al mercado del Municipio de Amealco provienen del interior del Estado (SAGARPA, 2010e).

### <span id="page-22-0"></span>**2.2. Aspectos Culturales y Sociales de Amealco de Bonfil**

Las características generales de los grupos étnicos Otomís de San Ildefonso Tultepec cuyo significado es "Lugar de tules", la localización de San Ildefonso Tultepec es una población situada a veinte kilómetros de Amealco, al sur del estado de Querétaro. Son diez comunidades, El Saucito, El Tepozán, El Rincón, Yospí, El Cuisillo, Xajay, Tenasdá, La Piní y Mesillas como ya se mencionó nos enfocaremos a las comunidades de Yospí y Tenasdá, estas están esparcidas sobre múltiples lomas desprovistas de vegetación, ya que a principios del siglo XX los bosques de pinos fueron arrasados para ser convertidos en postes que hoy alumbran con sus farolas las románticas noches de la Ciudad Luz. El número de habitantes haciende a una población de 2, 094 habitantes. Casi la mitad de la población es monolingüe en otomí. El fenómeno migratorio ha obligado a los indígenas a aprender el español. Tanto los hombres como las mujeres usan las tradicionales vestimentas Ñañhú que consisten en trajes de manta bordados con grecas y figuras multicolores (Romero-Zepeda, 2011).

## <span id="page-22-1"></span>**2.3. Hidroponía como alternativa para la producción agrícola**

La hidroponía o agricultura hidropónica es un método utilizado para cultivar plantas usando soluciones minerales en vez de suelo agrícola. La palabra hidroponía proviene del Griego, *hydro* = agua y *ponos* = trabajo (Samperio Ruiz G, 2007).

Las raíces reciben una solución nutritiva equilibrada disuelta en agua con todos los elementos químicos esenciales para el desarrollo de la planta. Y pueden crecer en una solución mineral únicamente o bien en un medio inerte como arena lavada, grava o perlita (Samperio Ruiz G, 2007).

Los investigadores en fisiología vegetal descubrieron en el siglo XIX que las plantas absorben los minerales esenciales por medio de iones inorgánicos disueltos en el agua. En condiciones naturales, el suelo actúa como reserva de nutrientes minerales pero el suelo en si no es esencial para que la planta crezca. Cuando los nutrientes minerales de la tierra se disuelven en agua, las raíces de la planta son capaces de absorberlos. Cuando los nutrientes minerales son introducidos dentro del suministro de agua de la planta, ya no se requiere el suelo para que la planta prospere (ver Figura 2). Casi cualquier planta terrestre puede crecer con hidroponía, pero algunas pueden hacerlo mejor que otras. La hidroponía es también una técnica estándar en la investigación biológica, en la educación y un popular hobby (Samperio Ruiz G, 2007).

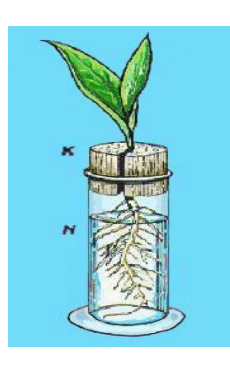

Figura 2. Ejemplo de planta en hidroponía. Fuente el ABC de la hidroponía.

Hoy en día esta actividad está tomando mucho auge en los países donde las condiciones para la agricultura resultan adversas, combinando la hidroponía con un buen manejo de invernadero se llegan a obtener rendimientos muy superiores a los que se obtienen en cultivos a cielo abierto.

Es una forma sencilla, limpia y de bajo costo, para producir vegetales de rápido crecimiento y generalmente ricos en elementos nutritivos. Con esta técnica de agricultura a pequeña escala se utilizan los recursos que las personas tienen a la mano, como materiales de desecho, espacios sin utilizar, tiempo libre (R. Arano, 2002).

#### <span id="page-23-0"></span>**2.3.1. Historia de la hidroponía**

A pesar de que en la actualidad existen algunas fuentes que afirman lo contrario, las civilizaciones antiguas tales como los babilónicos y Aztecas no utilizaron la hidroponía. Las soluciones minerales para el aporte de nutrientes requeridas para cultivos hidropónicos no fueron desarrolladas hasta el siglo XIX. Los (supuestos) jardines flotantes de los Aztecas (chinampas) utilizaban tierra. Los jardines colgantes de Babilonia eran jardines supuestamente irrigados desde la azotea pero no hay evidencias de que utilizasen hidroponía. Acorde a (Samperio Ruiz G, 2007), el primer trabajo publicado sobre crecimiento de plantas terrestres sin suelo era, Sylva Sylvarum (1627) de sir Francis Bacon. Después de eso, la técnica del agua se popularizó en la investigación. En 1699, John Woodward publicó sus experimentos de esta técnica con la menta verde. Él observó que las plantas crecían peor en agua destilada que en fuentes de agua no tan purificadas. Los primeros en perfeccionar las soluciones nutrientes minerales para el cultivo sin suelo fueron los botánicos alemanes Julius von Sachs y Wilhelm Knop en la década de los 1860. El crecimiento de plantas terrestres sin suelo en soluciones minerales (solution culture) se convirtió rápidamente en una técnica estándar de la investigación y de la enseñanza y sigue siendo ampliamente utilizada hoy. Esta técnica ahora se considera un tipo de hidroponía donde no hay medio inerte. En 1928, el profesor William Frederick Gericke de la Universidad de Berkeley, en California fue el primero en sugerir que los cultivos en solución se utilizasen para la producción vegetal agrícola. Gericke causó sensación al hacer crecer tomates y otras plantas y consiguiendo que alcanzasen un tamaño notable en su patio trasero en soluciones minerales, mayores que las cultivadas en tierra. Por analogía con el término geopónica (que significa agricultura en griego antiguo) llamó a esta nueva ciencia hidroponía en 1937, aunque él afirma que el término fue sugerido por el Dr. W.A. Setchell (Samperio Ruiz G, 2007).

#### <span id="page-24-0"></span>**2.4. Los elementos nutritivos**

Estos tres elementos químicos básicos que configuran la estructura de los organismos vegetales son el Carbono, el Oxígeno y el Hidrógeno. A pesar de ser tan importantes tanto el carbono, como el oxígeno y el hidrógeno, estos elementos químicos no son suficientes para el buen desarrollo de los vegetales. Para prosperar las plantas requieren una alimentación algo más variada: el Nitrógeno, el Fósforo, el Potasio, el Magnesio, el Calcio, el Azufre, en cantidades mayores, mientras que el Hierro, el Manganeso, el Zinc, el Boro, el Cobalto, el Níquel, el Molibdeno, y el Cobre, son requeridos también, pero en proporciones minúsculas. Se pueden mencionar un listado que incluye Antimonio, Arsénico, Bario, Berilio, Cesio, Cromo, Niobio, Fluor, Galio, Litio, Escandio, Estroncio, Titanio y Vanadio En hidroponía los elementos minerales requeridos por las plantas son entregados a las mismas a través de una solución nutritiva (ver Figura 3) (R. Arano, 2002).

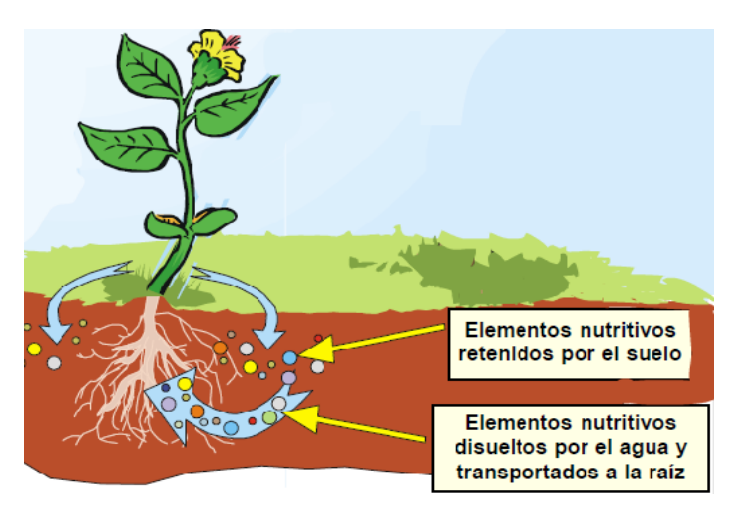

Figura 3. Elementos minerales requeridos por las plantas.

En hidroponía y por extensión en general en todos los cultivos sin suelo, los elementos minerales requeridos por las plantas son entregados a las mismas a través de una solución nutritiva (R. Arano, 2002).

## <span id="page-25-0"></span>**2.4.1. La hidroponía una alternativa muchas ventajas.**

De lo que trata la hidroponía es de tener el mayor control posible sobre el desarrollo de las plantas. Por ejemplo;

 hay sustancias que son necesarias para el desarrollo de la planta, pero puede que en un tipo de tierra no estén en la cantidad correcta y que además sea difícil averiguar cuánto tienen.

 el nitrógeno, elemento indispensable para la planta, pueden ser muy abundante en un tipo de tierra y muy escasos en otra. Hay tierras que son sumamente fértiles y hay tierras que no sirven para cultivar nada.

Entonces la tierra es una mezcla muy complicada que nos hace muy difícil tener el control total sobre las plantas. Para dedicarse a cultivar hortalizas, flores o frutos con hidroponía es necesario conocer los sistemas que se puede emplear. Hay dos sistemas para realizar la hidroponía:

- El cultivo en agua: donde las plantas viven directamente en el agua, en la que previamente se han disuelto los nutrientes, que están en contacto con las raíces de la planta. El agua es oxigenada previamente para evitar que las plantas sufran por falta de oxígeno y mueran (Samperio Ruiz G, 2007).
- El cultivo con sustrato: las plantas crecen en un material sólido, inerte y libre de nutrientes que es el sustrato. Este sustrato ayuda a fijar a la raíz de planta sirviéndole de sostén. Los nutrientes son disueltos en el agua, que al circular por el sustrato, está en contacto con la raíces de las plantas. El sustrato guarda el aire y la humedad, y debe de tener un buen drenaje para eliminar el exceso de agua y de nutrientes. Este sistema es el más recomendado para los principiantes (Samperio Ruiz G, 2007).

## <span id="page-26-0"></span>**2.4.2. Ventajas y desventajas de los cultivos hidropónicos**

Este sistema se difunde cada día más debido a que cuenta con muchas ventajas; sin embargo, antes de decidirse por esta forma de cultivo es necesario analizar con cuidado tanto las ventajas como las desventajas que habrá que enfrentar (Cuadro 1).

<span id="page-26-1"></span>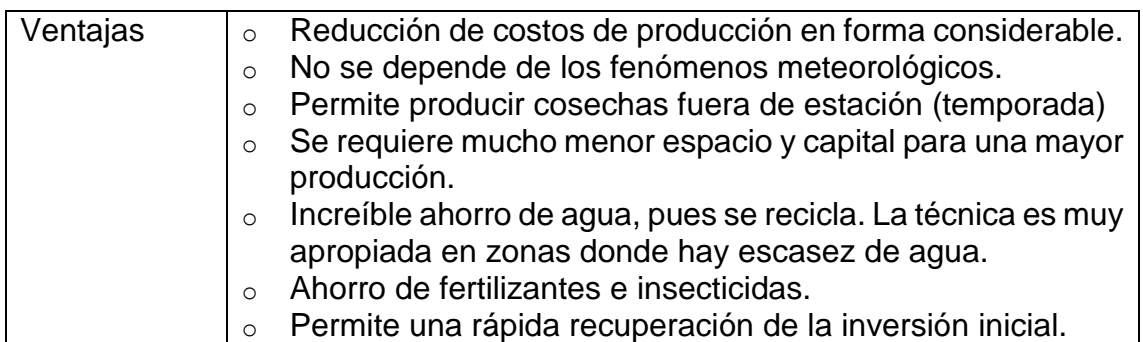

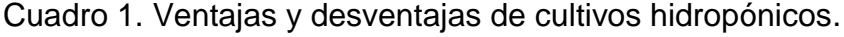

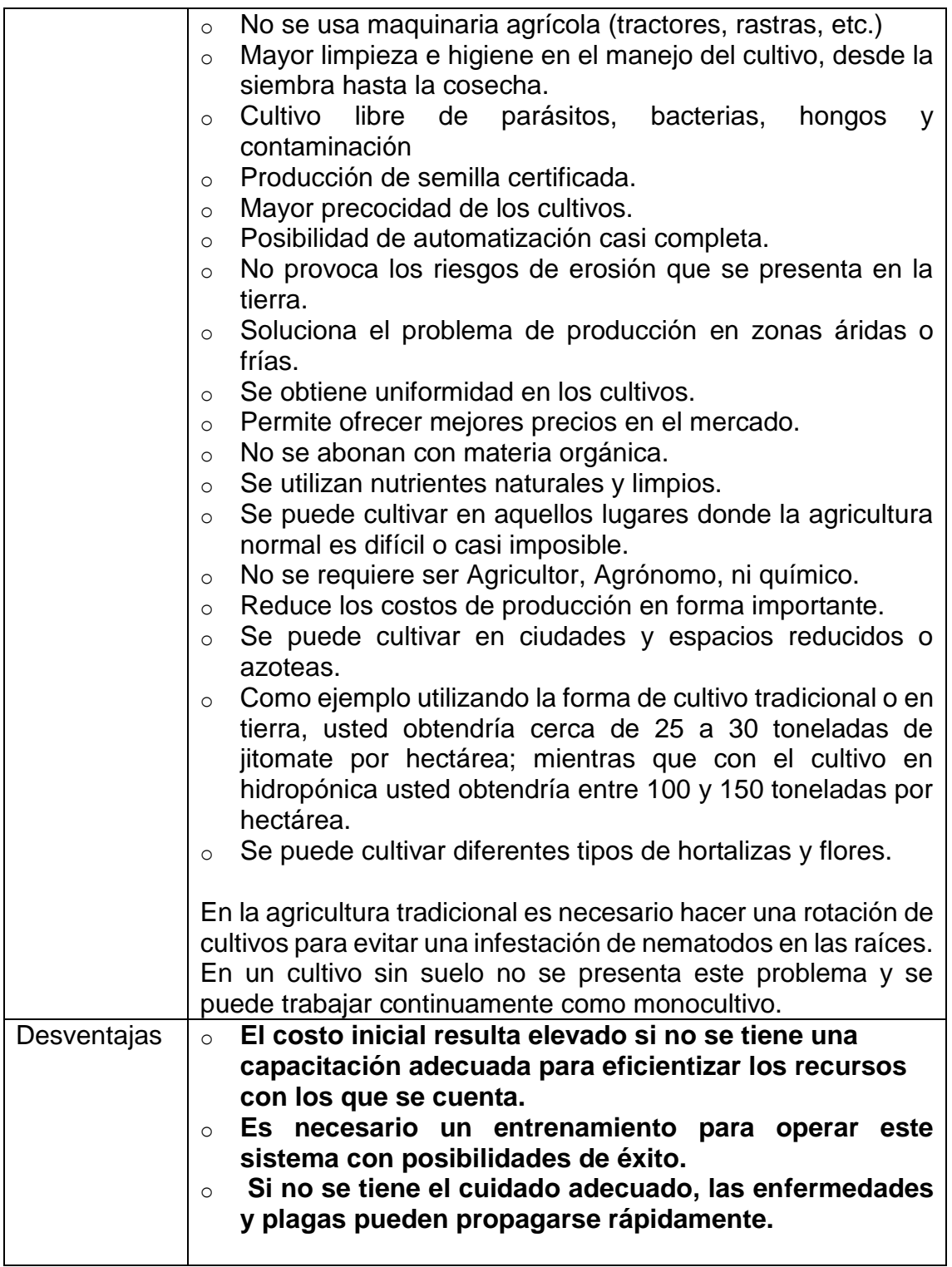

## <span id="page-27-0"></span>**2.5. Energía Solar y Electricidad Fotovoltaica: elementos para la producción agrícola**

#### <span id="page-28-0"></span>**2.5.1. Historia**

El efecto fotovoltaico se descubrió por primera vez en 1839 por el físico francés Alexadre-Edmond Becquerel. Sus estudios fueron fundamentales para el desarrollo del aprovechamiento de la energía fotovoltaica pero fue Albert Einstein quien formulo este efecto en 1905, (en 1921 recibió el Nobel de Física por la explicación de este fenómeno) (Fernández Barrera M. 2010).

En el año de 1883 el inventor norteamericano Charles Fritts construyo la primera celda solar con una pequeña eficiencia del 1%. La construyo usando como semiconductor el Selenio con una muy delgada capa de oro, su costo era muy elevado al usar oro en la fabricación, por lo que esta celda se utilizó para usos diferentes a la generación de electricidad, se empleó para sensores de luz en la exposición de cámaras fotográficas. Hasta pasados más de 50 años, no se fabricó la celda de Silicio (Fernández Barrera M. 2010).

#### <span id="page-28-1"></span>**2.5.2. El Efecto Fotovoltaico**

El efecto fotovoltaico; consiste en tomar la energía luminosa que transportan los fotones de luz, en energía eléctrica capaza de impulsar los electrones despedidos del material semiconductor a través de un circuito exterior. La luz del sol está compuesta por fotones, o partículas energéticas. Estas partículas energéticas son de diferentes energías, correspondientes a las diferentes longitudes de onda del espectro solar. Al incluir los fotones sobre una célula fotovoltaica, pueden ser reflejados o absorbidos, o pueden pasar a través de él. Los fotones absorbidos son los que transfieren su energía a los electrones de los átomos de las células. Para producir una corriente eléctrica útil hay que lograr extraer los electrones liberados fuera del material antes de que estos vuelvan a recombinarse con los "huecos". Una forma de lograr esto es introducir en el material semiconductor elementos químicos que contribuyan a producir un exceso de electrones y de huecos que contribuyan a producir un exceso de electrones y de huecos. Estos elementos que alteran significativamente las propiedades intrínsecas de los semiconductores, se denominan dopantes y el proceso de su incorporación al semiconductor se llama dopado. El material semiconductor en ningún momento almacena energía eléctrica, lo único que

hace es generarla, o mejor, transformar la energía radiante únicamente cuando esta índice sobre él. Todos los fotones no se comportan del mismo modo a la hora de producir electricidad por efecto fotovoltaico. Unas frecuencias son más indicadas que otras para producir dicho efecto, dependiendo de los tipos de materiales semiconductores utilizados. La respuesta espectral es una medida de la eficiencia con que un dispositivo fotovoltaico produce la conversión energía luminosa en energía eléctrica para una determinada frecuencia de la luz incidente. Por ejemplo; en una célula de silicio mono cristalino dicha eficiencia de conversión solo es significativa para longitudes de onda de entre 350 y 1100 nanómetros, con un máximo alrededor de los 800 nanómetros, mientras que para el silicio amorfo el intérnalo va desde los 350 hasta los 800 nanómetros, con un máximo en torno a los 530 nanómetros (Fernández Barrera M. 2010).

La eficiencia máxima teórica, para la célula a base de silicio, es de un 27%, valor cercano al obtenido en laboratorio, no obstante, en las células comerciales obtenidas por la industria, dicho valor no supera el 17%. Para otros materiales el rendimiento es incluso menor, aunque puede aumentarse elevando la intensidad de la radiación incidente mediante algún dispositivo concentrador (Fernández Barrera M. 2010).

#### <span id="page-29-0"></span>**2.5.3. Uso de la energía renovable para invernadero de traspatio**

La energía en cualquiera de sus formas no puede crearse ni destruirse; solo se puede cambiar de una forma a otra (primera ley de la Termodinámica). Aunque la energía no se pierde, si se degrada en un proceso irreversible (segunda ley de la Termodinámica). Por ello, en rigor la energía no puede considerarse *renovable*. Lo que puede renovarse es su fuente, por ejemplo, el viento, o una caída de agua. Sin embargo, el uso del lenguaje ha llevado a las *fuentes renovables de energía* a denominarse simplemente *energías renovables* (SENER, 2009).

## <span id="page-29-1"></span>**2.5.4. Energía Renovable**

Para las muchas regiones en especial la zona de Amealco, las tecnologías de energía renovable a pequeña escala presentan una alternativa económica y ambiental factible para la provisión de energía a comunidades rurales remotas y para la expansión de la capacidad eléctrica instalada, ya sea por medio de sistemas aislados o por proyectos conectados a la red eléctrica. La región cuenta con suficientes recursos para desarrollar sistemas hidráulicos, solares, eólicos y de biomasa, principalmente (FOCER, 2002).

Adicionalmente, estas tecnologías pueden disminuir la contaminación del medio ambiente, causada por las emisiones de gases de los sistemas convencionales, que utilizan combustibles fósiles, como el carbón y productos derivados del petróleo. Estos gases contribuyen al efecto invernadero y al calentamiento global de nuestro planeta. Sin embargo, existen barreras que dificultan un mayor desarrollo de este tipo de energía: la falta de conocimiento de las tecnologías y las capacidades institucional y técnica aún incipientes. La energía solar fotovoltaica es aquella que se obtiene por medio de la transformación directa de la energía del sol en energía eléctrica. Esta definición de la energía solar fotovoltaica, aunque es breve, contiene aspectos importantes sobre los cuales se puede profundizar, la energía solar se puede transformar de dos maneras:

La primera utiliza una parte del espectro electromagnético de la energía del sol para producir calor. A la energía obtenida se le llama energía solar térmica. La transformación se realiza mediante el empleo de colectores térmicos. La segunda, utiliza la otra parte del espectro electromagnético de la energía del sol para producir electricidad. A la energía obtenida se le llama energía solar fotovoltaica. La transformación se realiza por medio de módulos o paneles solares fotovoltaicos. La energía solar fotovoltaica se utiliza para hacer funcionar lámparas eléctricas, para iluminación o para hacer funcionar radios, televisores y otros electrodomésticos de bajo consumo energético, generalmente, en aquellos lugares donde no existe acceso a la red eléctrica convencional. Es necesario disponer de un sistema formado por equipos especialmente construidos para realizar la transformación de la energía solar en energía eléctrica. Este sistema recibe el nombre de sistema fotovoltaico y los equipos que lo forman reciben el nombre de componentes fotovoltaicos. La energía solar se encuentra disponible en todo el mundo. Algunas zonas del planeta reciben

más radiación solar que otras, sin embargo, los sistemas fotovoltaicos tienen muchas aplicaciones. En el caso particular de América Central, los sistemas fotovoltaicos son una alternativa muy interesante, desde las perspectivas técnica y económica, pues la región dispone durante todo el año de abundante radiación solar. Según las clasificaciones de la intensidad de la radiación solar en diferentes regiones del mundo, América Central es una región muy privilegiada con respecto del recurso solar disponible, aunque siempre es necesario evaluar el potencial solar de un sitio específico donde se planea instalar un sistema fotovoltaico. La energía solar se encuentra disponible en todo el mundo. Algunas zonas del planeta reciben más radiación solar que otras, sin embargo, los sistemas fotovoltaicos tienen muchas aplicaciones. En el caso particular de América Central, los sistemas fotovoltaicos son una alternativa muy interesante, desde las perspectivas técnica y económica, pues la región dispone durante todo el año de abundante radiación solar. Según las clasificaciones de la intensidad de la radiación solar en diferentes regiones del mundo, América Central es una región muy privilegiada con respecto del recurso solar disponible, aunque siempre es necesario evaluar el potencial solar de un sitio específico donde se planea instalar un sistema fotovoltaico. El estado actual de difusión de la tecnología fotovoltaica es muy significativo para el área de América Central debido a los siguientes factores: Existen organismos internacionales y regionales que promueven el uso sostenible de las energías renovables; Los precios de los equipos fotovoltaicos se han reducido considerablemente en años recientes. Por ejemplo, para un sistema fotovoltaico típico para aplicaciones rurales, los costos en el año 2000 se han reducido en un 29% con respecto del año 1997 (SENER, 2006).

## <span id="page-31-0"></span>**2.6. Sistemas fotovoltaicos**

La aplicación más frecuente y generalizada de la energía solar fotovoltaica es la electrificación rural de viviendas a través de sistemas individuales CD. Estos sistemas están compuestos, normalmente, por un panel fotovoltaico con una capacidad menor que 100 Wp, un regulador de carga

electrónico a 12 V, una o dos baterías con una capacidad total menor que 150 A-h, 2 ó 3 lámparas a 12 V y un tomacorriente para la utilización de aparatos eléctricos de bajo consumo energético diseñados especialmente para trabajar a 12 V CD (FOCER, 2002).

## <span id="page-32-0"></span>**2.6.1. Sistemas fotovoltaicos conectados a la red eléctrica**

Los paneles fotovoltaicos producen corriente eléctrica directa (DC), por lo que para aplicaciones de interconexión con la red se requiere su transformación a corriente alterna. Esta transformación se realiza a través de equipos llamados inversores. Además, se requieren otros elementos para completar el sistema: cables, cajas de conexiones, protecciones, interruptores y un medidor eléctrico bidireccional que registra tanto la electricidad que se toma de la red como la que se inyecta esto se traduce en una reducción de la cuenta eléctrica, como se muestra (ver Figura 4) (FOCER, 2002).

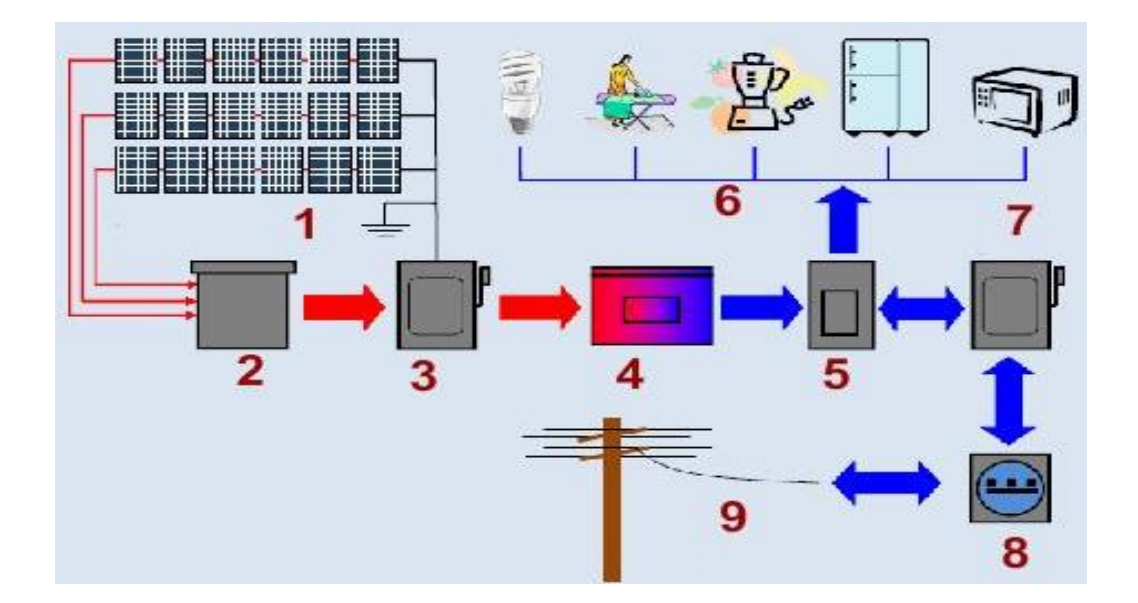

Figura 4. 1) Corriente directa. 2) Caja de conexiones 3) Interruptor de DC. 4) Inversor. 5) Panel de distribución. 6) Corriente Alterna. 7) Interruptor general. 8) Medidor bidireccional. 9) Red CFE.

#### <span id="page-32-1"></span>**2.6.2. Otros elementos en las aplicaciones**

Un sistema fotovoltaico incluye las cargas o aparatos eléctricos que se van a utilizar y que consumen la corriente generada o almacenada. Los ejemplos más comunes son lámparas, radios, televisores y teléfonos celulares para uso doméstico; y bombas y motores, para usos productivos. La selección de estas cargas es tan importante como la del resto de equipos fotovoltaicos; por ello, hay dos aspectos por considerar cuando se utilizan aparatos que se energizarán a través de un sistema fotovoltaico:

a) El consumo diario de energía del conjunto de aparatos eléctricos no debe sobrepasar la cantidad de energía diaria producida por el sistema fotovoltaico. Es importante recordar que la disponibilidad diaria de energía eléctrica de los sistemas fotovoltaicos es variable pues depende de la radiación solar disponible, del estado de carga de la batería y de la capacidad de los equipos fotovoltaicos instalados, especialmente de la capacidad total de los módulos fotovoltaicos. Por lo tanto, la energía disponible es limitada y hay que utilizar racionalmente los aparatos según ésta. Es recomendable hacer uso, en la medida de lo posible, de aparatos modernos de bajo consumo energético y alta eficiencia. Por ejemplo, se descarta el uso de bombillos incandescentes, planchas eléctricas y hornos eléctricos.

b) La necesidad de utilizar aparatos a 120 V determina la instalación o no de un inversor: Es importante tener en cuenta el tipo de energía que necesitan los aparatos eléctricos que se van a utilizar con el fin de determinar si se necesita o no un inversor. En la decisión hay que tomar en cuenta que el inversor implica un costo adicional del sistema, y que en el mercado se ofrecen varios aparatos electrodomésticos que funcionan a 12 Voltios, por ejemplo: radios de vehículos, lámparas fluorescentes, etc. La suma instantánea de las potencias individuales de cada uno de los aparatos por emplear no debe ser mayor que la capacidad máxima en vatios (W) del inversor. Se recomienda utilizar inversores construidos especialmente para aplicaciones fotovoltaicas y sobredimensionar la capacidad de éstos en un 20-30% para prevenir expansiones futuras en

la instalación. Por ejemplo, si se tiene un inversor de 300 W de potencia nominal es posible utilizar simultáneamente un máximo de 20 lámparas de 15 W cada una, o emplear simultáneamente un televisor de 75 W más 15 lámparas de 15 W, o cualquier combinación de aparatos cuya suma de potencias instantáneas sea igual o menor que 300 W. La utilización de un inversor no imposibilita el uso de aparatos a 12 V de corriente directa. Por lo tanto, una instalación fotovoltaica que disponga de un inversor puede proveer energía tanto a cargas de 12 V como a cargas de 120 V (FOCER, 2002).

En general, los sistemas fotovoltaicos pueden tener las mismas aplicaciones que cualquier sistema generador de electricidad. Sin embargo, las cantidades de potencia y energía que se pueden obtener de un sistema fotovoltaico están limitadas por la capacidad de generación y almacenamiento de los equipos instalados, especialmente de los módulos y la batería respectivamente, y por la disponibilidad del recurso solar. Técnicamente, un sistema fotovoltaico puede producir tanta energía como se desee; sin embargo, desde el punto de vista económico, siempre existen limitaciones presupuestarias en cuanto a la capacidad que se puede instalar. En América Central los sistemas fotovoltaicos se utilizan principalmente para proveer energía a lámparas, radios, reproductoras de cintas, pequeños televisores, teléfonos celulares, bombas de agua, purificadora de agua, refrigeradora de vacunas y equipos profesionales de radiocomunicación.

## <span id="page-34-0"></span>**2.7. Fotodiodo de silicón PN**

BPW21R es un fotodiodo de silicio PN plano, en una pequeña caja cerrada herméticamente, especialmente diseñado para aplicaciones lineales de alta precisión.

#### <span id="page-34-1"></span>**2.7.1. Descripción**

Debido a su extremadamente alta resistencia de la oscuridad, la fotocorriente de cortocircuito es lineal a lo largo de siete décadas de nivel de iluminación.

Por otro lado, existe una correlación estrictamente logarítmica entre la tensión de circuito abierto y la iluminación en el mismo rango. El dispositivo está equipado con una ventana de vidrio plano con construido en un filtro de corrección de color, dando una aproximación a la respuesta espectral del ojo humano (Vishay, 1998a).

Las características de los dispositivos opto electrónicos dadas en las hojas de datos se verifican, en un 100% en las pruebas de producción, siguiendo de la evaluación estadística o por simples pruebas o simples especificaciones. Estas pruebas se pueden dividir en las siguientes categorías.

- Mediciones oscuras (Dark measurements )
- Mediciones de luz (Light measurements)
- Mediciones de las características de conmutación la frecuencia de corte y capacitancia. (Measurements of switching characteristics, cut-off frequency and capacitance)
- Mediciones de distribución angular (Angular distribution measurements)
- Mediciones de distribución espectral (Spectral distribution measurements)
- Mediciones térmicas (Thermal measurements)

Los límites de las mediciones oscuras y de luz son 100% mediciones. Todos los otros valores son típicos. Los circuitos básicos usados para estas mediciones serán mostrados en la siguiente sección. Los circuitos pueden ser modificados ligeramente para adaptarse a los requisitos especiales de medición. La mayoría de los circuitos de prueba pueden ser simplemente usados por una fuente, la cual permita que cualquiera de las dos tanto fuente de voltaje y fuente de corriente puedan ser medidos, así como la medición de corriente y medir el voltaje (Vishay, 1998b).

## <span id="page-35-0"></span>**2.8. Dispositivos detectores fotodiodos**

## <span id="page-35-1"></span>**2.8.1. Mediciones oscuras**
Las características de voltaje de reversa, VR, es medida también en un *curve tracer* o estadísticamente usando el circuito mostrado (figura 5) una alta impedancia del voltímetro, el cual dibujara únicamente una insignificante fracción de corriente de reversa del dispositivo, debe ser usado.

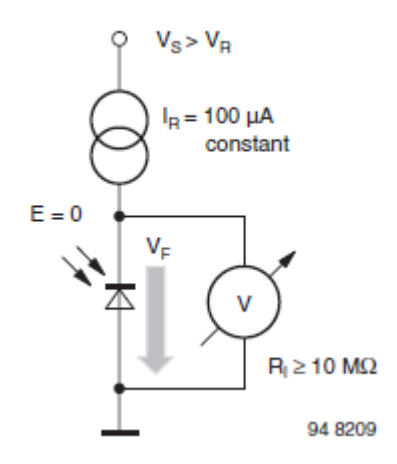

Figura 5. Circuito de prueba para mediciones oscuras.

Mediciones de corriente de reversa oscura, Iro, deben ser llevada a cabo en completa oscuridad para la corriente de reversa del fotodiodo de silicio son están en el rango de nono ampers únicamente, y una iluminación de pocos lux es suficiente para falsear el resultado de la prueba. Si una alta sensibilidad del DVM es usada, entonces una corriente de muestreo del resistor del cual un valor de voltaje caído a través es pequeño in comparación con el voltaje de suministro debe ser conectado en serie con el objeto de prueba (figura 6). Debajo de estas condiciones, alguna variación del voltaje de reversa de la prueba de muestreo puede ser ignorada. La resistencia shunt (resistencia oscura) es determinada por aplicar un muy escaso voltaje al fotodiodo y después medir la corriente oscura. En caso de 10 mV o menos, directa y reversa polaridad resultara en lecturas similares (Vishay, 1998b).

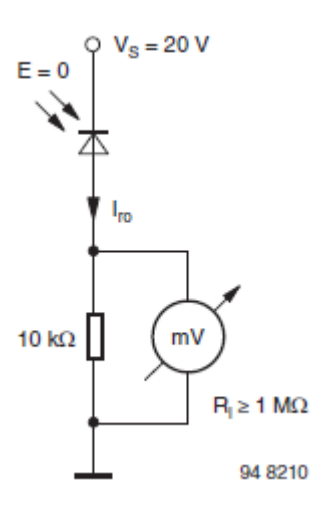

Figura 6. Circuito de prueba para medición de la resistencia shunt.

### **2.8.2. Mediciones de luz**

El mismo circuito que se utiliza en la medición oscura puede utilizarse para llevar a cabo la luz de la corriente inversa, Ira, mediciones en fotodiodos. La única diferencia es que el diodo está ahora irradiado y una resistencia de muestreo actual de menor valor debe ser utilizado, debido a las corrientes más altas implicadas.

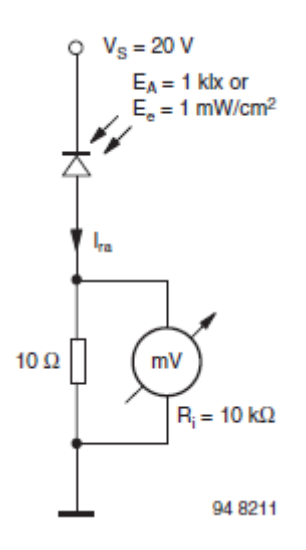

Figura 7. Circuito de prueba para medición oscura.

La tensión de circuito abierto, Vo, y la corriente de cortocircuito, Ik, de las células fotovoltaicas y fotodiodos se miden por medio del circuito de prueba mostrado en la figura 7. El valor de la resistencia de carga utilizado para la medición I<sup>k</sup> deben elegirse de modo que el voltaje caído a través de ella es baja en comparación con la tensión de circuito abierto producido bajo condiciones de irradiación idénticos.

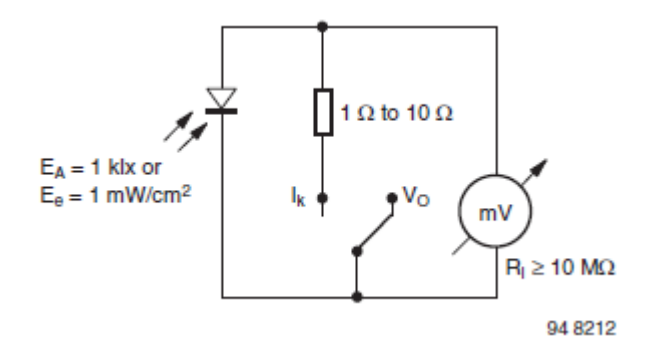

Figura 8. Circuito de prueba para corriente de corto circuito.

La fuente de luz utilizada para las mediciones de luz es una lámpara de tungsteno incandescente calibrado sin filtros. La corriente de filamento se ajusta para una temperatura de color de 2.856 K (iluminante normalizado A según DIN 5033 hoja 7). Una iluminación específica, Ev, (por lo general 100 lx o 1000 lx) se produce mediante el ajuste de la distancia, a, entre la lámpara y un detector en un banco óptico. E<sup>v</sup> se puede medir en una V (λ) luxómetro -Corregido, o, si la intensidad luminosa, Iv, del que se conoce la lámpara, Ev se puede calcular con la fórmula:  $E_v = Iv / a^2$ .

Cabe señalar que esta ley del cuadrado inverso sólo es estrictamente exacta para fuentes de luz, es decir, para las fuentes donde las dimensiones de la fuente (el filamento) son pequeñas (≤ 10%) en comparación con la distancia entre la fuente y el detector.

Como lux es una medida para la luz visible sólo, la radiación en el infrarrojo cercano a (800 nm a 1100 nm) donde los detectores de silicio tienen su pico de sensibilidad no se tiene en consideración. Por desgracia, la emisión en el infrarrojo cercano de lámparas de incandescencia de diferentes construcciones varía ampliamente. Como resultado de ello, las mediciones de corriente de luz llevaron a cabo con diferentes lámparas (pero el mismo lux y calibración de la temperatura de color) puede dar lugar a lecturas que difieren hasta un 20%.

La forma más sencilla de superar este problema es calibrar (medir la corriente de luz) algunos elementos de un tipo de Fotodetectores con una lámpara estándar (OSRAM WI 41 / G) y luego utilizar estos dispositivos para el ajuste de la lámpara utilizado para mediciones de campo.

Un diodo IR se utiliza como una fuente de radiación (en lugar de una lámpara incandescente de tungsteno), para medir dispositivos detectores se utilizan principalmente en los sistemas de transmisión IR junto con emisores de infrarrojos (por ejemplo, control remoto IR, IR auriculares). El funcionamiento es posible tanto con corriente continua o corriente pulsada. El ajuste de la irradiancia, Ee, es similar al ajuste anteriormente mencionado de la iluminancia, Ev. Para lograr una alta estabilidad similar a las lámparas de incandescencia, se debe considerar a los dos puntos siguientes:

- El emisor IR debe ser conectado a un buen disipador de calor para proporcionar suficiente estabilidad a la temperatura.
- DC o los niveles de pulso actual, así como la duración del impulso tienen gran influencia en el calentamiento espontáneo de diodos infrarrojos y deben ser elegidos cuidadosamente.
- La intensidad radiante, I<sub>e</sub>, del dispositivo es controlado permanentemente por un detector calibrado.

#### **2.8.3. Aplicaciones**

Los Fotodetectores de silicio se utilizan en múltiples aplicaciones, tales como sensores para la radiación cercana al UV más visible al infrarrojo cercano. Existen numerosas aplicaciones en la medición de la luz, tales como la dosimetría en UV, fotometría, y radiometría. Una aplicación bien conocida es el control del obturador en las cámaras. Otros tipos de detectores de silicio están incorporados como parte de opto acopladores.

Una de las áreas de aplicación más importantes es el control remoto de los televisores y otros aparatos de entretenimiento doméstico. Diferentes aplicaciones requieren detectores especializados y también circuitos especiales para permitir el funcionamiento optimizado.

El fotodiodo BPW 20 RF se basa en un diodo altamente dopado n-silicio, mientras que BPW34 es un fotodiodo PIN basado en muy ligeramente dopado n-silicio. Ambos diodos tienen la misma área activa y respuesta espectral como una función de longitud de onda es muy similar. Estos diodos difieren en su capacidad de la unión y la resistencia shunt. Ambos pueden influir en el rendimiento de una aplicación.

La detección de señales muy pequeñas es el dominio de fotodiodos con sus muy pequeñas corrientes oscuras y resistencias oscuros / derivación. Con una tecnología especializada en detección, estos parámetros están muy bien controlados en todos los Fotodetectores Vishay. Las pequeñas corrientes de fuga de fotodiodos están compensadas por mayores capacidades y anchos de banda más pequeños en comparación con los fotodiodos PIN.

Fotodiodos son a menudo operados en modo fotovoltaico, especialmente en los medidores de luz. Esto se representa en la figura 9, donde se utiliza una fuerte dependencia logarítmica de la tensión de circuito abierto en la señal de entrada (Vishay, 1998b).

25

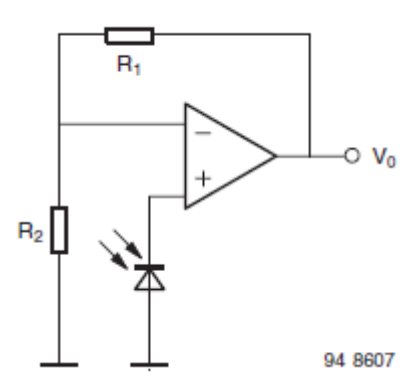

Figura 9. Fotodiodo en modo de operación fotovoltaico con un amplificador de voltaje.

$$
V_0 \approx V_{OC} \times [1 + R_1/R_2]
$$
 (1)

$$
V_{OC} = V_T \times \ln(s(\lambda) \times \phi_e / I_s + 1)
$$
 (2)

Cabe señalar que la muy alta resistencia shunt / dark (más de 15 GΩ) combinado con una alta impedancia de entrada del amplificador operacional y una capacidad de la unión de aproximadamente 1 nF puede resultar bajos tiempos de desconexión constantes de algunos segundos. Por tanto, algunos instrumentos tienen un botón de reinicio para acortar el diodo antes de iniciar una medición (Vishay, 1998b).

El modo fotovoltaico de operación para mediciones precisas se debe limitar a la gama de temperaturas ambiente bajas, o un control de temperatura del diodo (por ejemplo, usando un enfriador Peltier) debe ser aplicada. A altas temperaturas, la corriente oscura se aumenta (véase la figura 10) que conduce a una característica no logarítmica y de salida dependiente de la temperatura (véase la figura 11).

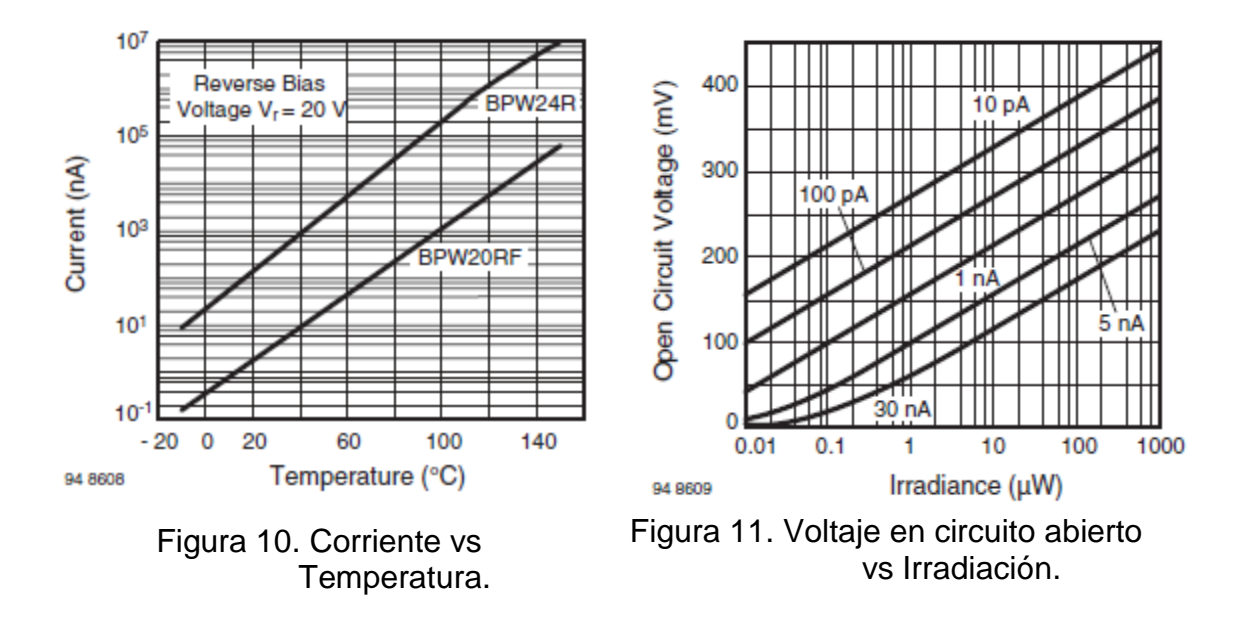

Las curvas mostradas en la figura 10 representan el comportamiento típico de estos diodos. Fugas Garantizado (oscura corriente inversa) se especifica con Iro = 30 nA para los tipos estándar. Este valor está muy lejos de que uno que se mide normalmente. Las especificaciones del cliente más estrictos están disponibles bajo petición. La curva mostrada en la figura 11 muestra el voltaje de circuito abierto como una función de la irradiación con corriente inversa oscuro, Is, como un parámetro (en una primera aproximación creciente IS y Ish tiene el mismo efecto). El parámetro se muestra cubre la posible propagación de la corriente oscura. En combinación con el figura 10 se puede proyectar la extrema dependencia de la tensión de circuito abierto a altas temperaturas (figura 12).

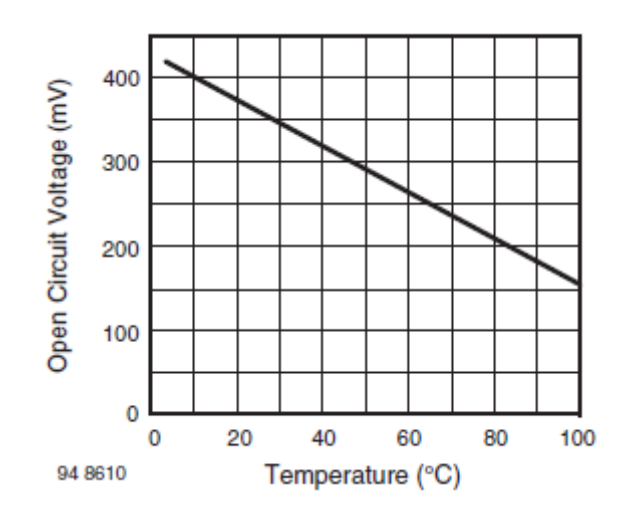

Figura 12. Voltaje en circuito abierto vs Temperatura.

### **2.8.4. Modos de operación y circuitos**

Se han debatido las ventajas y desventajas de operar un fotodiodo en modo circuito abierto. Para el funcionamiento en modo circuito corto (ver figura 13) o el modo fotoconductor (ver figura 14), se suelen utilizar convertidores de corriente a voltaje.

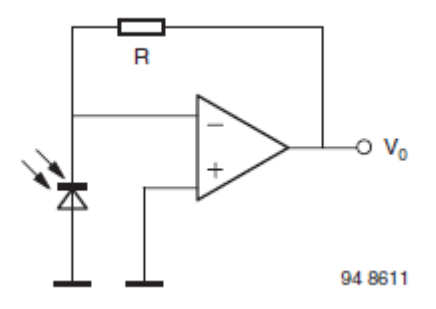

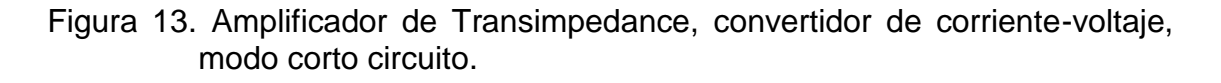

$$
V_0 = -R x \Phi_e x s(\lambda) \tag{3}
$$

$$
V_0 = -I_{sc} \times R \tag{4}
$$

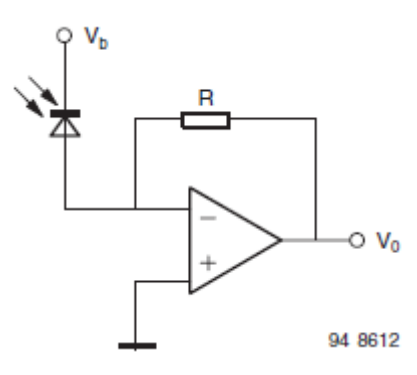

Figura 14. Amplificador de Transimpedance, convertidor de corriente – voltaje, polarización inversa del fotodiodo.

En comparación con el modo fotovoltaico, la dependencia de temperatura de la señal de salida es mucho menor. En general, el coeficiente de temperatura de la luz de corriente inversa es positivo a la irradiación con longitudes de onda> 900 nm, el aumento con el aumento de longitud de onda. Para longitudes de onda <600 nm, un coeficiente de temperatura negativo se encuentra, asimismo con el aumento de valor absoluto a longitudes de onda más cortas. Entre estos límites de longitud de onda de la salida es casi independiente de la temperatura. Mediante el uso de este modo de operación, la polarización inversa o imparcial (condiciones de corto circuito), voltaje de salida, VO, será directamente proporcional a la radiación incidente, φe (véase la ecuación en la figura 14) (Vishay, 1998b).

El circuito en la figura 13 minimiza el efecto de corriente de oscuridad inverso mientras que el circuito en la figura 14 mejora la velocidad del diodo detector debido a una región de carga espacial más amplia con la disminución de capacidad de la unión y el campo de aumento de la velocidad del transporte de portador de carga.

A continuación, se muestra cómo el flujo luminoso se deriva de la potencia radiante y su distribución espectral. Los otros términos equivalentes fotométricas se pueden derivar de los términos radiométricos de la misma manera.

# **2.8.5. Relación entre la distancia r, irradiancia (iluminancia) E<sup>e</sup> (EV) y la intensidad del I<sup>e</sup> (IV)**

La relación entre la intensidad de una fuente y la irradiancia que resulta en la distancia r está dada por la ley básica regla de la raíz cuadrada. Una intensidad emitida le generada en una distancia r de la irradiancia  $E_e = I_e / r^2$ .

Esta relación no es válida en condiciones de campo cercano y no debe ser usado debajo de una distancia d menor que 5 veces el diámetro fuente emisora (Vishay, 1998c).

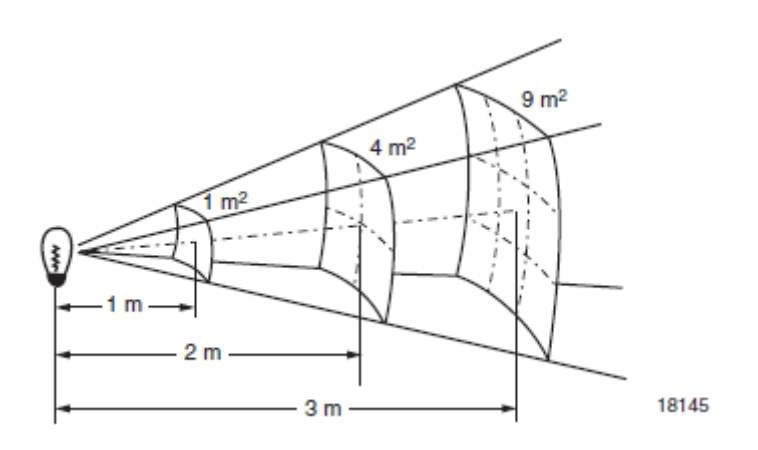

Figura 15. Relación de la distancia y la intensidad de la fuente de luz.

#### **2.9. Sensor de luz ambiente**

Iluminancia es la medida de la intensidad de la luz incidente sobre una superficie y se puede correlacionar con el brillo percibido por el ojo humano. En el rango visible, que se mide en unidades llamadas "lux". Fuentes de luz con la misma medición lux parece ser igual de brillante. En el siguiente diagrama, la luz incandescente y la luz del sol se han reducido a tener la misma medida lux. En la región del infrarrojo, la intensidad de la luz incandescente es significativamente mayor. Un fotodetector de silicio estándar es mucho más sensible a la luz infrarroja que la luz visible.

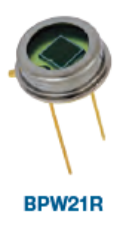

Figura 16. Sensor BPW21R se utilizará en el proyecto.

Usarlo para medir la luz ambiente dará lugar a graves desviaciones entre las mediciones lux de diferentes fuentes de luz y la percepción-ojo humano. El uso de sensores de luz ambiental de Vishay va a resolver este problema, ya que son más sensibles a la parte visible del espectro (Vishay, 1998d).

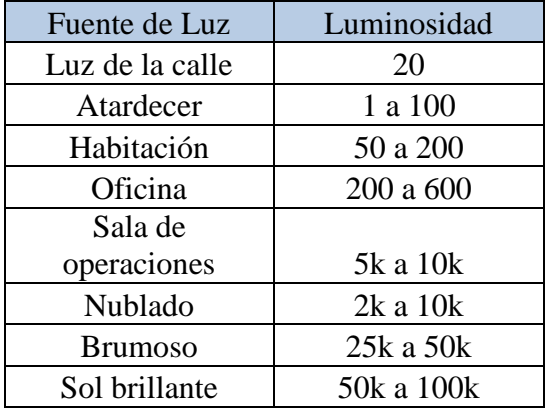

Cuadro 2. Luminosidad de las fuentes de luz.

La fuente de luz utilizada para las mediciones de luz es una lámpara incandescente de tungsteno calibrado sin filtros. La corriente de filamento se ajusta para una temperatura de color de 2856 K (iluminante normalizado A según DIN 5033 hoja 7). Una iluminación específica, Ev, (por lo general 100 lx o 1.000 lx) se produce mediante el ajuste de la distancia, A, entre la lámpara y un detector en un banco óptico. E<sup>v</sup> se puede medir en una V (λ) luxómetro -Corregido, o, si la intensidad luminosa, Iv, del que se conoce la lámpara, E<sup>v</sup> se puede calcular utilizando la fórmula:  $E_V = I_V / a^2$  (Vishay, 1998d).

Cabe señalar que esta ley del cuadrado inverso sólo es estrictamente exacta para fuentes de luz, es decir, para las fuentes donde las dimensiones de la fuente (el filamento) son pequeñas (≤ 10%) en comparación con la distancia

entre la fuente y el detector. Desde lux es una medida para la luz visible sólo, la radiación del infrarrojo cercano (800 nm a 1100 nm) donde los detectores de silicio tienen su pico de sensibilidad no se tiene en cuenta. Por desgracia, la emisión en el infrarrojo cercano de lámparas de incandescencia de diferentes construcciones varía ampliamente (Vishay, 1998d).

#### **2.10. Justificación**

Desarrollaremos un Luxómetro Digital con la finalidad de monitorear las diferentes etapas de crecimiento de la flor de Alcatraz la cantidad de luz que necesitan bajo condiciones protegidas, los luxómetros que actualmente se encuentran en el mercado no proporcionan la ventaja de poder generar acciones después de establecer un valor requerido para el control de la cantidad de lux así como tampoco una alerta cuando los valores requeridos estén fuera de rango esto se generara con una llamada telefónica al usuario y con un SMS para que la perturbación dure lo menos posible y se realicen acciones de corrección. La construcción nos dará la suficiente evidencia para proponer una solución en qué condiciones se puede obtener mayor producción de la flor de Alcatraz.

## **III. OBJETIVOS E HIPOTESIS**

### **3.1. Objetivo General**

La producción de la flor de Alcatraz en la comunidad de Yospí con población indígena otomí (Nhanhu) en el municipio de Amealco de Bonfil en el estado de Querétaro, es una comunidad que sus principales fuentes de ingreso es la venta de esta flor al turismo, los mismos habitantes de la comunidad nos expresaron esta problemática.

Por lo tanto, el objetivo del presente trabajo de investigación es proponer soluciones a la problemática de producción de la flor de Alcatraz y bajo condiciones protegidas y de traspatio, así como la investigación de vivienda rural sustentable, diseñando un luxómetro que nos proporcione parámetros de la cantidad de luz para el óptimo desarrollo de la flor.

### **3.2. Objetivos Específicos**

Desarrollar un Luxómetro Digital con la finalidad de monitorear las diferentes etapas de crecimiento de la flor de Alcatraz bajo condiciones protegidas,

- Estudiar las condiciones de cultivo protegido de alcatraz en una zona rural de muy alta marginación
- Diseñar el luxómetro para la producción protegida de alcatraz en condiciones protegidas
- Elaborar prototipos de luxómetro para la automatización de agricultura protegida de alcatraz
- Comparar los prototipos, así como cual proporciona datos más precisos y exactos
- Definir que prototipo de luxómetro en más rentable y de fácil manejo
- Proponer un método de agricultura para la producción de alcatraz

La investigación de las llamadas tecnologías ecológicas para una vivienda rural sustentable, que complementen un estilo de vida más estable al utilizar las herramientas que actualmente existe.

Las plantas en esta región no crecen adecuadamente presentan enanismo y quemaduras por la cantidad de sol que reciben. Las comunidades se enfrentan a la falta de información de cómo controlar y maximizar la producción de la flor de Alcatraz, la falta de luz en las diferentes etapas de crecimiento de la flor puede ocasionar enanismo o quemaduras en la flor cuando se utiliza la hidroponía u en condiciones normales.

#### **3.3. Hipótesis**

Los luxómetros que actualmente se encuentran en el mercado no proporcionan la ventaja de poder generar acciones después de tener un valor predeterminado para su optimo crecimiento de la planta, así como tampoco una alerta cuando los valores requeridos estén fuera de rango esto se generara con una llamada telefónica al usuario y con un SMS para que el usuario tome una decisión para minimizar la perturbación y dure lo menos posible, realizando acciones de corrección e interactuando con el sistema. La construcción nos dará la suficiente evidencia para proponer una solución en qué condiciones se puede obtener mayor producción de la flor de Alcatraz. Sin un sistema que limite la exposición de luz a las plantas provoca una baja producción, así como la cantidad adecuada de agua y temperatura.

## **IV. METODOLOGÍA**

La metodología está dividida en tres secciones la primera abarca 4.1 a la 4.2.11 habla de una propuesta para producir la flor de alcatraz, 4.3 a la 4.3.4 trata de las bases que se tomaron para realizar los prototipos, por último, la sección 4.4 se refiere a la elaboración de los prototipos.

Las actividades se realizaron en la primera etapa en la investigación de los antecedentes, así como la recopilación de autores u trabajos anteriores de éxito. Revisaremos varias veces la propuesta y su rentabilidad, así como el constante auto evaluando de los resultados e hipótesis que se plantearon.

El diseño del proyecto se enfocó en materiales de costo accesible y de fácil acceso en la ciudad de Querétaro para minimizar el tiempo de la construcción, el software que se utilizara es el Proteus 7.08 y el CCS para la programación del microcontrolador.

Una vez que se simulo el proyecto se empezó a realizar la construcción del mismo, esta es la etapa que tardo más ya que se tuvo que calibrar los instrumentos para obtener datos que sean considerados aceptables para tener una conclusión exitosa.

Con la construcción del proyecto se planteó constantemente si las decisiones que se tomaron fueron correctas tanto en la elección de los materiales. En todas las etapas se necesitó de la evaluación de maestros y alumnos para que proporcionen una retroalimentación de lo que se entregó.

# **4.1. Estudio de las condiciones de cultivo protegido de alcatraz en una zona rural de muy alta marginación**

Se realizó una visita a la comunidad de Yospí para determinar las características climáticas de la región mediante la observación e investigación previa de la región, y así conocer alguna variable que no estemos considerando.

Lo primero que se realizo fue definir cuál es la técnica de cultivo más apropiada a las condiciones de la región.

La hidroponía es una técnica que acompaña a la producción agrícola. Para producir una planta por métodos hidropónicos es necesario conocer en primer lugar las técnicas del cultivo tradicional de dicha planta, sus necesidades de luz, temperatura, elementos nutritivos, las posibles enfermedades, las plagas que la pueden atacar, etc. De allí en más, podrá utilizarse o diseñarse el método sin tierra adecuado para tal variedad de vegetal. Llegado a este punto es importante resaltar que para obtener éxito en cultivos hidropónicos es imprescindible mantener un balance del 90% de conocimientos sobre la planta a ser cultivada y un 10% de los de la técnica de cultivos sin tierra. Ambos deben complementarse (ver Figura 17) (Carlos R., 2003)

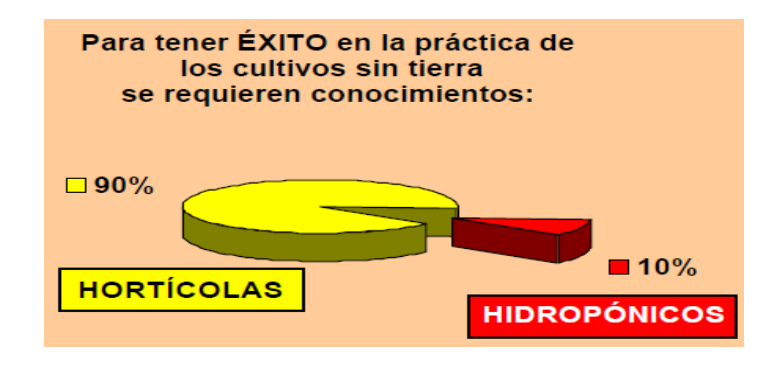

Figura 17. 90/10.

El cultivo hidropónico necesita de un sustrato, lo más conveniente es tomar algún sustrato de la región para que no generar un costo extra. Recordemos que Yospí significa "Lugar de cenizas" donde existen rocas de origen volcánico; los habitantes juntan y venden unas piedras que llaman "la piedra poma" o conocida comúnmente como piedra pómez.

Se considera buen sustrato la piedra pómez ya que permiten la presencia entre 15% y 30% de aire y entre 20% y 30% de agua, en relación con el volumen total. La piedra pómez es una sustancia solida inerte y físicamente estable regularmente, capaz de absorber y contener en sus poros y en los ahuecamientos entre partículas, una adecuada cantidad de fluidos ya sean líquidos o gaseosos, es liviano, tiene buen drenado de la solución, la capilaridad es regular. Químicamente algunas variedades de piedra pómez pueden contener restos de azufre. Por ello es conveniente un lavado previo y profundo con agua caliente. El boro también puede ser un problema. El mismo lavado es bastante efectivo, este sustrato cumplirá las funciones de:

1.- Anclar y sostener las raíces protegiéndolas de la luz y permitiéndoles respirar.

2.- Contener el agua y los nutrientes que las plantas necesitan.

(Hidroponía básica, 1997)

La piedra pómez estará depositada en un recipiente de color negro de este color debido a que pueden crecer algas, puede estar en una maceta o en bolsas negras de plástico, las bolsas pueden generar problemas al momento de crecer la planta si esta resulta ser muy pesada o por algún accidente romperla, pero para algunos agricultores resulta útil, en nuestro caso se deja a criterio del agricultor.

### **4.2. Aspectos A Cuidar En La Germinación De La Planta**

### **4.2.1. Germinación con semillas**

Cuando usamos semillas para iniciar un cultivo hay que tener en cuenta que no todas las semillas germinan. Cuando se compra la semilla, hay que ver el empaque, para saber la fecha en que se envasó, el porcentaje de germinación que considera el productor y la duración de la semilla en buenas condiciones.

Una de las razones por las que la semilla se debe enterrar, es para que esté húmeda. La parte de arriba del sustrato está seca, pero adentro está húmeda. Se entierra la semilla para que tenga humedad. Además, algunas semillas requieren de oscuridad para poder germinar. Entonces se entierran para buscar humedad y oscuridad. Aunque hay otras plantas que requieren luz para germinar, por ejemplo, la lechuga. La profundidad a que debe sembrarse una semilla depende de sus dimensiones.

#### **4.2.2. Temperatura**

Que temperatura es la adecuada para la germinación. Si la temperatura es más o menos baja, es decir, su promedio es del orden de 16 grados, cuánto tiempo tardaría en germinar. Si el lugar es bien caliente y su temperatura promedio es del orden de 25 grados, si esto afectaría para que crezca más rápido. Entonces la temperatura y el tiempo de germinación son dos cosas que están muy relacionadas.

#### **4.2.3. Humedad para el control de la transpiración de la planta**

Es importante mantener una adecuada humedad. Se puede usar un recipiente donde almacene sustrato y semillas; se tapan, y eso mantiene la humedad, y entonces la humedad se conserva hasta que emerjan las plantas. Hay que destaparlas de vez en cuando para que se cambie el aire; y con esto se puede mantener la condición de humedad en los germinadores. (Hidroponía básica, 1997)

La transpiración es el proceso mediante el cual las plantas expulsan agua en forma de vapor a la atmósfera. Tiene lugar a través de unas aberturas microscópicas que hay en el envés de las hojas, llamadas estomas. Aunque para ello, primeramente, las plantas han de absorber el agua que se encuentra en el suelo a través de los pelos absorbentes de las raíces y conducirla a través de la xilema.

Este proceso tiene dos funciones primordiales:

- 1. Nutrir a la planta; en la solución nutritiva están disueltas las sales minerales que sirven para alimentar y "fabricar" los tejidos y órganos de las plantas.
- 2. Regular la temperatura interna de la planta. Para que la planta realice sus funciones adecuadamente necesita mantener una temperatura interna adecuada. El agua que se encuentra en el suelo esta fría, y conforme va ascendiendo se va calentando, quitándole el exceso de calor. Se podría decir que la transpiración de las plantas es algo parecido a la sudoración del ser humano.

### **4.2.4. Trasplante**

Una vez que emergen las plántulas, es necesario colocarlas en el sustrato que es la piedra pómez. Hay que tener en cuenta en qué momento salen las primeras hojas, por ejemplo, si vamos a trasplantar a las lechugas cuando tengan 5 hojas verdaderas, saber cuáles hay que contar y cuáles no. (Hidroponía básica, 1997)

### **4.2.5. Conductividad eléctrica y PH**

En los diferentes estados de crecimiento de las plantas se debe de monitorear adecuadamente por el uso de un conductímetro y el control con él de la solución nutritiva. Es un método efectivo y sencillo. La determinación del pH y de la conductividad son los dos factores fundamentales a tener en cuenta en el control de una solución nutritiva. En el caso del pH, existen hoy en día instrumentos electrónicos económicos fáciles de operar para la medición de la conductividad eléctrica. A diferencia del pH, no hay otra forma práctica para la medición de la CE que este tipo de instrumentos. Por lo tanto, para efectuar un buen trabajo se requiere disponer de uno de ellos.

#### **4.2.6. Tiene que circular el aire**

Esto por lo general no es un problema a menos que estén en un recipiente que esté totalmente tapado, entonces hay que airearlo constantemente, para mantener una buena calidad del aire y evitar enfermedades fungosas. (Hidroponía básica, 1997)

#### **4.2.7. Invernadero**

Si se incorpora un invernadero lo va a determinar la cantidad de espacio que tengamos disponible, así como. Los factores que más influyen en el desarrollo del cultivo se pueden controlar dentro del invernadero y se puede llevar un control riguroso del medio que rodea al cultivo, incrementando así la productividad enormemente, en la investigación nos inclinamos por el invernadero tipo casa y tipo adosado (ver Figura 18), por las ventajas y facilidad de trabajar con estos. (Samperio Ruiz, 2004)

Como se puede ver en la Figura 18, el invernadero tipo adosado es la mitad de la estructura del invernadero tipo casa, el adosado se puede adaptar en un lugar donde exista poco espacio e incluso se puede construir junto a una de las paredes de la casa y el invernadero tipo casa en un lugar más amplio.

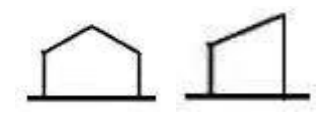

Figura 18. Invernadero tipo casa y adosado.

El invernadero básicamente debe de cumplir con el diseño Bioclimático (este se realizará con la finalidad de que las plantitas puedan vivir mejor adentro del invernadero que afuera de él). Dentro de este diseño se debe considerar el manejo del invernadero durante todo el año. El diseño estructural (este se hace con la finalidad de que, aunque haya mucho viento, lluvia, granizo, nieve, o un temblor, no se caiga). A partir del tipo de invernadero tomaremos decisiones para poder controlar los factores ambientales que tengamos dentro de nuestro invernadero de traspatio, o bien para tener un ahorro energético. (A.Alpi, 1991)

## **4.2.8. Control de la fotosíntesis, el anhídrido carbónico y la respiración en la planta**

En la fotosíntesis las plantas aprovechan la energía del sol, a partir del cual obtienen hidratos de carbono que son la base energética de su alimentación. La cantidad de gas carbónico, en la atmosfera es de 0.03%, aproximadamente (300 ppm) esta cantidad puede variar de un 0.02 hasta un 0.04. De todos modos, la concentración de este gas varía mucho más en el interior de un invernadero que al aire libre.

#### **4.2.9. Orientación, cubierta del Invernadero y panel solar**

En México es muy común que las viviendas posean techos horizontales. Los techos horizontales son convenientes para la instalación de un panel fotovoltaico, ya que el montaje puede realizarse en estructuras con condiciones óptimas de orientación e inclinación.

La orientación debe estar enfocada a las necesidades tiene la planta, en la fotosíntesis, como el control de  $CO<sub>2</sub>$  y la respiración. En el territorio mexicano se encuentra en el hemisferio norte, en esta región, la trayectoria aparente del sol durante la mayor parte del año, es desde el amanecer hasta el atardecer, se observa hacia el sur (ver Figura 19).

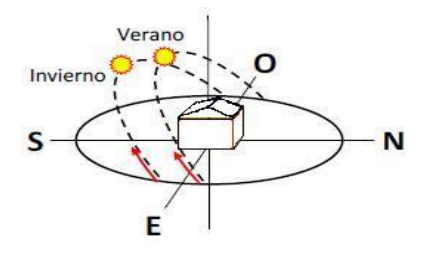

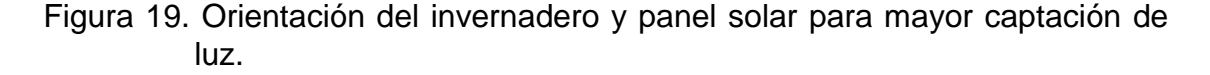

La orientación e inclinación son aspectos determinantes para obtener la mayor captación de luz dentro del invernadero y para paneles solares.

Así mismo, detallaremos que características debe de tener la cubierta o protección del invernadero ideal debe cumplir con lo siguiente:

1) Transmitir la porción necesaria del espectro solar de la radiación

2) Reflejar y absorber parte de la radiación infrarroja, que las plantas no pueden utilizar y que causa sobre calentamiento del invernadero.

#### **4.2.10. Control de temperatura del invernadero**

La temperatura, es un factor ambiental preponderante en el buen desarrollo de los cultivos. Una temperatura inapropiada puede llegar a coagular los fluidos de las plantas, o bajas temperaturas congelar estos fluidos, haciendo que en ambos casos las plantas se marchiten y si no son tan extremosas las temperaturas, pero no son tan apropiadas para el cultivo, este no tendrá una producción óptima. (AHM, 2011)

### **4.2.11. Sistema fotovoltaico**

La energía en cualquiera de sus formas no puede crearse ni destruirse; solo se puede cambiar de una forma a otra (primera ley de la Termodinámica). Aunque la energía no se pierde, si se degrada en un proceso irreversible (segunda ley de la Termodinámica). Por ello, en rigor la energía no puede considerarse *renovable*. Lo que puede renovarse es su fuente, por ejemplo, el viento, o una caída de agua. Sin embargo, el uso del lenguaje ha llevado a las *fuentes renovables de energía* a denominarse simplemente *energías renovables*. (SENER, 2009)

La aplicación más frecuente y generalizada de la energía solar fotovoltaica es la electrificación rural de viviendas a través de sistemas

individuales CD. Estos sistemas están compuestos, normalmente, por un panel fotovoltaico con una capacidad menor que 100 Wp, un regulador de carga electrónico a 12 V, una o dos baterías con una capacidad total menor que 150 A-h, 2 ó 3 lámparas a 12 V y un tomacorriente para la utilización de aparatos eléctricos de bajo consumo energético diseñados especialmente para trabajar a 12 V CD. (FOCER, 2002).

# **4.3. Diseño el luxómetro para la producción protegida de alcatraz en invernadero**

# **4.3.1. Control de la cantidad y calidad de luz, y de la temperatura del Invernadero**

Se definirá si una mala iluminación puede hacer que las plantas sufran de enanismo o elongación, hasta quemaduras letales.

Para controlar la cantidad de luz el diseño del luxómetro nos ayudara a que nos mande señales este sensor que tiene la propiedad de detectar altos niveles de radiación en lux útil para mandar señales a un micro controlador que mandara una acción de corrección para disminuir la cantidad de luz si este fuera el caso.

### **4.3.2. Diseño del luxómetro digital**

Desarrollaremos la construcción y diseño de un luxómetro digital, para medir la cantidad de lux que puede tener la planta en sus diferentes etapas de crecimiento, a su vez las mediciones nos ayudan a controlar el crecimiento de las plantas respecto a la cantidad de luz que necesitan.

Nuestro luxómetro tendrá un rango de 10 lux a 100,000 lux los adecuados para nuestro propósito. El luxómetro nos proporcionara información, estos datos nos ayudaran a mantener un control de cuanta cantidad de luz recibe

las plantas, y poder descartar que la falta de crecimiento de las plantas, sea por falta de luz o por exceso de luz, considerando las variables de humedad y temperatura.

Para poder medir el sensor de luz ambiente el Bpw21r se caracteriza por la gráfica 5 de corriente de corto circuito vs iluminancia, al ser una escala logarítmica, logarítmica se decidió utilizar métodos numéricos para aproximar la recta en la gráfica 5 utilizando la interpolación de newton como el método más aproximado para esta aplicación. (Ver Apéndice A)

# **4.4. Elaboración de prototipos de luxómetro para la automatización de agricultura protegida de alcatraz**

Desarrollaremos un luxómetro con sus componentes mínimos para ir incrementando después el número de elementos que pudiera tener el luxómetro final.

El desarrollo e investigación se realizó por de Luis Alberto Ángeles Hurtado, con la asesoría de la Dra. Hilda Romero. Parte del trabajo se realizó en el laboratorio de Instrumentación y Control de Procesos y en el laboratorio de Cómputo en la Facultad de Ingeniería de la Universidad Autónoma de Querétaro, estos laboratorios proporcionan los instrumentos necesarios para desarrollar el proyecto, así como software e instrumentos de medición.

Matlab se utilizará para realizar comunicación con el microcontrolador y graficar los resultados, para realizar operaciones matemáticas y despeje de variables se utilizará Derive 16 un software muy útil, la plataforma codebloks donde se puede programar en c y c++ para pequeños programas, como la interpolación de newton. Ver Apéndice A, D.

## **4.4.1. Primer diseño del luxómetro**

El primer diseño consistirá en el siguiente diagrama de bloques:

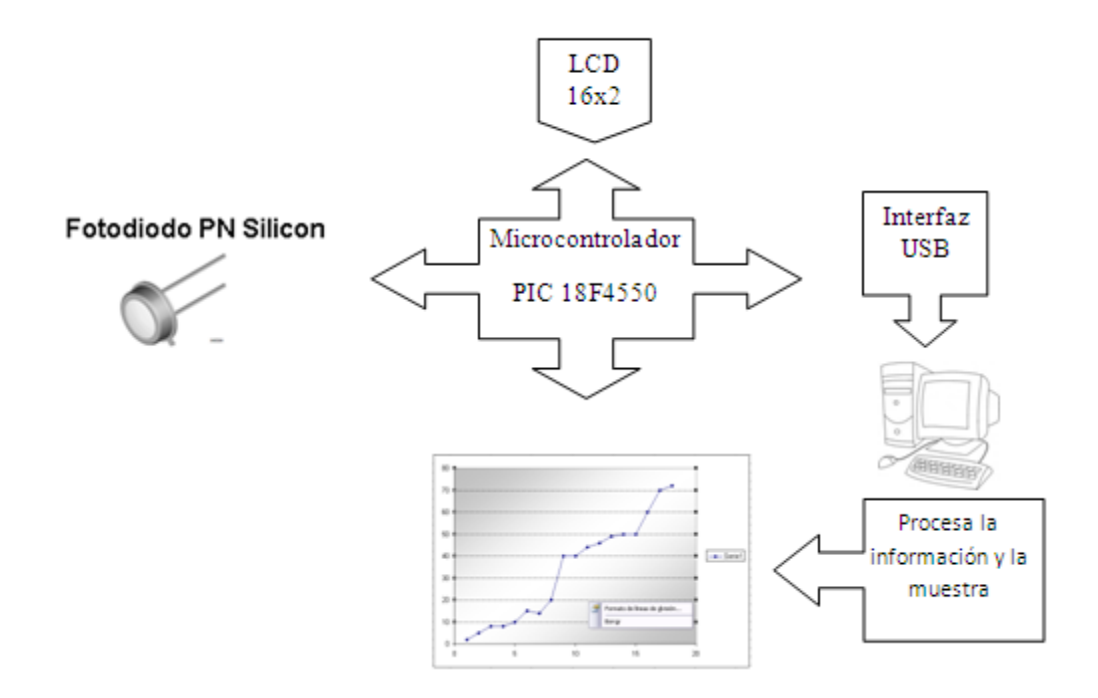

Figura 20. Diagrama de bloques, primer diseño.

Con una LCD de 16x2 para poder ver los datos que estemos registrando en las lecturas del luxómetro, así como una comunicación USB con la computadora para ir registrando los datos mediante la Hyper Terminal de la computadora ver Apéndice D. Esta ruta es válida para computadoras con sistema XP, de lo contrario se puede descargar de internet.

| Material          | Tipo              | Cantidad                 |  |
|-------------------|-------------------|--------------------------|--|
| <b>LCD</b>        | 16X2              | 1                        |  |
| <b>PIC</b>        | 18F4550           | 1                        |  |
| <b>SENSOR</b>     | bpw21r            | 1                        |  |
| <b>CONECTOR</b>   | <b>MOLEX</b>      | 3                        |  |
| POT               | 1 <sub>M</sub>    | 1                        |  |
| POT               | 5k                | 1                        |  |
| <b>RES</b>        | $1\mathrm{K}$     | 6                        |  |
| <b>RES</b>        | 10K               | 8                        |  |
| <b>RES</b>        | 220               | $\overline{\mathcal{L}}$ |  |
| CAP               | 470 <sub>n</sub>  | 3                        |  |
| <b>CAP</b>        | 15p               | $\overline{4}$           |  |
| CAP               | 0.1 <sub>u</sub>  | $\overline{c}$           |  |
| <b>CAP</b>        | 1u                | $\overline{c}$           |  |
| <b>CAP</b>        | 0.33 <sub>u</sub> | $\overline{2}$           |  |
| <b>LED</b>        |                   | 3                        |  |
| <b>CRYSTAL</b>    | 20M               | 1                        |  |
| DIL <sub>40</sub> | <b>40 PINES</b>   | 1                        |  |
| <b>PINES</b>      | <b>MACHO</b>      | 1                        |  |
| <b>PINES</b>      | <b>HEMBRA</b>     | 1                        |  |
| <b>TABLA</b>      | <b>FENOLICA</b>   | 1                        |  |
| <b>ACIDO</b>      | FeC <sub>13</sub> | 1                        |  |
| USB_CON           | B                 | 1                        |  |
| CON_TEL           | <b>4 HILOS</b>    | 1                        |  |
| <b>CON_PILA</b>   | <b>CUADRADA</b>   | 1                        |  |
| 78M05             |                   | 1                        |  |
| <b>PUENTE</b>     | <b>DIODOS</b>     | 1                        |  |
| <b>SWICH</b>      | 1 POLO 2          | 2                        |  |
| <b>CARCASA</b>    |                   | 1                        |  |
| <b>BOTONES</b>    | NC                | $\mathbf{1}$             |  |

Cuadro 3. Material utilizado primer diseño.

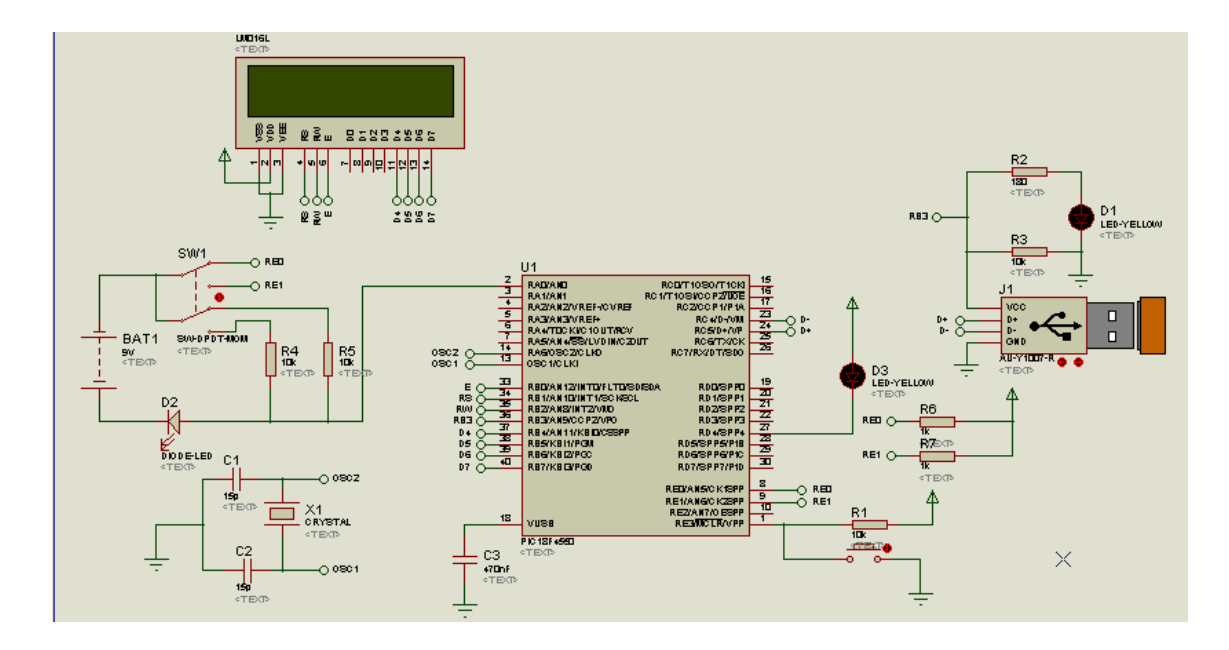

Figura 21. Circuito utilizado para el primer diseño.

El diagrama fue diseñado en el software de Proteus el cual muestra la figura 21, el microcontrolador recibe la señal de encendido al conectarse con una pila de 12 volts empieza el programa, se configura la pantalla de 16x2 se enciende el led D3 para que la pantalla se ilumine en dado caso que se encuentre el dispositivo en un lugar de poca luz posteriormente se la pantalla muestra los datos del sensor.

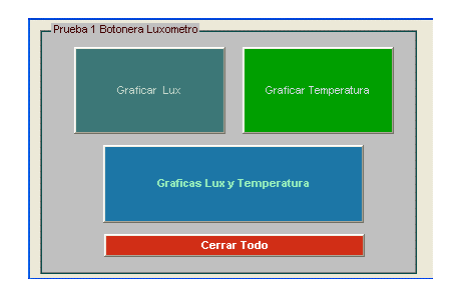

Figura 22. Interfaz de Matlab para graficar los datos obtenidos.

Cuando conectamos el dispositivo a la computadora se encenderá el led D1 el cual nos indicara que empezó la comunicación de la computadora con el microcontrolador. Ver Apéndice C.

Se tiene que hacer la configuración en la computadora para que podamos recibir los datos del microcontrolador y poder almacenarlos si este fuera el caso.

| <b>PUERTO A</b> | RA <sub>0</sub>  | $(-)$ bpw21r     | <b>PUERTO C</b> | RC <sub>0</sub>  | <b>NC</b>      |
|-----------------|------------------|------------------|-----------------|------------------|----------------|
|                 | RA1              | <b>NC</b>        |                 | RC1              | <b>NC</b>      |
|                 | RA <sub>2</sub>  | NC.              |                 | RC <sub>2</sub>  | <b>NC</b>      |
|                 | RA3              | <b>NC</b>        |                 | RC3              | 470nf          |
|                 | RA4              | <b>NC</b>        |                 | RC4              | D-USB          |
|                 | RA5              | NC.              |                 | RC5              | D+USB          |
|                 | RA6              | OSC <sub>2</sub> |                 | RC <sub>6</sub>  | <b>NC</b>      |
|                 | OSC1/CLKI        | OSC1             |                 | RC7              | <b>NC</b>      |
| <b>PUERTO B</b> | R <sub>B</sub> O | E                | <b>PUERTOD</b>  | R <sub>D</sub> O | <b>NC</b>      |
|                 | RB1              | <b>RS</b>        |                 | RD1              | <b>NC</b>      |
|                 | RB <sub>2</sub>  | <b>RW</b>        |                 | RD <sub>2</sub>  | <b>NC</b>      |
|                 | RB3              | <b>VCC USB</b>   |                 | RD3-RD7          | <b>NC</b>      |
|                 | RB4              | D4               | <b>PUERTO E</b> | <b>REO</b>       | RES 1K         |
|                 | RB5              | D5               |                 | RE1              | RES 1K         |
|                 | RB <sub>6</sub>  | D6               |                 | RE <sub>2</sub>  | <b>NC</b>      |
|                 | RB7              | D7               |                 | RE3              | <b>RES 10K</b> |
|                 |                  |                  |                 |                  |                |

Cuadro 4. Conexiones del microcontrolador.

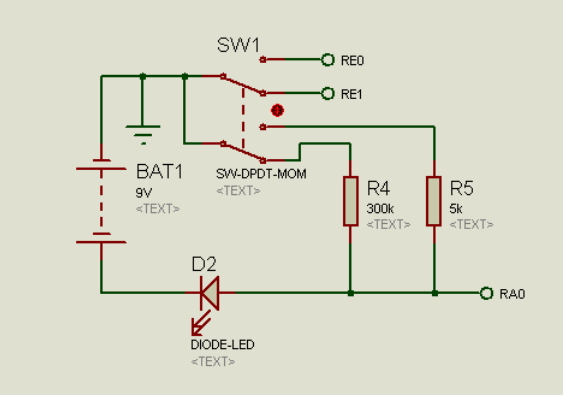

Figura 23. Circuito del sensor con el microcontrolador.

La base de cómo interpretar este circuito radica en el comportamiento del diodo con una fuente de 9 Volts y con dos resistencias de 300,000 Ω y 5,000 Ω, el SW1 es un switch manual que el usuario tiene que cambiar dependiendo la cantidad de intensidad de luz que quiera medir, si se quiere medir cantidades menores a 100 lux se tiene que seleccionar la R5 que nos conectara con el diodo y la corriente que pase por el diodo cambiara el voltaje que estaremos midiendo por el microcontrolador. Si se quiere medir intensidades de luz superiores a 100 lux cambiamos a la resistencia R4 que nos dará un máximo de 100,000 lux.

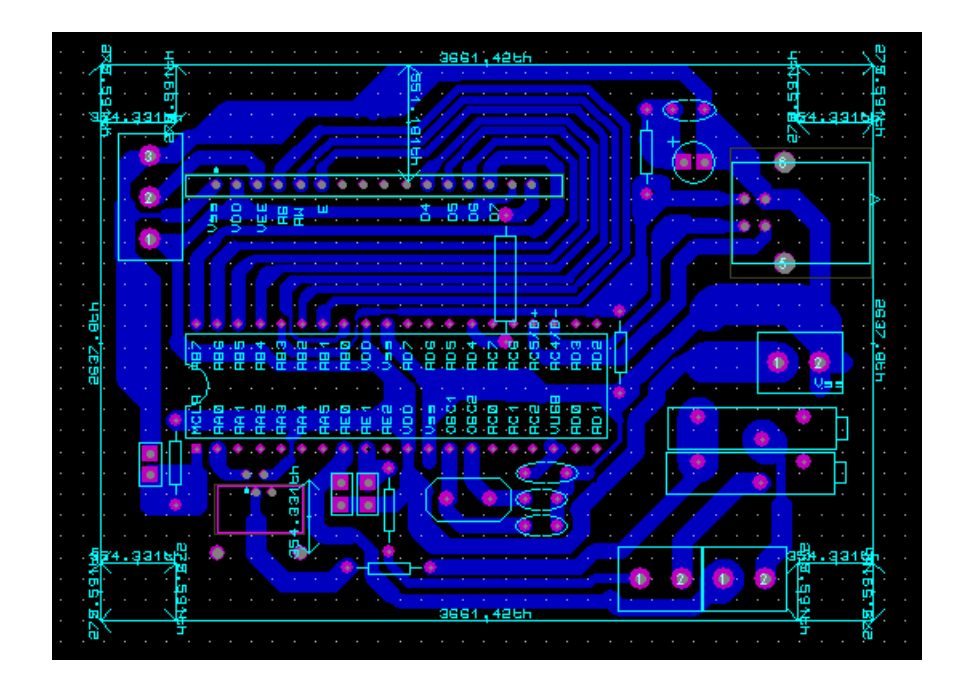

Figura 24. Circuito en el software Ares, muestra la posición que tiene cada componente del luxómetro las pistas que están en azul muestran lo que está cubierto de cobre y la parte de morado es donde se tiene que hacer el barreno para colocar los elementos en su posición.

Ver apéndice G para ver cómo se imprime el circuito en la tabla fenólica.

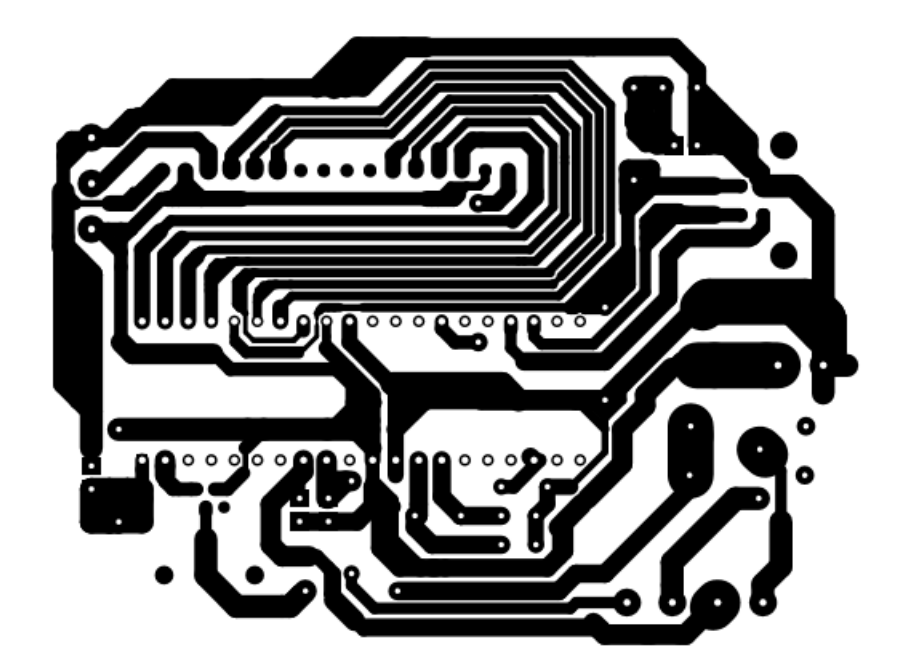

Figura 25. Circuito PCB que se imprimió para pasarlo a la tabla fenólica.

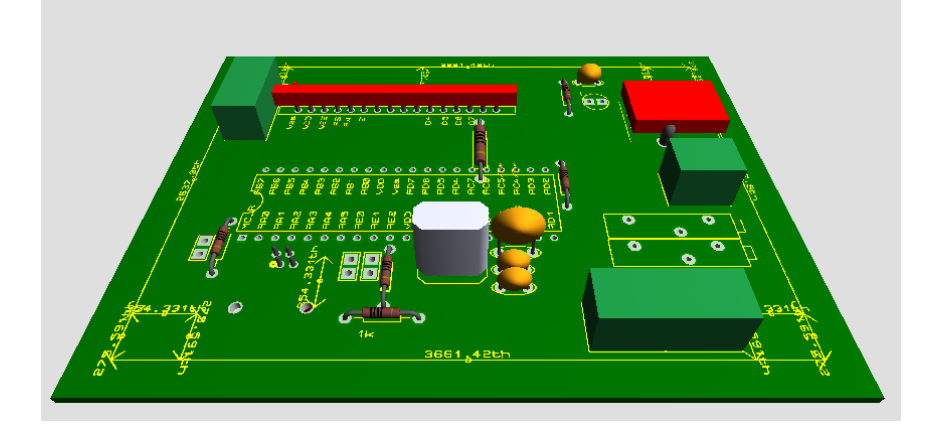

Figura 26. Circuito utilizado para el primer diseño muestra en 3D como queda el circuito diseñado.

# **4.4.2. Segundo diseño del luxómetro**

El segundo diseño estará basado en el siguiente diagrama de bloques, a este diseño se le agregara un sensor de temperatura PT100 el cual tiene un comportamiento lineal y es robusto, se mantendrá una comunicación USB con la computadora, se agregará una comunicación inalámbrica por medio de un XBee para que cuando se necesite estar realizando mediciones donde no se esté muy próximo a la computadora no se tenga esta limitante. También contara con un reloj de tiempo real para que se registre la hora en la que se almacenan los datos.

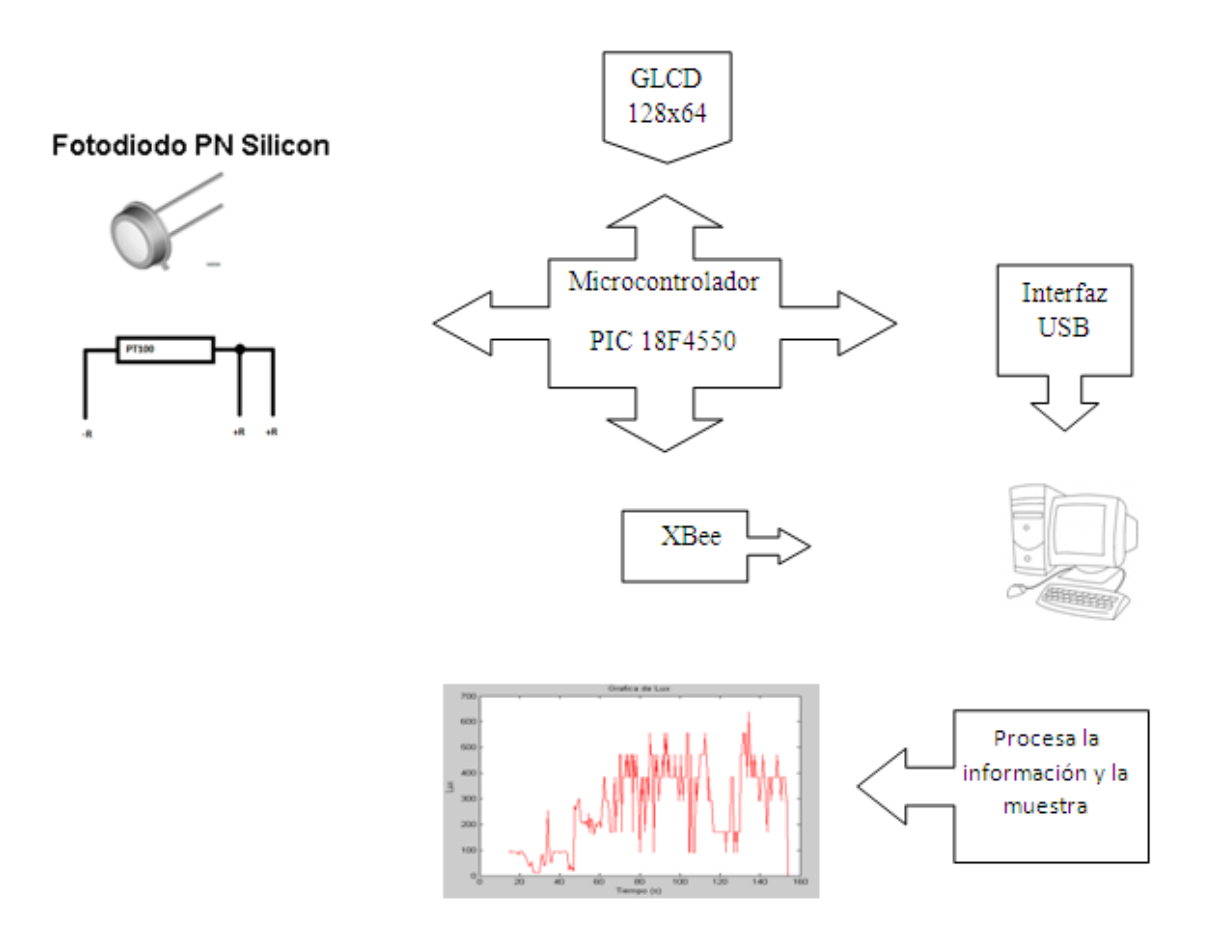

Figura 27. Diagrama de bloques, segundo diseño.

Cuadro 5. Material utilizado segundo diseño.

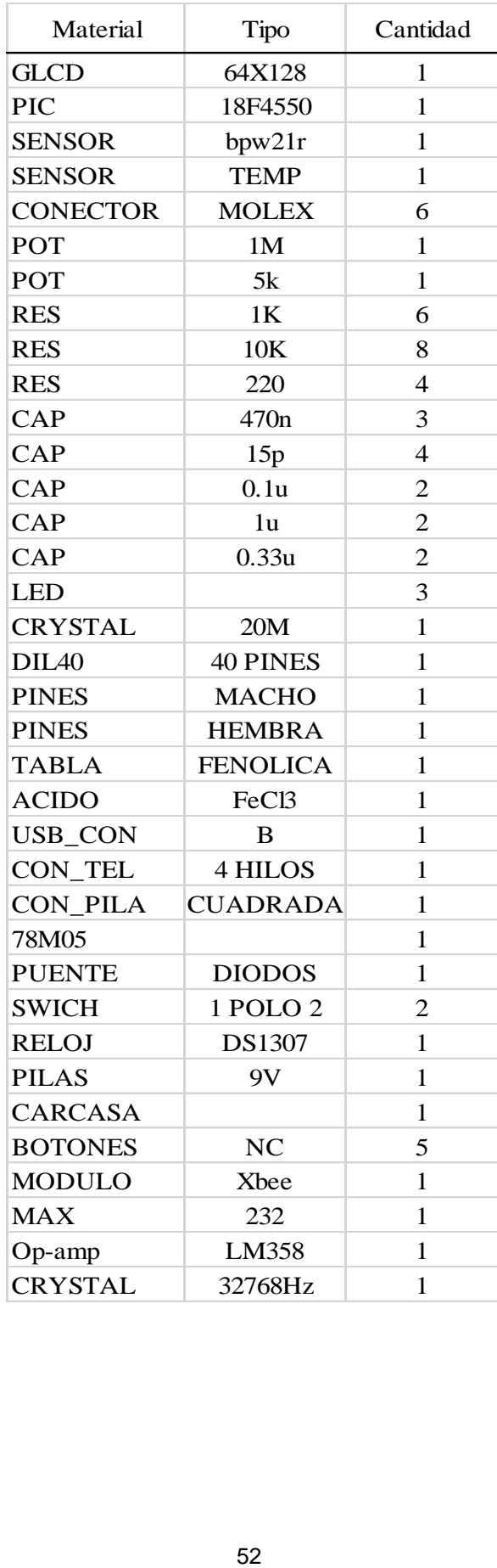

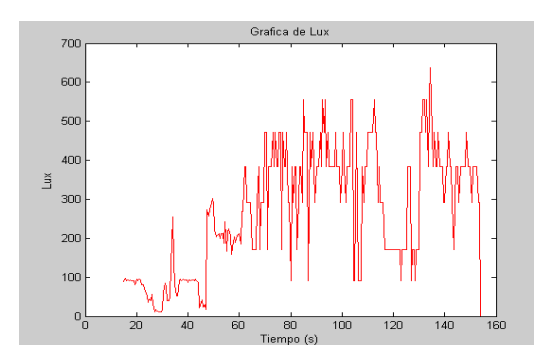

Figura 28. Interfaz de Matlab para graficar los datos obtenidos.

El diseño se realizó en el software ISIS, los componentes en la simulación es el PIC, la GLCD, resistencias, un reloj de tiempo real, conectores USB un selector 2 polos 3 tiros, una batería de 9V.

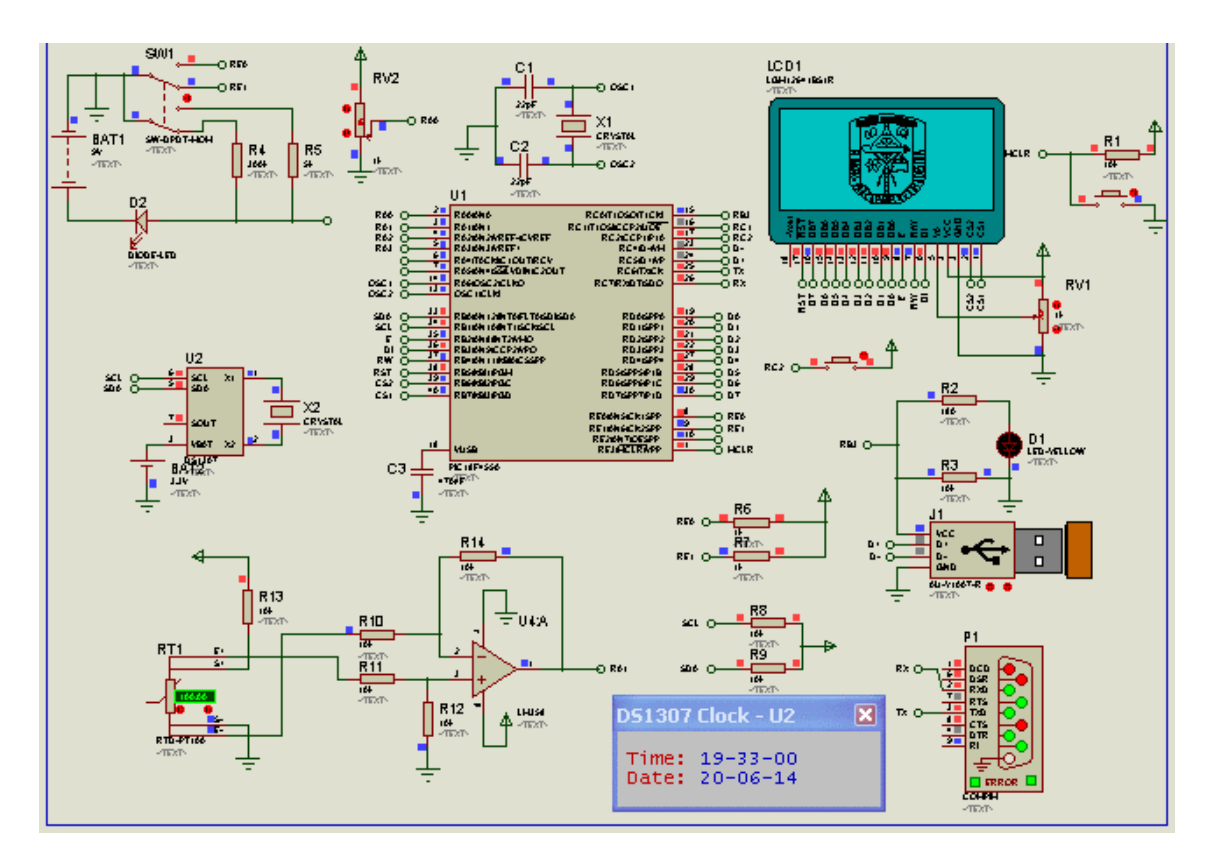

Figura 29. Simulación del microcontrolador y las funciones del luxómetro.

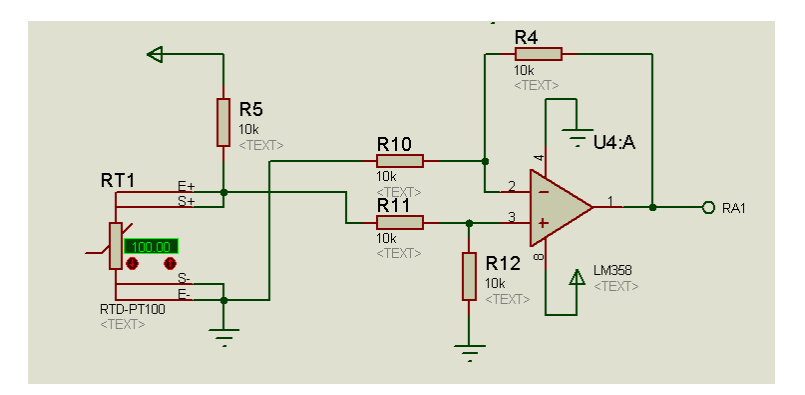

Figura 30. Circuito de la lectura del PT100, configuración restador del Amplificador operacional.

La lectura del microcontrolador que hace del sensor de temperatura es mediante la configuración de un amplificador operacional en su configuración de restador, la entrada positiva del amplificador está conectada a la salida del a resistencia y la entrada del PT100, la entrada inversora del operacional está conectada a la salida del PT100 con esta configuración obtendremos una diferencia de voltaje entre el PT100 con una ganancia de uno misma que será leída por el microcontrolador por la entrada analógica e interpretada por el programa.

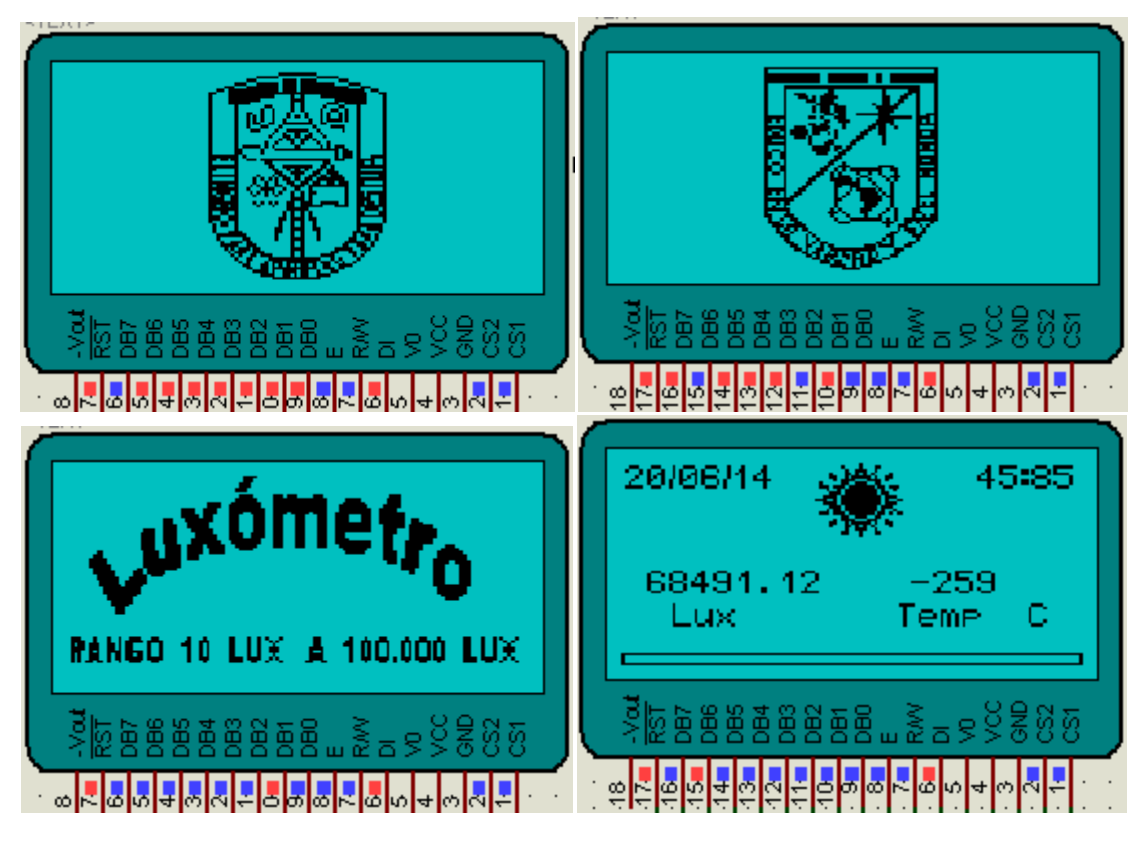

Figura 31. Simulación de las imágenes que muestra el luxómetro.

El programa en el PIC a través de la GLCD muestra el escudo de la faculta y posteriormente lo borra y dibuja el escudo de la Universidad, cuando termina borra la pantalla y muestra un anuncio del luxómetro con el rango de medición. En la parte de arriba de la GLCD muestra el día, el mes y año, así como la hora. También podemos observar que cuando el luxómetro llega al rango de los 40,000 lux muestra un sol el cual solo representa que existe una cantidad considerable de lux presentes.

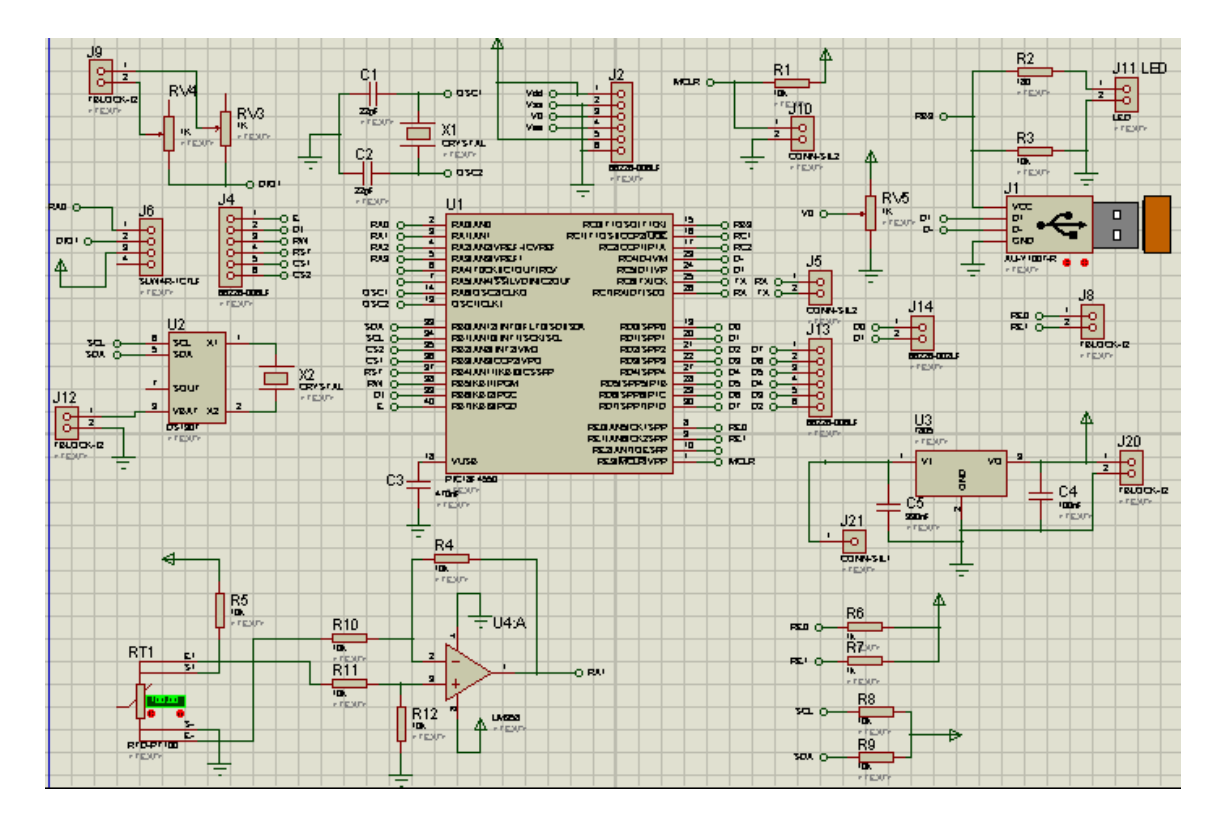

Figura 32. Conexión del circuito para pasarlo al PCB por ARES del software PROTEUS.

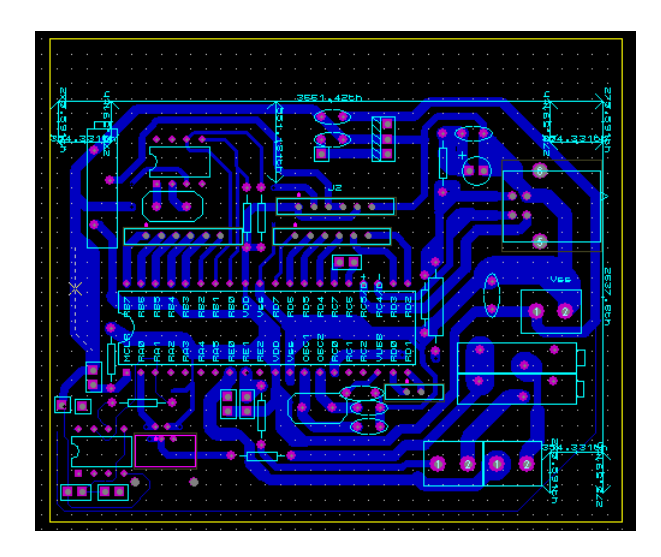

Figura 33. Simulación del PCB en ARES.

Ver apéndice G para ver cómo se imprime el circuito en la tabla fenólica.
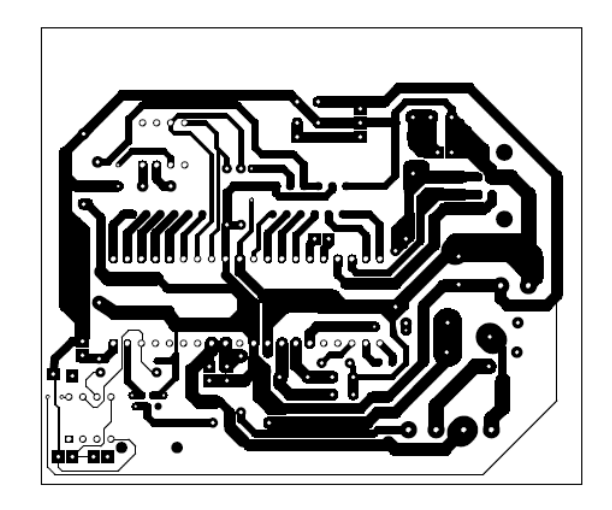

Figura 34. PCB del segundo diseño

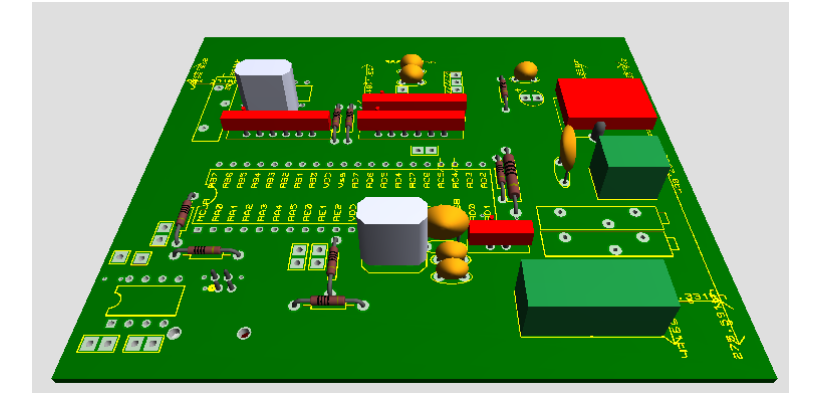

Figura 35. Circuito en 3D con algunos componentes.

# **4.4.3. Tercer diseño del luxómetro**

El tercer diseño estará basado en el siguiente diagrama de bloques, a este diseño se le quitará el sensor de temperatura PT100, se mantendrá una comunicación USB con la computadora, se agregará una comunicación inalámbrica por medio de la tecnología GSM se sustituye por el XBee.

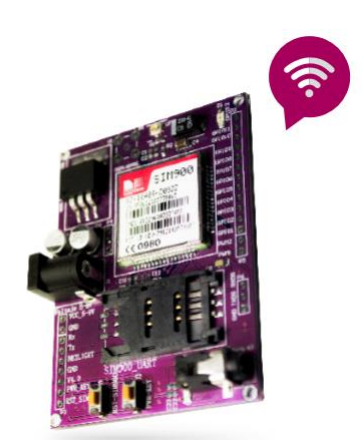

Figura 36. Módulo GSM/GPRS.

Con este último diseño se podrá consultar mediante un dispositivo móvil los datos que se están registrando por medio del luxómetro e incluso mandar un SMS desde el celular para indicarle que realice alguna acción si se desea.

Cuadro 6. Material utilizado tercer diseño.

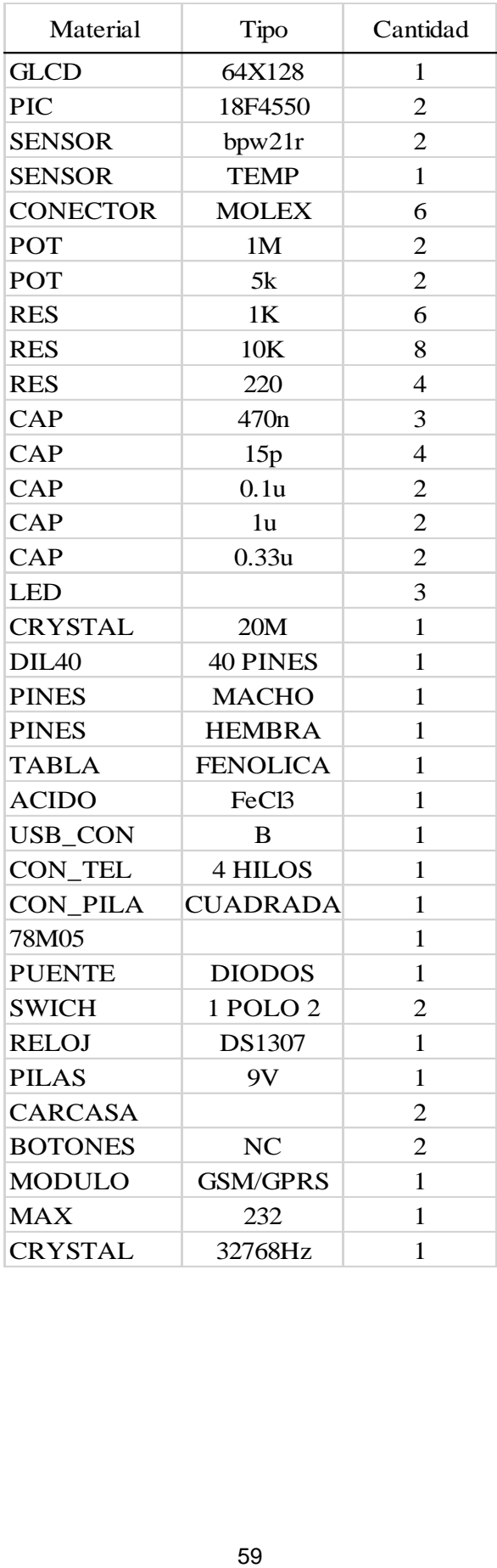

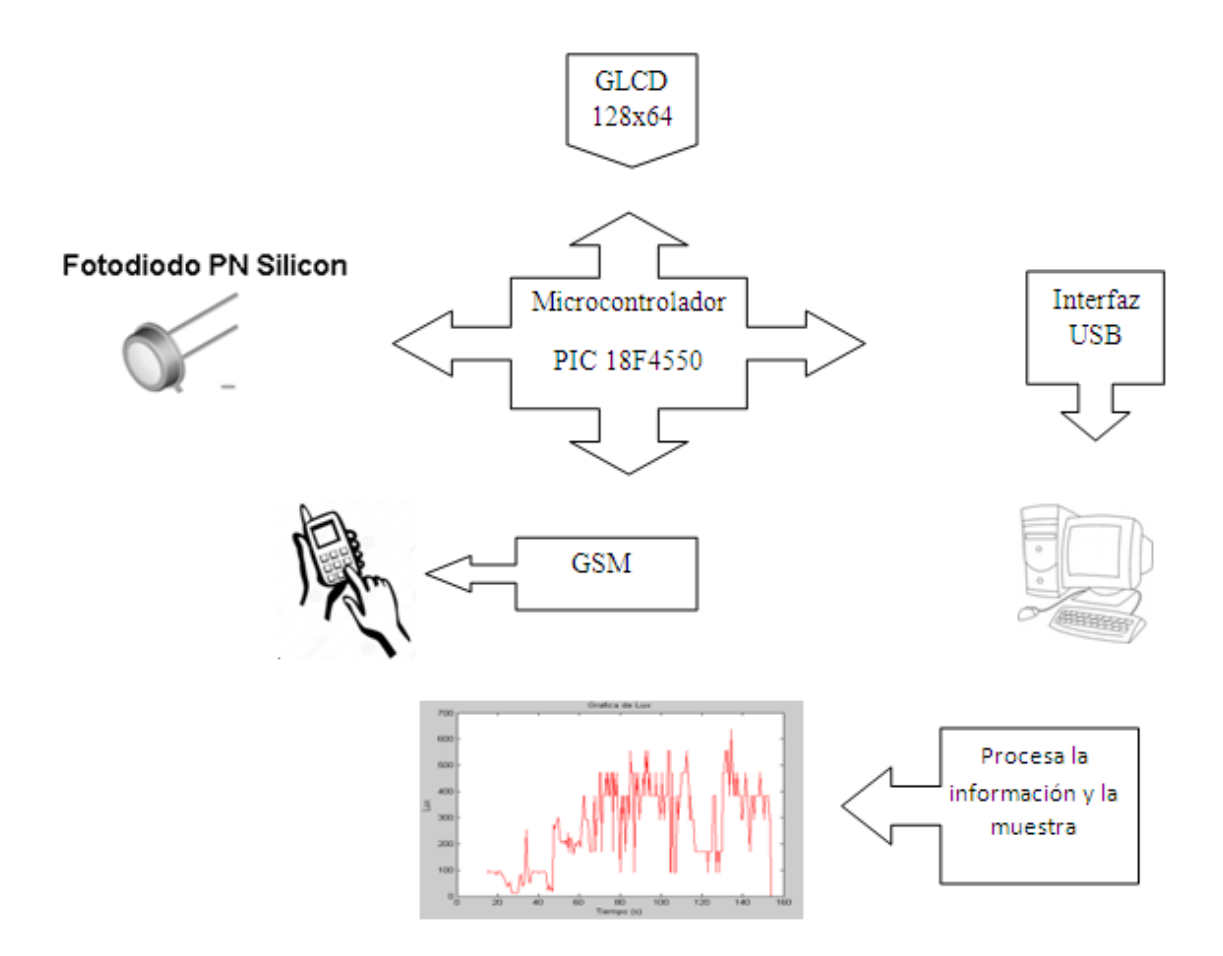

Figura 37. Diagrama de bloques, tercer diseño.

El diseño se realizará en el software ISIS. Y se programara en el software PIC CCS

El programa en el PIC a través de la GLCD mostrara el escudo de la faculta y posteriormente lo borra y dibuja el escudo de la Universidad, cuando termina borra la pantalla y muestra un anuncio del luxómetro con el rango de medición. En la parte de arriba de la GLCD muestra el día, el mes y año, así como la hora. También se observará que cuando el luxómetro llega al rango de los 40,000 lux muestra un sol el cual solo representa que existe una cantidad considerable de lux presentes.

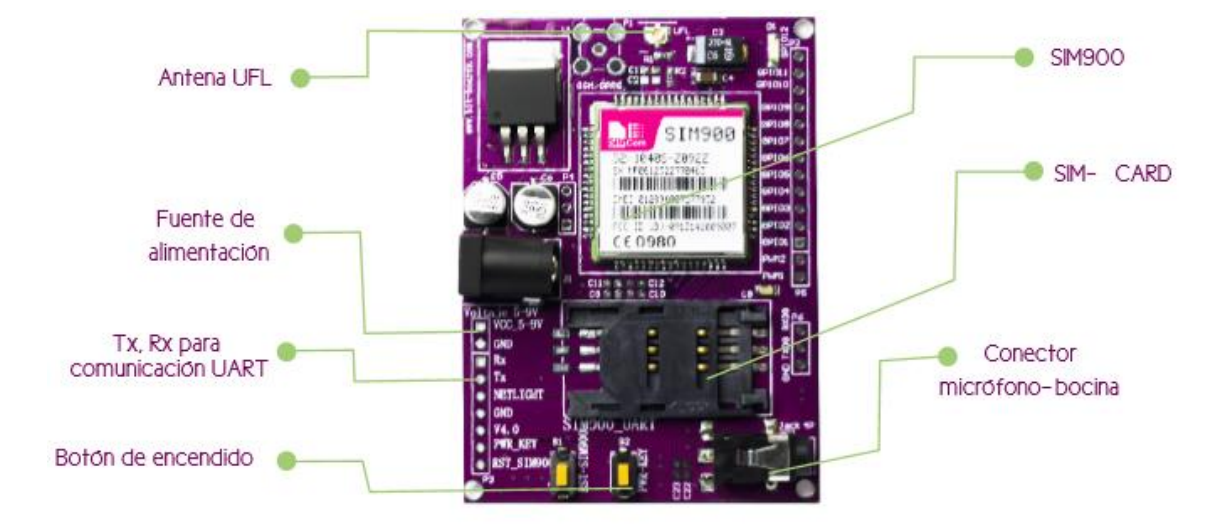

Figura 38. Componentes dentro de la tarjeta.

Características Principales •Modulo SIM900 •Conector de micrófono y bocina (Diadema) •Comunicación UART TTL (5V) •Voltaje de alimentación 5-12V

La BB106GMS es una herramienta de desarrollo completa para el módulo SIM900 GSM/GPRS. Esta herramienta de desarrollo cuenta con todo lo necesario para el desarrollo de un dispositivo basado en la red GSM/GPRS.

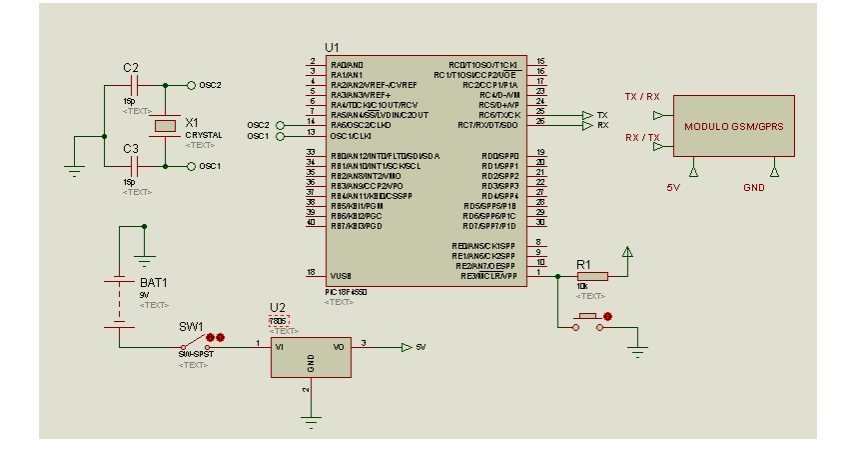

Figura 39. Circuito con el módulo GSM.

El circuito mostrado en el que se utilizó para hacer pruebas con el módulo GSM, es muy sencilla la conexión y solo hay que considerar el parámetro de la alimentación y la corriente adecuada para el microcontrolador y el módulo GSM. Para ver la programación del módulo con el microcontrolador ver Apéndice H.

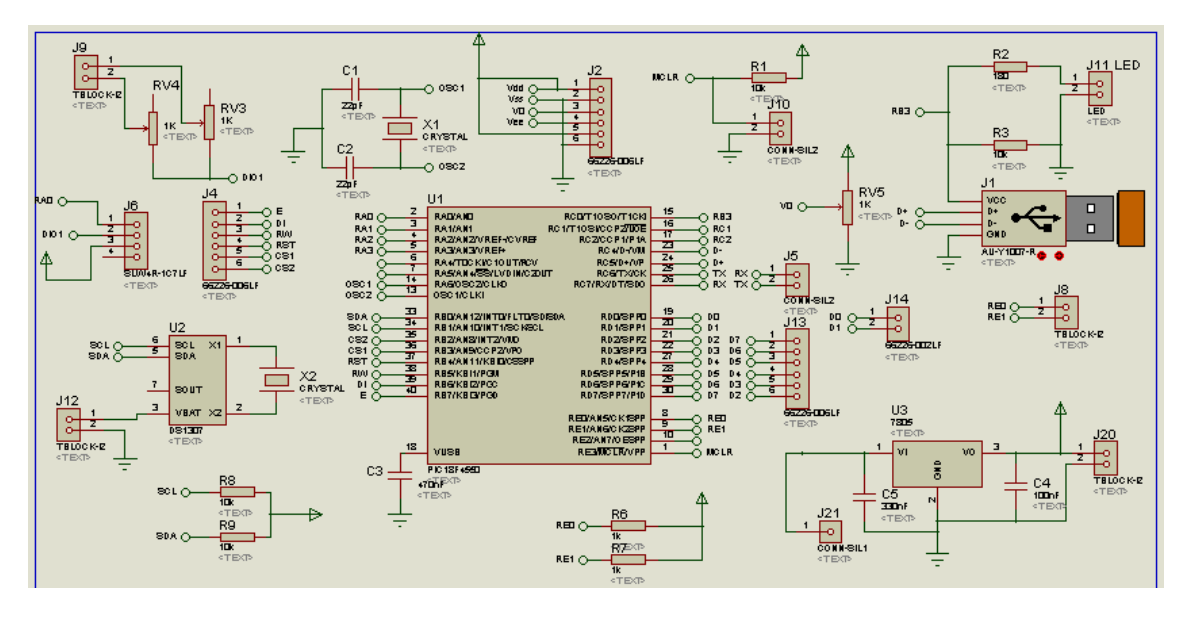

Figura 40. Diagrama de conexiones.

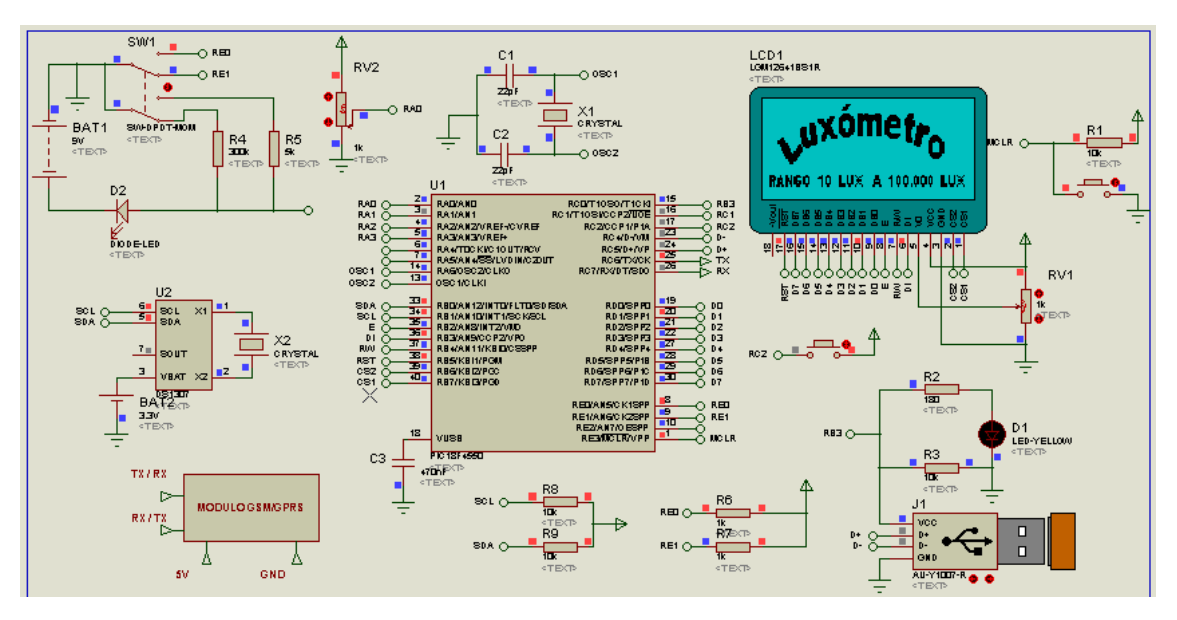

Figura 41. Simulación del tercer diseño.

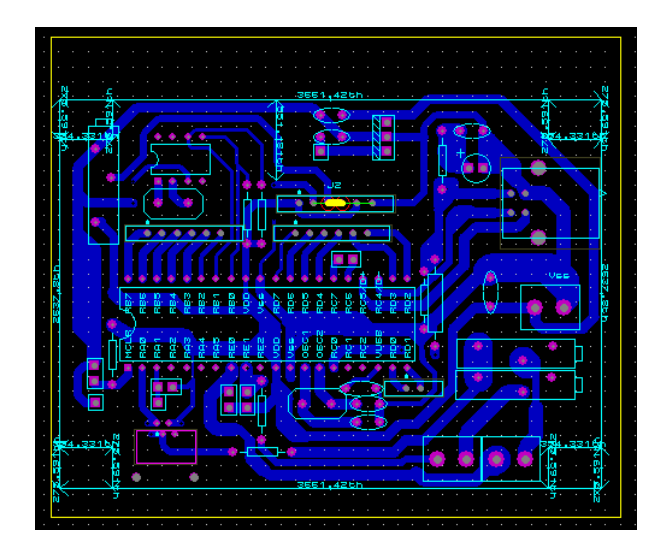

Figura 42. Simulación del PCB.

Ver apéndice G para ver cómo se imprime el circuito en la tabla fenólica.

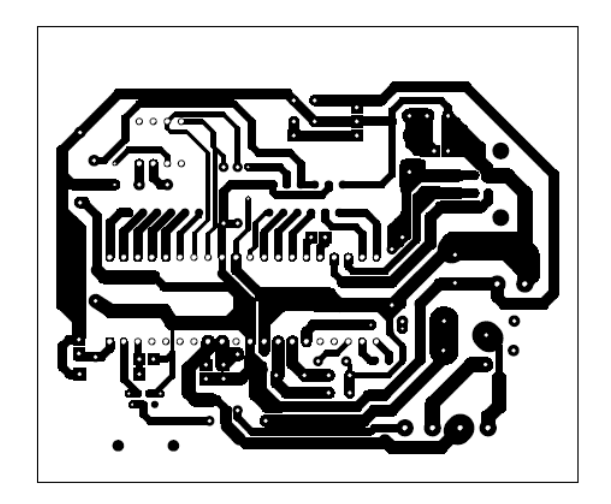

Figura 43. Pistas del PCB para imprimir.

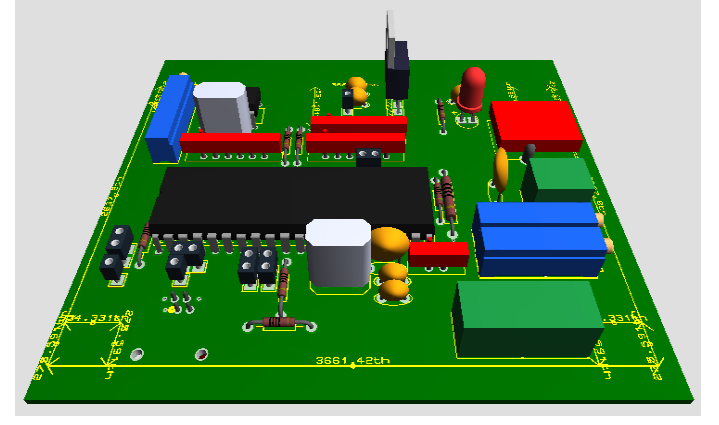

Figura 44. Tercer Circuito del luxómetro en 3D.

## **V. RESULTADOS Y DISCUSION**

## **5.1. Estudio de las condiciones de cultivo protegido de alcatraz en una zona rural de muy alta marginación**

Para lograr el objetivo general, el presente trabajo abordo información suficiente y necesaria para determinar la viabilidad del proyecto.

Se estudió el mercado y la comercialización de los diferentes tipos de invernaderos y formas para una alta producción. Se realizó una visita a la comunidad de Yospí para determinar las características climáticas de la región mediante la observación e investigación previa de la región.

El clima predominante es templado-húmedo, fresco durante el verano. Se estima que su temperatura promedio anual es de 15° C. Los meses fríos son noviembre, diciembre, enero y febrero. Los meses cálidos son marzo, abril y mayo. (Dra. Hilda Romero-Zepeda, 2011)

Su precipitación pluvial anual es de 800 mm cúbicos y cuenta con pequeños arroyos que se forman en la temporada de lluvia, a pesar de tener estos pequeños arroyos el agua se filtra rápidamente por el tipo de tierra que se tiene. El Relieve de la Cabecera Municipal tiene una altura de 2, 620 msnm siendo el Cerro del Gallo el de mayor altura del municipio con 2, 760 msnm. (Dra. Hilda Romero-Zepeda, 2011)

El municipio de Amealco era hace más de veinticinco años totalmente boscoso; predominando en su vegetación los encinos, madroños, pinos, cedros, fresnos, capulines y tejocotes. En una escasa región al Norte del municipio se encuentran granjeros y algunas plantas cactáceas las personas de estas comunidades plantan Alcatraz es una flor que crece en cualquier época del año esta flor la venden a los turistas y es una de sus principales fuentes de ingresos adicionales.

Así también, se determinó mediante investigación de autores expertos, se estudió las diferentes formas de automatizar el invernadero, adaptarlo para tener captaciones de agua, que sea rentable para la mayoría de las condiciones posibles, se determinó una de las mejores maneras de colocar el invernadero tanto como los diferentes tipos de sustratos para un cultivo hidropónico y optamos por un cierto tipo de sustancia nutritiva más apropiada para las comunidades, se estudiaron técnicas y tecnologías ya existentes y aplicarlas al proyecto.

Se definió, el cultivo hidropónico como la mejor alternativa para producir por sus muchas ventajas ya que existen diferentes maneras de realizar hidroponía, definí qué sistema conviene más para el invernadero de traspatio.

Se analizó los sistemas de riego. Que tan viable es el riego aplicado en pequeñas cantidades de solución nutritiva directamente en la zona de la raíz, así como los sistemas de riego más usados.

## **5.2. Aspectos A Cuidar En La Germinación De La Planta**

### **5.2.1. Germinación con semillas**

Se entierra la semilla para que tenga humedad. Además, algunas semillas requieren de oscuridad para poder germinar. Entonces se entierran para buscar humedad y oscuridad. Aunque hay otras plantas que requieren luz para germinar, por ejemplo, la lechuga. La profundidad a que debe sembrarse una semilla depende de sus dimensiones.

Por ejemplo, una semilla que mida 3 mm de largo hay que ponerla a una profundidad igual a 3 mm, es decir, se siembra a una profundidad igual a la más grande de sus dimensiones.

También se acostumbra hacer un hoyito y depositar la semilla ahí adentro sin cubrirla con sustrato, como queda sumida, el ambiente que la rodea es de humedad total. Tal vez en los alrededores del hoyito esté más seco, pero

en donde está la semilla está bien húmedo; y además, le sigue dando luz a la semilla y con eso podrá germinar. No hay que cubrirla. (Hidroponía básica, 1997)

#### **5.2.2. Temperatura**

La temperatura que sirve para la gran mayoría de las plantas es la de llega a tener un lugar controlado alrededor de 20 grados, prácticamente todas las plantas van a germinar, salvo casos muy especiales. Si la temperatura es más o menos baja, es decir, su promedio es del orden de 16 grados, a lo mejor una semilla de jitomate va a tardar unos 15 días en germinar. Si el lugar es bien caliente y su temperatura promedio es del orden de 25 grados, es muy probable que germine en 5 días. Entonces la temperatura y el tiempo de germinación son dos cosas que están muy relacionadas. Es conveniente no desesperarse. (Hidroponía básica, 1997)

#### **5.2.3. Humedad para el control de la transpiración de la planta**

Es importante mantener la humedad. Se puede usar una cajita de plástico. En estas cajitas se ponen los vasitos que contienen sustrato y semillas; se tapan, y eso mantiene la humedad, y entonces la humedad se conserva hasta que emerjan las plantas. Hay que destaparlas de vez en cuando para que se cambie el aire; y con esto se puede mantener la condición de humedad en los germinadores. (Hidroponía básica, 1997)

El agua que se encuentra en el suelo esta fría, y conforme va ascendiendo se va calentando, quitándole el exceso de calor. Se podría decir que la transpiración de las plantas es algo parecido a la sudoración del ser humano.

Para que la planta tenga una transpiración adecuada se necesita que tenga suficiente agua en el sustrato por lo que esta función está relacionada con la humedad relativa (humedad relacionada con la cantidad de agua que hay en el ambiente), factores que interaccionan entre sí en el crecimiento de la planta.

Una inadecuada humedad relativa conlleva a los efectos de marchitamiento de las plantas. (AHM, 2011).

Se puede utilizar un sensor de humedad el HMZ-433A1 o SHT75 con el cual se puede tener un control del riego del cultivo, el sensor nos proporciona valores de 20% a 95% de humedad por lo que el riego se activara si la humedad es menor a 10%, y se desactivara el riego cuando sea mayor al 30%, esta humedad se incrementara a razón del crecimiento de la planta, el sensor estará conectado a el puerto c del PIC, en las patillas C6 y C7, la programación y utilización del sensor en muy sencilla (ver Figura 45).

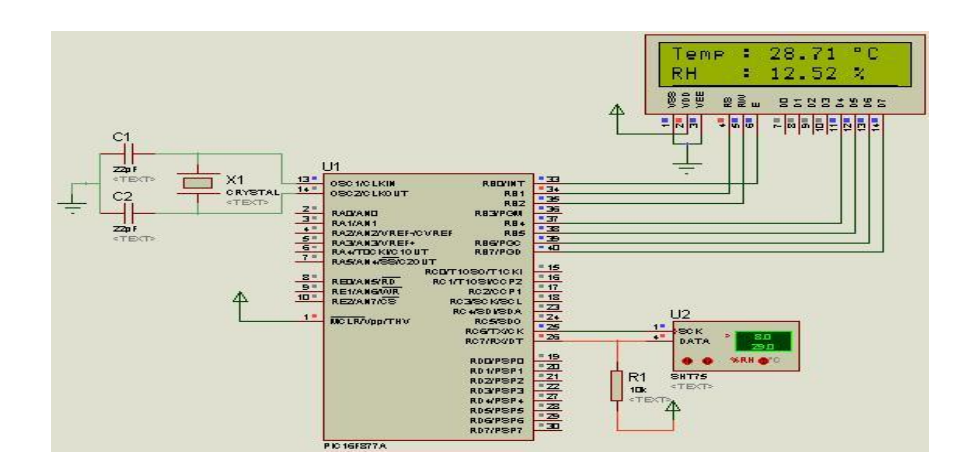

Figura 45. Circuito con un sensor de humedad y pantalla LCD 16x2.

## **5.2.4. Trasplante**

El trasplante dependería de la experiencia del agricultor, una vez que emergen las plántulas, si es necesario colocarlas en el sustrato.

## **5.2.5. Conductividad eléctrica**

La conductividad más adecuada para flores y ornamentales está entre 800 y 3500 µS/cm, este rango lo tomaremos para el crecimiento de la flor de Alcatraz. (Carlos R. 2002)

Hay varias maneras con las que se puede efectuar la medición del pH de las soluciones nutritivas. Una de las formas de medición consiste en el uso de cintas de papel o de tiras impregnadas en una serie de estos y otros indicadores (ver Figura 46). Estas están disponibles comercialmente y vienen provistas de una escala de colores. Sumergidas en la solución se compara el color que toman con el de esta escala. Requieren sólo que el operador sepa apreciar bien la diferencia entre los colores comparados. Como todo método colorimétrico está limitado, si no se tiene una adecuada interpretación se pueden tener graves errores este es un método sólo aproximado. Sin embargo, principiantes, aficionados, productores menores en hidroponía muy económica. Una serie muy amplia de aparatos electrónicos, para todos los bolsillos y necesidades, es la opción para quienes deseen mayor precisión en las mediciones. Como nombre genérico se los conoce como peachímetros o pHmetros. Hay toda clase de modelos, casi se puede decir que los encuentra virtualmente uno para cada aplicación. En general exigen una calibración con líquidos de pH bien definidos y un control de la temperatura de los mismos. Una vez calibrados, la inmersión del electrodo en la solución a ensayar es el único requisito para efectuar la medición (Carlos R. 2002).

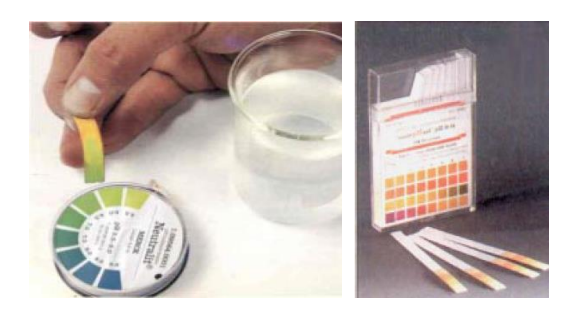

Figura 46. Uso de cintas de papel para la medición de pH.

Se debe de tomar en cuenta que todas las plantas pueden crecer perfectamente dentro de un rango de pH entre 4 y 7 pero en los cultivos hidropónicos un ajuste del pH al rango 5.5 al 6.5 es la clave para un correcto procedimiento de alimentación de las plantas. (Carlos R. 2002)

## **5.2.6. Tiene que circular el aire**

La temperatura en el ambiente tiene relación directa con la cantidad de oxígeno consumido por la planta un claro ejemplo es el sistema Recirculante NFT, es decir, que cuando la temperatura es menor de 22 ºC el oxígeno disuelto es suficiente para abastecer la demanda. En cambio, a temperaturas mayores de 22 ºC, la gran demanda de oxígeno no es satisfecha por el método de recirculación.

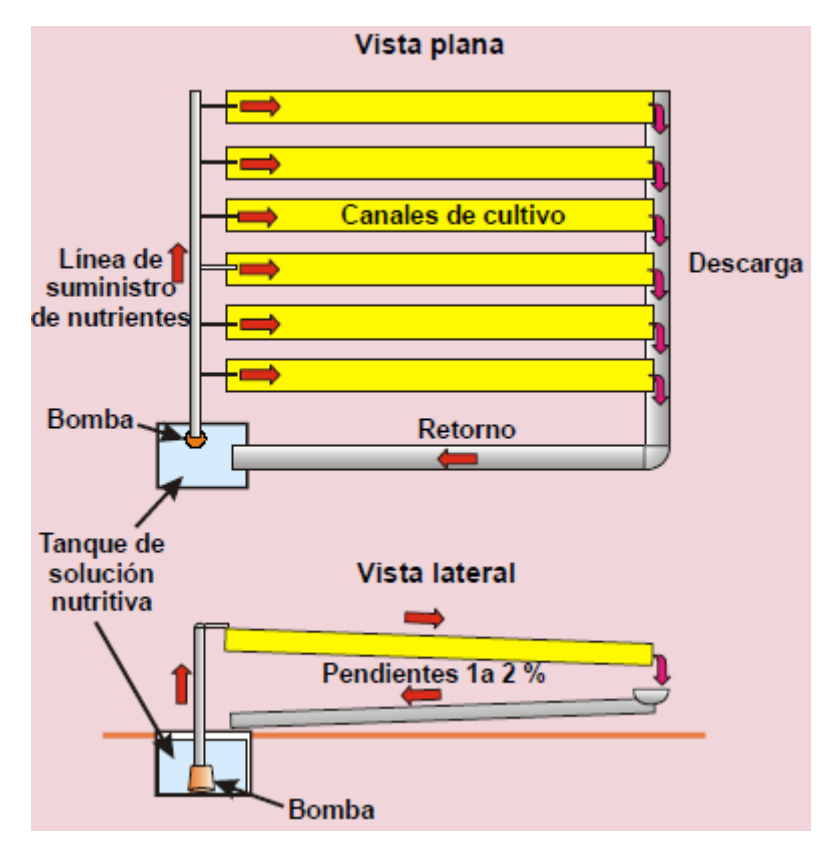

Figura 47. Sistema NFT.

La concentración de oxígeno disuelto en la solución nutritiva también depende de la demanda de oxígeno por las plantas; en la medida que aumenta el número de ellas, aumenta el requerimiento de oxígeno.

El oxígeno en las plantas es muy importante para obtener un crecimiento adecuado y que la planta no se sature al incrementarse la temperatura.

#### **5.2.7. Invernadero**

Para construir un invernadero desde el punto de vista de la climatología, se trata de una zona que este bien expuesta al sol, con buena iluminación, en las que no esté expuesto frecuentemente la incidencia de bajas temperaturas (habrá que evitar las "porciones del terreno que está más profunda que el resto que lo rodea") y que no se encuentren excesivamente azotadas por los vientos.

Otros aspectos de interés de distinta índole serán por ejemplo que el invernadero tenga suficiente agua para facilitar los riegos. (A.Alpi, 1991)

No olvidemos que un invernadero es un sistema donde todos los factores climáticos influyen, unos sobre otros, esto es: la cantidad de luz que reciba el invernadero estará también modificando la temperatura interior de este, y la temperatura a su vez está íntimamente relacionada con la humedad relativa que se generara en el interior, que a la vez también se verá afectada por la aeración con la que cuente el invernadero. Es por ello que cuando modifiquemos un parámetro para el bienestar de nuestro cultivo, tengamos cuidado de no modificar negativamente los demás parámetros de los que también depende el buen desarrollo de nuestras plantas. Para hacer una correcta valoración del invernadero es necesario equipos de medición ya que, "lo que no se puede medir, tampoco se puede controlar" (AHM, 2011)

Al darle un entorno optimo a las plantas aumentamos su crecimiento, el entorno de una planta debe de tener suficiente luz, pero no en exceso.

## **5.2.8. Control de la fotosíntesis, el anhídrido carbónico y la respiración en la planta**

En cuanto aumenta la intensidad luminosa hay una bajada rápida de CO<sup>2</sup> que alcanza niveles muy bajos (casi 200 ppm) (ver figura 48). Durante algunas horas este nivel se mantiene casi constante hasta que la intensidad luminosa empieza a disminuir, desde este momento aumenta gradualmente la concentración de CO<sup>2</sup> que, al final, alcanza los niveles iníciales.

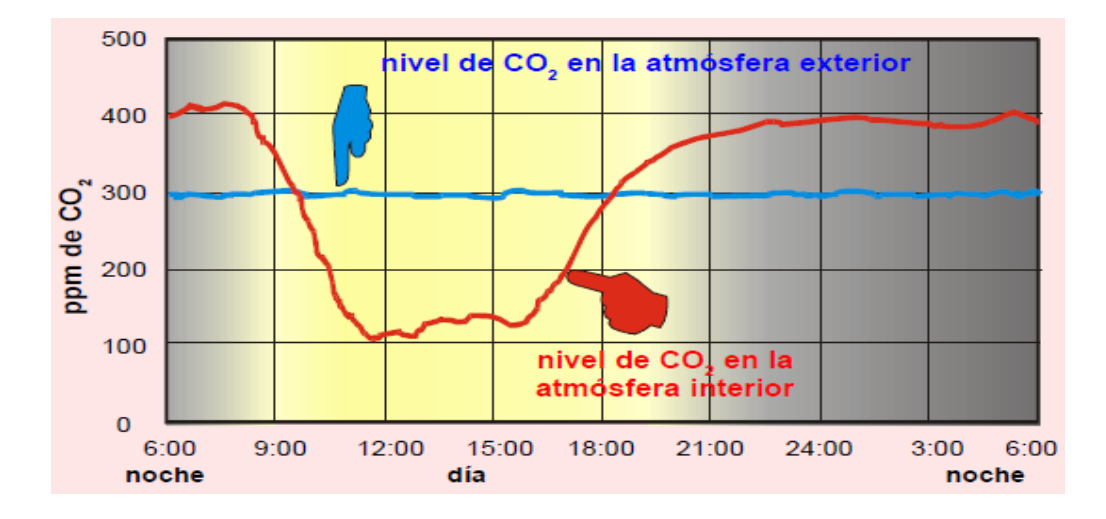

Figura 48. Niveles de CO2 durante el día y la noche.

Hay que decir en seguida que, durante el invierno, en días de cielo nublado, la concentración de CO<sub>2</sub> es más baja que en días de cielo despejado, pues en el primer caso, dadas las condiciones ambientales, los invernaderos permanecen cerrados por todo el día y el gas presente en el invernadero es absorbido por las plantas y no puede ser devuelto desde el exterior. Por lo tanto, entre los factores limitantes al normal el desarrollo de las plantas en los meses de invierno, hay que recordar no solamente la luz, sino también la concentración de gas carbónico recordar también que el nivel de CO<sup>2</sup> en el interior del invernadero está relacionado sobre todo con la energía solar y con la temperatura exterior. En los meses de verano, la alta temperatura que se llega a alcanzar en el interior del invernadero obliga a abrir las ventanas y, por lo tanto, el nivel de CO<sup>2</sup> que puede haber disminuido vuelve a su nivel normal. Hay que poner de relieve, sin embargo, que a menudo la concentración de CO<sub>2</sub> presente en el invernadero no es suficiente para las necesidades de las plantas, hasta el punto que puede llegar a ser un factor limitante, teniendo en cuenta también que un invernadero los procesos fisiológicos adquieren unos ritmos más intensos de desarrollo. (A.Alpi, 1991)

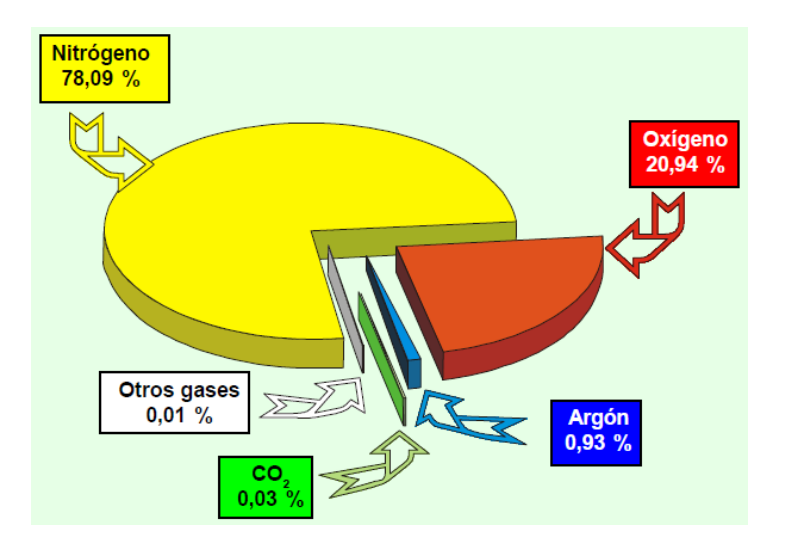

Figura 49. Concentración porcentual de los gases componentes del aire seco.

Con respecto a la respiración de las plantas, estas transforman los hidratos de carbono obtenidos en la fotosíntesis, obteniendo la energía necesaria para construir sus propios tejidos y órganos. La respiración es un proceso que se produce tanto por el día como por la noche. Después de analizar estos procesos fisiológicos, y comparando la fotosíntesis y la respiración, son procesos contrarios en cuanto al intercambio gaseoso, es decir: En la fotosíntesis se consume CO2, y se genera O2, en la respiración se consume O2, y se genera CO<sup>2</sup> (ver Figura 50) (Samperio, 2005).

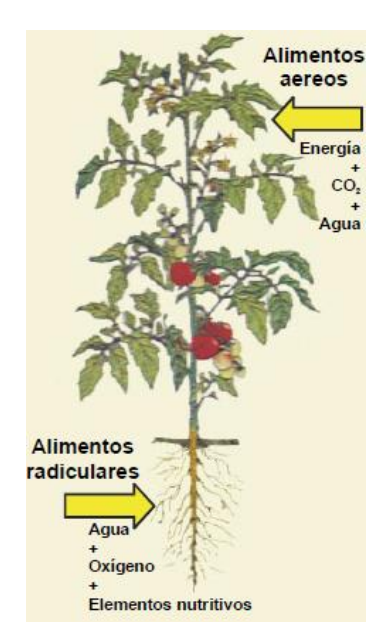

Figura 50. Forma en que se alimenta una planta.

## **5.2.9. Orientación, cubierta del invernadero y panel solar**

Para satisfacer las necesidades de la planta, en la fotosíntesis, control de CO<sup>2</sup> y la respiración, la ubicación del invernadero debe de estar en una zona que este bien expuesta al sol, con buena iluminación. El territorio mexicano se encuentra en el hemisferio norte, en esta región, la trayectoria aparente del sol durante la mayor parte del año, es desde el amanecer hasta el atardecer, se observa hacia el sur (ver Figura 51). El ángulo de inclinación que debe de tener el techo del invernadero lo define al ángulo de latitud, en la ciudad de Querétaro tenemos 20. 61º mas 15º que es lo que se recomienda para obtener en la época de invierno mayor captación de luz. Con el ángulo 35. 6º de inclinación en el verano y el otoño que es cuando más radiación existe obtendremos una disminución de radiación dentro del invernadero esto mismo se aplica, pero invertido para los paneles solares. (FOCER, 2002)

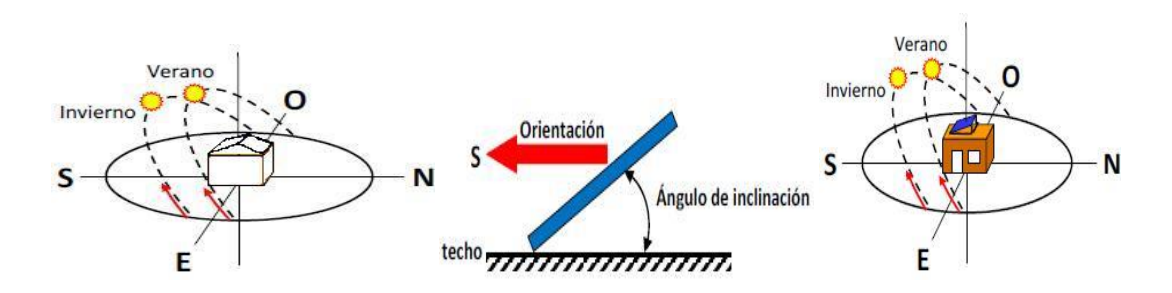

Figura 51. Orientación del invernadero y panel solar para mayor captación de luz.

La orientación e inclinación son aspectos determinantes para obtener la mayor captación de luz dentro del invernadero y para paneles solares. En época de invierno se requiere luz por las bajas temperaturas y para obtener niveles más altos de CO2, con la inclinación ayudamos a provocar el efecto invernadero en el interior, pero en verano se necesita reducir esta cantidad de luz. (FOCER, 2002)

Si se establece una orientación hacia el sur geográfico y un ángulo de inclinación igual al ángulo de latitud, se maximiza la producción en términos anuales. En el norte del país donde la demanda eléctrica es mayor durante el verano, se recomienda una inclinación igual al ángulo de latitud menos 15º, y dependiendo del caso, se puede optar por una orientación sur-oeste para incrementar la generación por las tardes, justo cuando suele ocurrir el pico de demanda. (FOCER, 2002) ver cuadro 7.

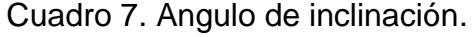

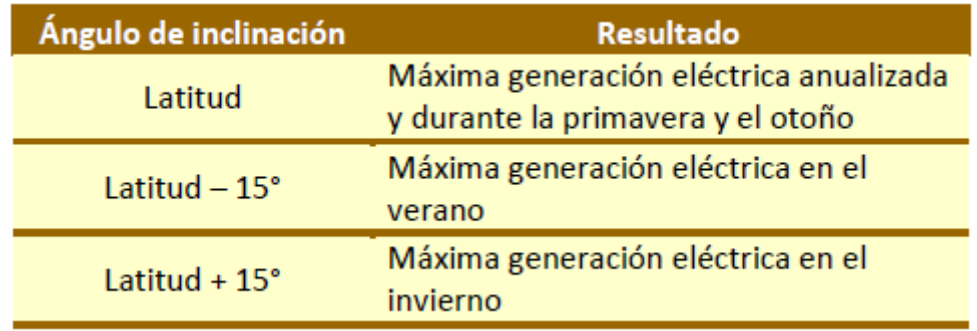

En caso de que los techos ya posean cierta inclinación, su orientación deberá ser perfectamente hacia el sur geográfico y en ningún caso al norte. Si el montaje es horizontal, la ganancia energética es menor, pero puede ser aceptable estimándose una reducción en la producción de menos del 10%. (FOCER, 2002)

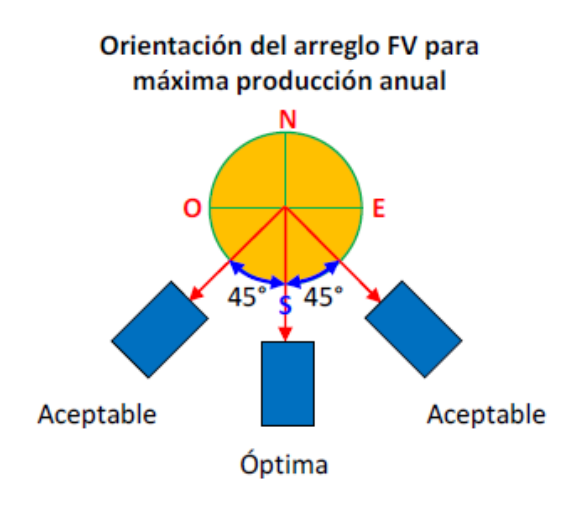

Figura 52. Orientación recomendable.

La cubierta del invernadero debe de contar en uno de sus extremos con una protección de malla mosquitero debido a que el  $CO<sub>2</sub>$  es más denso que el aire y se encuentra en las partes más bajas, la implementación de una puerta corrediza para controlar los niveles de CO<sub>2</sub> en las horas del día cuando los niveles de CO<sup>2</sup> son muy bajos, esto también ayudara a controlar la temperatura interna del invernadero.

Así mismo, la cubierta o protección del invernadero ideal debe cumplir con lo siguiente: 1) Transmitir la porción necesaria del espectro solar de la radiación que se encuentra entre los 400 nanómetros y 700 nanómetros, ya que es la única porción utilizada por las plantas para la fotosíntesis. 2) Absorber la pequeña cantidad de radiación ultravioleta entre 100 nm y 400 nm en el espectro, útil a las plantas (ver Cuadro 8). 3) Reflejar y absorber parte de la radiación infrarroja, que las plantas no pueden utilizar y que causa sobre calentamiento del invernadero esta luz infrarroja puede servir en invierno para que el invernadero aumente su temperatura. Este tipo de características las cumplen los plásticos

para invernadero, en el mercado existen una amplia gama de plásticos con una garantía no mayor a 3 años para hortalizas es plástico difuso de 180 a 200 micras es el más recomendado (Hidroponía, 2005).

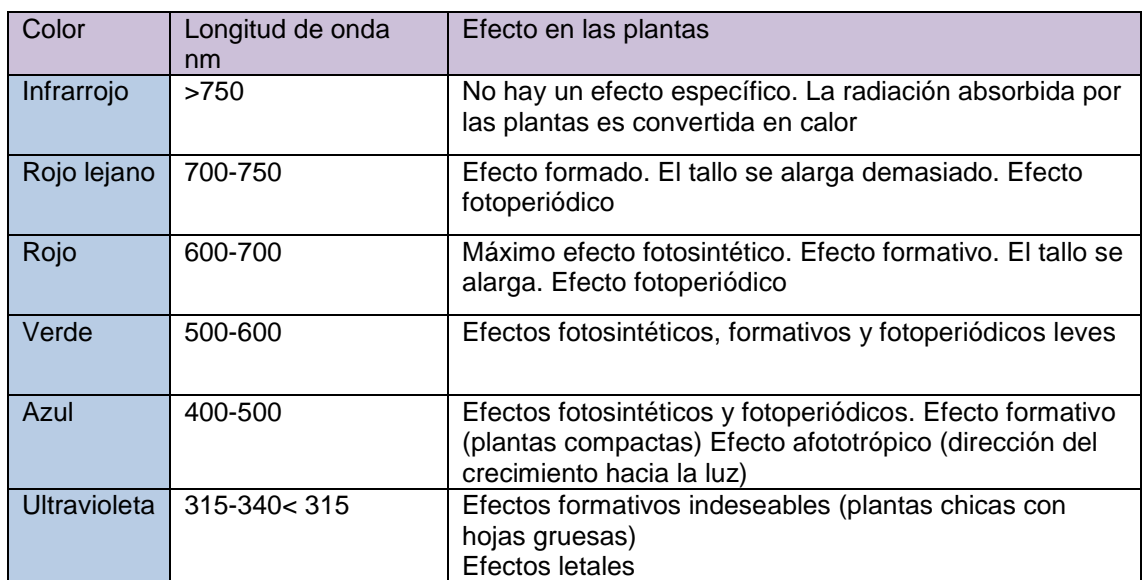

Cuadro 8. Efectos en las plantas de diferentes longitudes de onda.

## **5.2.10. Control de temperatura del invernadero**

Se propone que el invernadero cuente con 3 sensores de temperatura dos en el interior y uno en el exterior para comparar las temperaturas, en el interior uno estará junto al cultivo y el ultimo en la parte superior del invernadero, estos sensores sacaran un promedio de la temperatura y activaran un ventilador colocado en la parte superior del invernadero, este extraerá el aire caliente para disminuir la temperatura, cuando la temperatura sea muy baja se activara una bomba de calor que es una resistencia eléctrica con un ventilador en general la cual toma el aire frio y lo hace pasar por la resistencia, provocando que se caliente como se muestra (ver Figura 53). Para el programa ver Apéndice H.

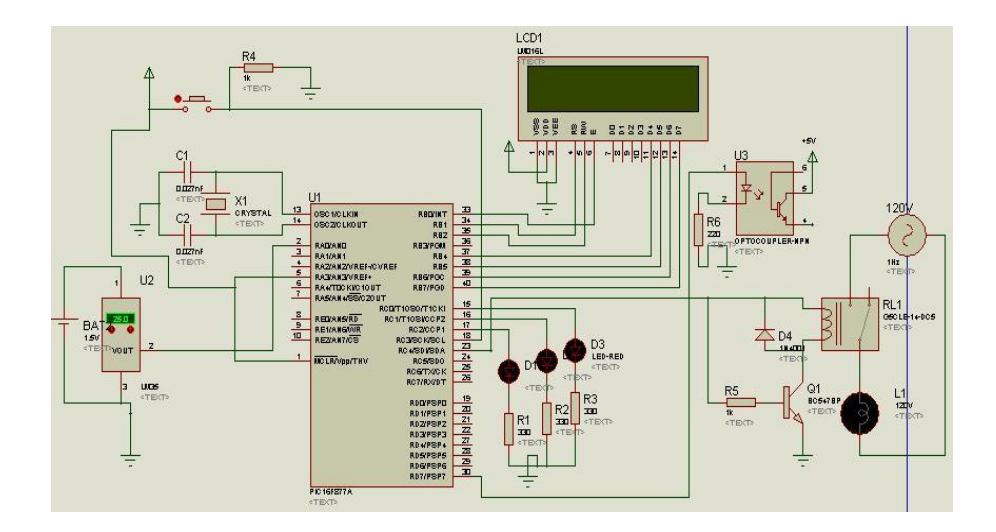

Figura 53. Circuito que controla la temperatura mediante sensores y luxómetro.

## **5.2.11. Sistema fotovoltaico**

La idea principal es reducir el costo de la producción del invernadero al tener los paneles se restará el gasto que realizan los motores, sensores y conexiones del invernadero.

Los paneles fotovoltaicos producen corriente eléctrica directa (DC), por lo que para aplicaciones de interconexión con la red se requiere su transformación a corriente alterna. Esta transformación se realiza a través de equipos llamados inversores. Además, se requieren otros elementos para completar el sistema: cables, cajas de conexiones, protecciones, interruptores y un medidor eléctrico bidireccional que registra tanto la electricidad que se toma de la red como la que se inyecta esto se traduce en una reducción de la cuenta eléctrica, como se muestra (ver Figura 54) (FOCER, 2002).

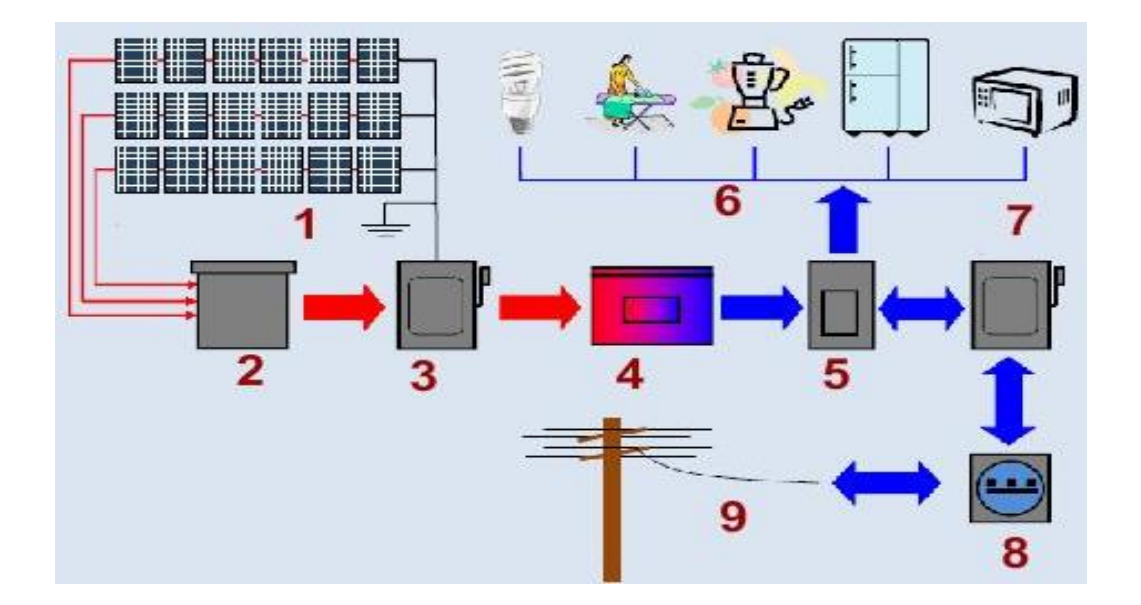

Figura 54. 1) Corriente directa. 2) Caja de conexiones 3) Interruptor de DC. 4) Inversor. 5) Panel de distribución. 6) Corriente Alterna. 7) Interruptor general. 8) Medidor bidireccional. 9) Red CFE.

Con los paneles solares conectados a la red, disminuimos el costo de tener una batería para el almacenamiento de la energía producida por los paneles solares, la idea principal es reducir el costo de la producción del invernadero al tener los paneles se restará el gasto que realizan los motores, sensores y conexiones del invernadero. (FOCER, 2002)

## **5.3. Diseño el luxómetro para la producción protegida de alcatraz en invernadero**

Siempre que una planta se alarga cuando recién emerge, es que está buscando luz. Eso significa que la luz que se le está proporcionando es insuficiente. La misma planta va diciendo cuánta luz necesita.

Por otra parte, se analizará y buscaremos referencias que relación se tiene en cuanto aumenta la intensidad luminosa si hay una disminución de CO2. Si durante algunas horas este nivel se mantiene casi constante o si la intensidad luminosa empieza a disminuir.

Cuanto influye la intensidad luminosa durante el invierno, y días de cielo nublado, si la concentración de CO<sup>2</sup> es más baja que en días de cielo despejado. Por lo tanto, analizaremos si en invierno no solo hay que recordar la luz, sino también la concentración de gas carbónico y si también el nivel de  $CO<sub>2</sub>$  en el interior del invernadero está relacionado con la energía solar y con la temperatura exterior. Si en los meses de verano, la alta temperatura que se llega a alcanzar en el interior del invernadero obliga a abrir las ventajas. Analizaremos la concentración de CO<sub>2</sub> presente en el invernadero si es suficiente para las necesidades de las plantas por medio de autores y otros experimentos ya realizados.

## **5.3.1. Control de la cantidad y calidad de luz, y de la temperatura del Invernadero**

Una mala iluminación puede hacer que las plantas sufran de enanismo o elongación, hasta quemaduras letales. Tal es la importancia de este factor ambiental que algunos investigadores han afirmado que un 10% de inadecuada iluminación de la planta es un 10% menos en la producción. (AHM, 2011).

Para controlar la cantidad de luz dentro del invernadero un sensor de luz nos ayudara a que nos mande señales este sensor tiene la propiedad de detectar altos niveles de radiación en lux útil para mandar señales al PIC este mandara una acción, con la que un motor estará localizado a la altura del invernadero para que se active cuando la cantidad de luz sea muy alta alrededor de 100,000 lux que es la intensidad de luz aproximada en un día muy soleado de verano, este mecanismo consta de dos engranes, uno conectado con un moto reductor, cuando el motor gire lo realizara en la dirección de las manecillas del reloj, mientras que el otro engrane lo hará en la otra dirección, los engranes llevaran sujetada una malla sombra para reducir la intensidad de luz (ver Figura 55, a), cuando la intensidad disminuya el mecanismo se activara en la dirección contraria provocando que la malla se coloque en su lugar inicial (a un costado del invernadero), cuando llueva la malla sombra estará en su lugar inicial por falta de luz, esto ayudara a que se tenga mayor captación de agua, el agua se depositara en un recipiente inerte para su almacenamiento, este estará conectado a una bomba de agua y tubería, esta llevara agua al cultivo (ver Figura 55 ,b).

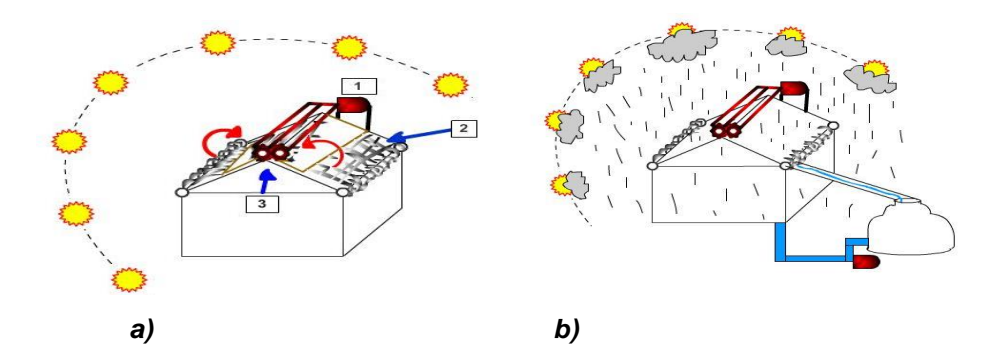

Figura 55. Mecanismo para control de luz y captación de agua. 1) Motor 2) Malla sombra 3) Engranes.

# **5.4. Elaboración de prototipos de luxómetro para la automatización de agricultura protegida de alcatraz.**

## **5.4.1. Primer diseño del luxómetro**

La programación del primer diseño está basada en las ecuaciones del comportamiento del fotodiodo. Ver Apéndice A. El microcontrolador responde de mejor manera ya que las líneas de programación son menos a comparación con los otros dos diseños, el costo de la construcción es menor. Ver Apéndice B.

Este diseño está basado únicamente para la interpretación de la cantidad de lux y está limitado a estar cerca de la zona de medición y depende de una computadora para estar recibiendo los datos.

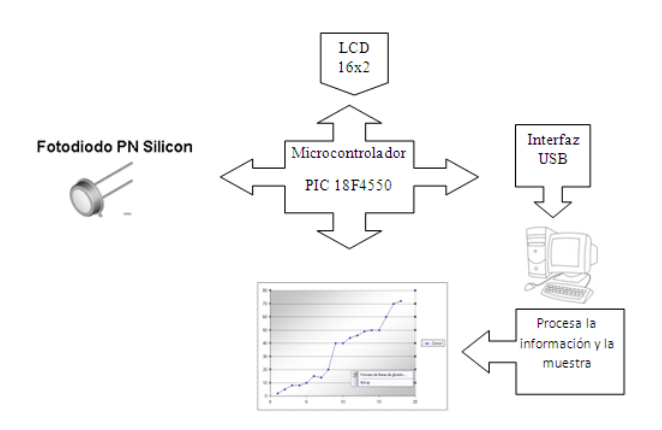

Figura 56. Diagrama de bloques, primer diseño.

Al conectar el luxómetro con la computadora dejaremos de ver los datos en la pantalla. La comunicación USB con la computadora para ir registrando los datos mediante la Hyper Terminal. Para con más detalla la comunicación con la computadora ver Apéndice C.

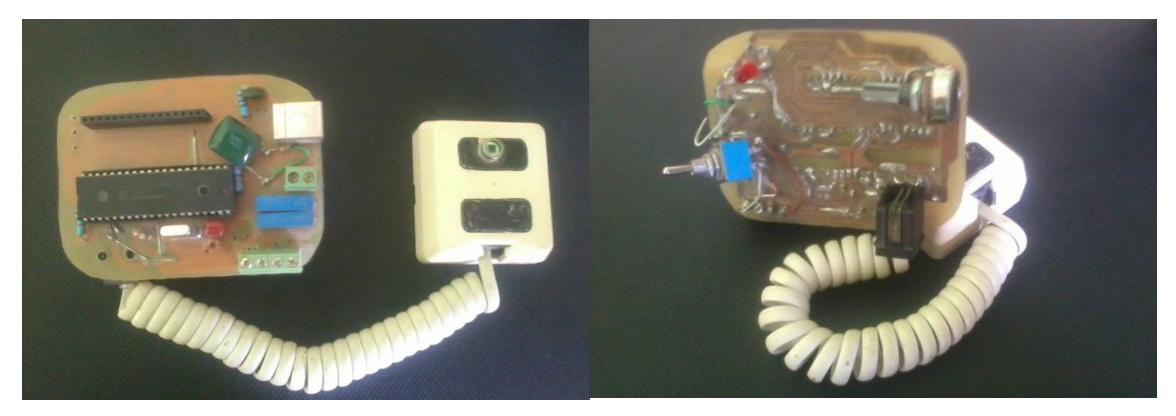

Figura 57. Primer diseño con todos sus componentes.

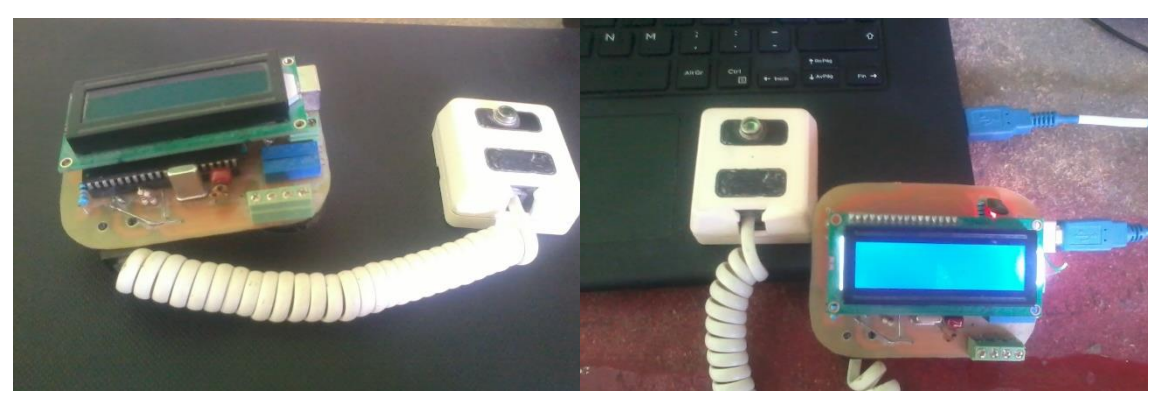

Figura 58. Conexión del luxómetro a la computadora.

| Material        | Tipo              | Cantidad       | Nom          | Precio  |
|-----------------|-------------------|----------------|--------------|---------|
| <b>LCD</b>      | 16X2              | $\mathbf{1}$   |              | \$100.0 |
| PIC             | 18F4550           | $\mathbf{1}$   |              | \$100.0 |
| <b>SENSOR</b>   | bpw21r            | $\mathbf{1}$   |              | \$226.4 |
| <b>CONECTOR</b> | <b>MOLEX</b>      | 3              |              | \$10.0  |
| POT             | 5k                | $\mathbf{1}$   |              | \$15.0  |
| <b>RES</b>      | 1K                | 6              |              | \$2.0   |
| <b>RES</b>      | 10K               | 8              |              | \$4.0   |
| <b>RES</b>      | 220               | $\overline{4}$ |              | \$2.0   |
| CAP             | 470 <sub>n</sub>  | 3              | 474          | \$3.0   |
| CAP             | 15p               | $\overline{4}$ | 150          | \$4.0   |
| CAP             | 0.1 <sub>u</sub>  | $\overline{2}$ | 104          | \$2.0   |
| CAP             | 1u                | $\overline{c}$ | 105          | \$2.0   |
| CAP             | 0.33 <sub>u</sub> | $\overline{c}$ | 334          | \$2.0   |
| <b>LED</b>      |                   | 3              | rojo         | \$3.0   |
| <b>CRYSTAL</b>  | 20M               | $\mathbf{1}$   |              | \$10.0  |
| <b>DIL40</b>    | <b>40 PINES</b>   | $\mathbf{1}$   |              | \$10.0  |
| <b>PINES</b>    | <b>MACHO</b>      | $\mathbf{1}$   |              | \$8.0   |
| <b>PINES</b>    | <b>HEMBRA</b>     | $\mathbf{1}$   |              | \$8.0   |
| <b>TABLA</b>    | <b>FENOLICA</b>   | $\mathbf{1}$   | 10x10        | \$20.0  |
| <b>ACIDO</b>    | FeC <sub>13</sub> | $\mathbf{1}$   |              | \$27.0  |
| USB_CON         | $\bf{B}$          | $\mathbf{1}$   |              | \$15.0  |
| <b>CON_TEL</b>  | <b>4 HILOS</b>    | $\mathbf{1}$   |              | \$12.0  |
| <b>CON_PILA</b> | <b>CUADRADA</b>   | $\mathbf{1}$   |              | \$20.0  |
| 78M05           |                   | $\mathbf{1}$   |              | \$9.0   |
| <b>SWICH</b>    | 1 POLO 2          | $\mathbf{2}$   |              | \$5.0   |
| <b>CARCASA</b>  |                   | $\mathbf{1}$   |              | \$60.0  |
| <b>BOTONES</b>  | NC                | $\mathbf{1}$   |              | \$4.0   |
|                 |                   |                | <b>TOTAL</b> | \$683.4 |

Cuadro 9. Costo del material primer diseño.

### **5.4.2. Segundo diseño del luxómetro**

El segundo diseño se le agrego un sensor de temperatura PT100 el cual tiene un comportamiento lineal y es robusto, se mantendrá una comunicación USB con la computadora, la comunicación inalámbrica por medio de un XBee para que cuando se necesite estar realizando mediciones donde no se esté muy próximo a la computadora y no se tenga esta limitante que se tiene en el primer diseño. El reloj de tiempo real para que se registre la hora en la que se almacenan los datos.

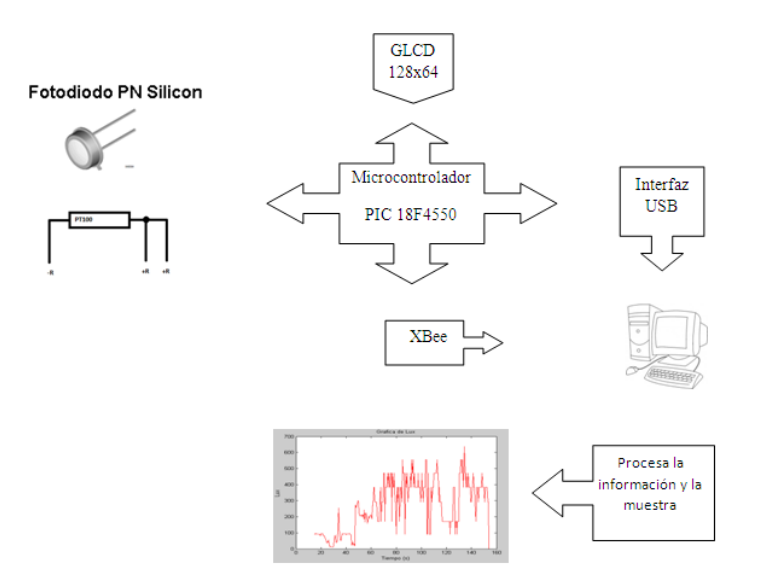

Figura 59. Diagrama de bloques, segundo diseño.

La programación a comparación con el primer diseño se complicó más al tener más elementos que necesitan ser programados, agregándole la comunicación con el XBee. Porque al conectar el luxómetro a la computadora mediante el conector de la USB en algunas ocasiones se obtenían datos erróneos caracteres que se deben a una velocidad incorrecta del dispositivo y de la computadora, al revisar a detalle el problema se encontró que la fuente de poder en este caso la pila de 9V, con el paso del tiempo al irse consumiendo ocasionaba que no se tuviera el adecuado comportamiento del luxómetro.

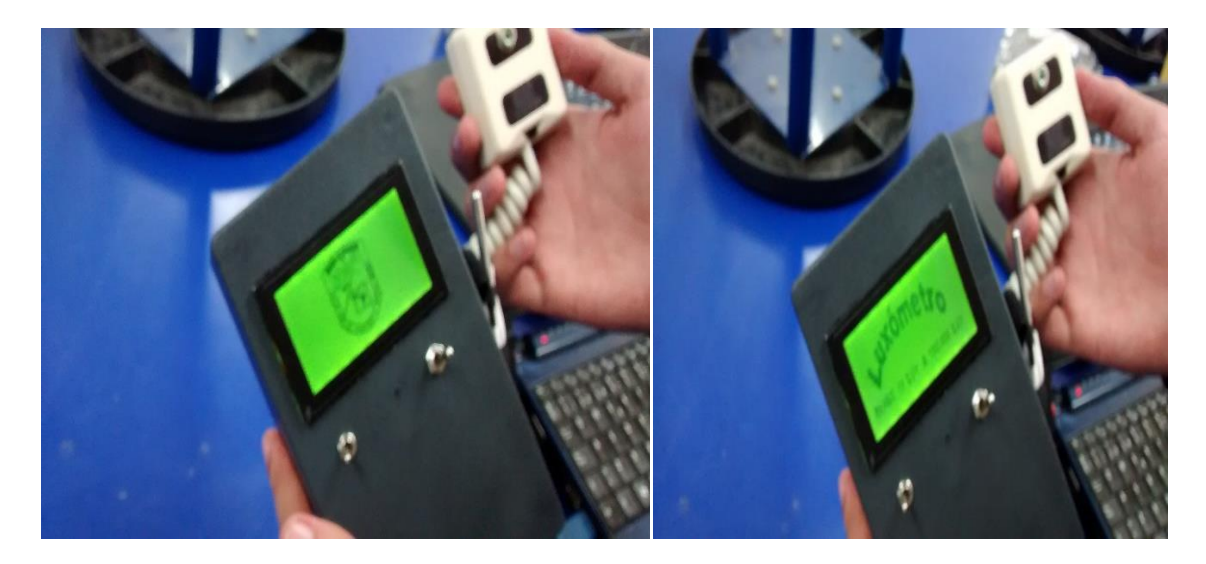

Figura 60. Segundo diseño del luxómetro.

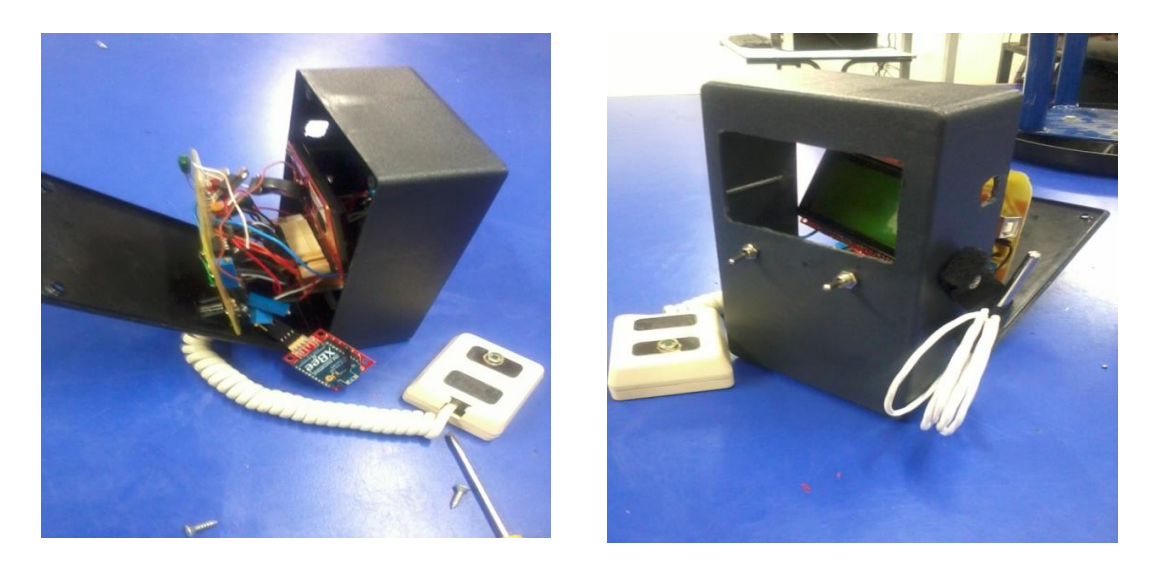

Figura 61. Diferentes posiciones del segundo diseño.

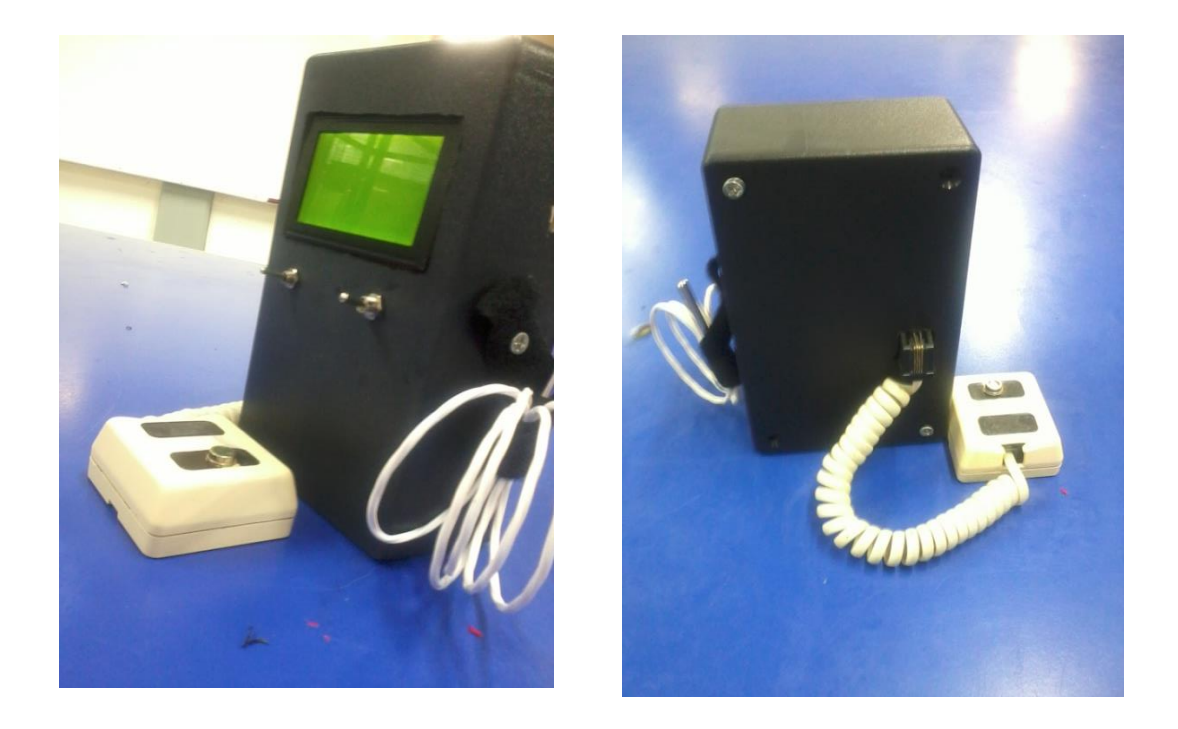

Figura 62. Parte trasera y parte delantera del luxómetro.

| Material        | Tipo              | Cantidad       | Nom          | Precio    |
|-----------------|-------------------|----------------|--------------|-----------|
| <b>GLCD</b>     | 64X128            | $\mathbf{1}$   |              | \$300.0   |
| PIC             | 18F4550           | $\mathbf{1}$   |              | \$100.0   |
| <b>SENSOR</b>   | bpw21r            | $\mathbf{1}$   |              | \$226.4   |
| <b>SENSOR</b>   | <b>TEMP</b>       | $\mathbf{1}$   |              | \$400.0   |
| <b>CONECTOR</b> | <b>MOLEX</b>      | 6              |              | \$20.0    |
| POT             | 1M                | $\mathbf{1}$   |              | \$15.0    |
| POT             | 5k                | $\mathbf{1}$   |              | \$15.0    |
| <b>RES</b>      | 1K                | 6              |              | \$2.0     |
| <b>RES</b>      | 10K               | 8              |              | \$4.0     |
| <b>RES</b>      | 220               | 4              |              | \$2.0     |
| CAP             | 470 <sub>n</sub>  | 3              | 474          | \$3.0     |
| CAP             | 15p               | 4              | 150          | \$4.0     |
| CAP             | 0.1 <sub>u</sub>  | $\mathbf{2}$   | 104          | \$2.0     |
| CAP             | 1u                | $\mathbf{2}$   | 105          | \$2.0     |
| <b>CAP</b>      | 0.33u             | $\overline{2}$ | 334          | \$2.0     |
| <b>LED</b>      |                   | 3              | rojo         | \$3.0     |
| <b>CRYSTAL</b>  | 20M               | $\mathbf{1}$   |              | \$10.0    |
| <b>DIL40</b>    | <b>40 PINES</b>   | $\mathbf{1}$   |              | \$10.0    |
| <b>PINES</b>    | <b>MACHO</b>      | $\mathbf{1}$   |              | \$8.0     |
| <b>PINES</b>    | <b>HEMBRA</b>     | $\mathbf{1}$   |              | \$8.0     |
| <b>TABLA</b>    | <b>FENOLICA</b>   | $\mathbf{1}$   | 25X10        | \$45.0    |
| <b>ACIDO</b>    | FeC <sub>13</sub> | $\mathbf{1}$   |              | \$27.0    |
| USB_CON         | $\bf{B}$          | $\mathbf{1}$   |              | \$15.0    |
| <b>CON_TEL</b>  | 4 HILOS           | $\mathbf{1}$   |              | \$12.0    |
| <b>CON_PILA</b> | <b>CUADRADA</b>   | $\mathbf{1}$   |              | \$10.0    |
| 78M05           |                   | $\mathbf{1}$   |              | \$9.0     |
| <b>PUENTE</b>   | <b>DIODOS</b>     | $\mathbf{1}$   |              | \$20.0    |
| <b>SWICH</b>    | 1 POLO 2          | $\overline{2}$ |              | \$5.0     |
| <b>RELOJ</b>    | DS1307            | 1              |              | \$15.0    |
| <b>PILAS</b>    | 9V                | $\mathbf{1}$   |              | \$60.0    |
| <b>CARCASA</b>  |                   | 1              |              | \$60.0    |
| <b>BOTONES</b>  | NC                | 5              |              | \$20.0    |
| <b>MODULO</b>   | Xbee              | 1              |              | \$450.0   |
| <b>MAX</b>      | 232               | $\mathbf{1}$   |              | \$20.0    |
| Op-amp          | LM358             | $\mathbf{1}$   |              | \$15.0    |
| <b>CRYSTAL</b>  | 32768Hz           | $\mathbf{1}$   |              | \$10.0    |
|                 |                   |                | <b>TOTAL</b> | \$1,929.4 |

Cuadro 10. Costo del material del segundo diseño.

#### **5.4.3. Tercer diseño del luxómetro**

El tercer diseño estará basado en el siguiente diagrama de bloques, a este diseño se le quitará el sensor de temperatura PT100, se mantendrá una comunicación USB con la computadora, se agregará una comunicación inalámbrica por medio de la tecnología GSM se sustituye por el XBee. Con este último diseño se podrá consultar mediante un dispositivo móvil los datos que se están registrando por medio del luxómetro e incluso mandar un SMS desde el celular para indicarle que realice alguna acción si se desea.

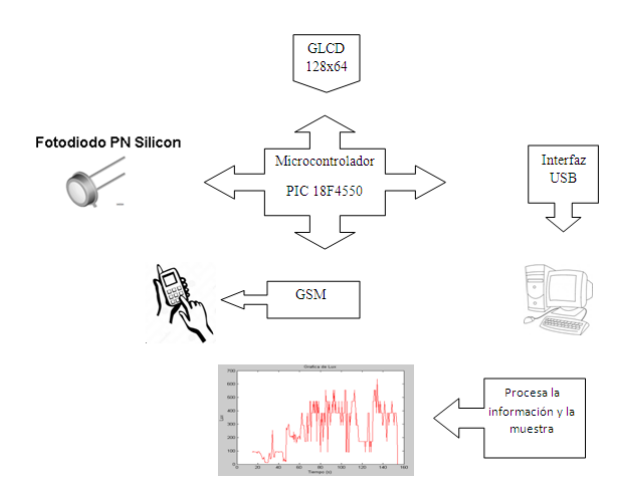

Figura 63. Diagrama de bloques, tercer diseño.

El diseño se realizará en el software ISIS. Y se programara en el software PIC CCS

El programa en el PIC a través de la GLCD mostrara el escudo de la faculta y posteriormente lo borra y dibuja el escudo de la Universidad, cuando termina borra la pantalla y muestra un anuncio del luxómetro con el rango de medición. En la parte de arriba de la GLCD muestra el día, el mes y año, así como la hora. También se observará que cuando el luxómetro llega al rango de los 40,000 lux muestra un sol el cual solo representa que existe una cantidad considerable de lux presentes. Para el programa ver Apéndice H.

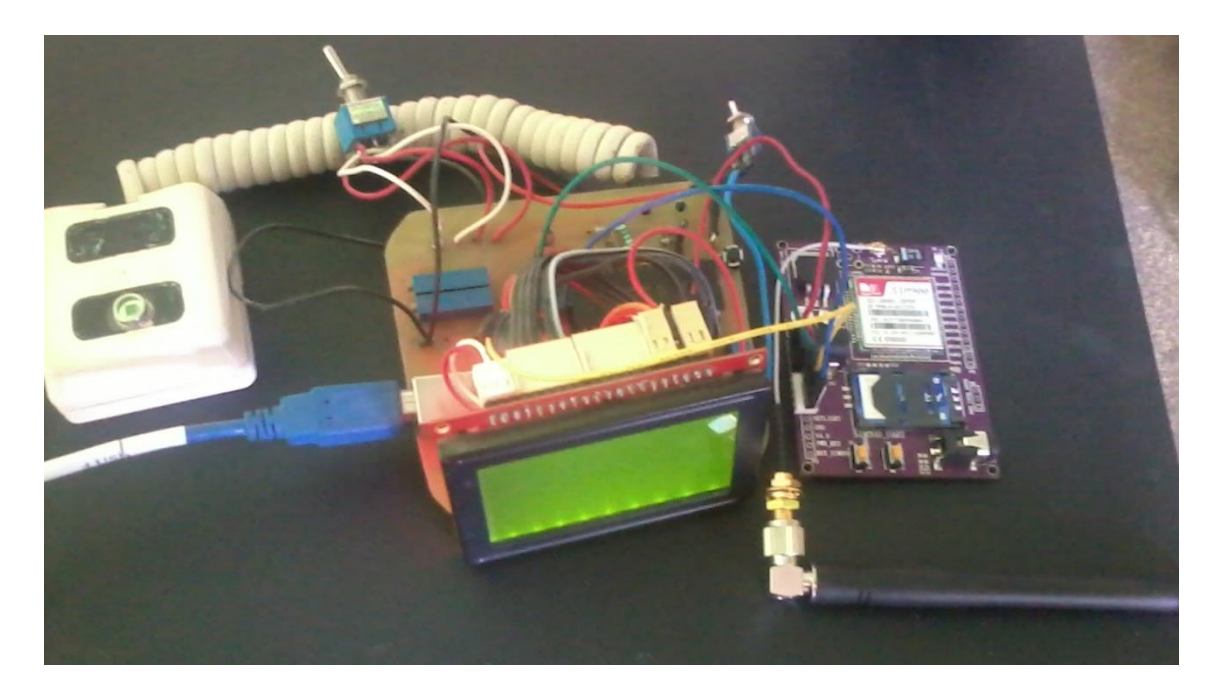

Figura 64. Tercer diseño del luxómetro con el módulo GSM/GPRS.

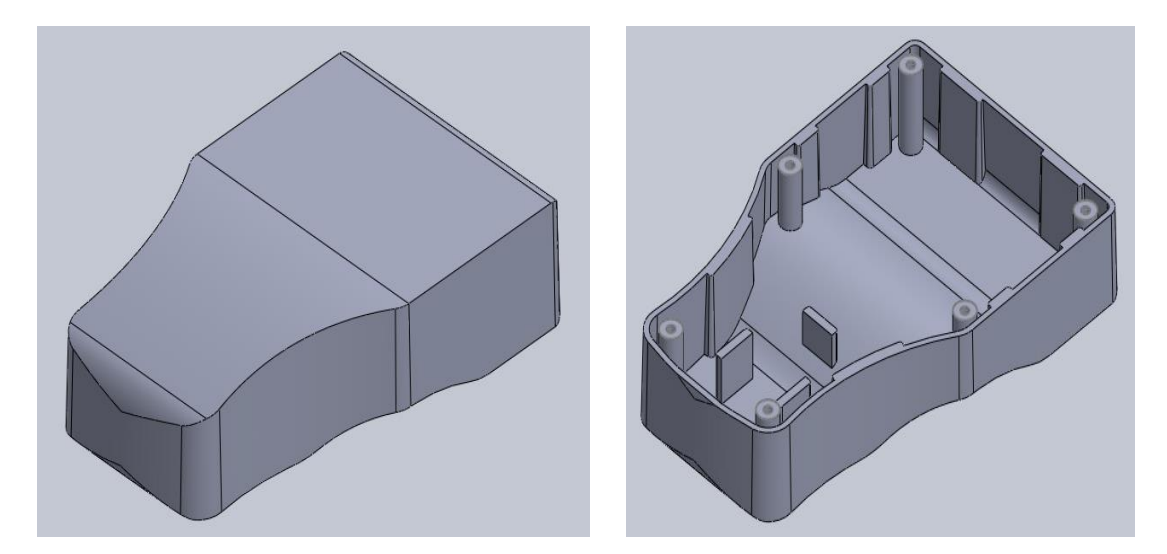

Figura 65. Diseño de una carcasa para el luxómetro.

Estas imágenes son de lo que se pretende hacer con un molde para que sea más ergonómico para el usuario, la cotización aún no se tiene, pero se está buscando la mejor opción.

El programa es la adaptación del segundo prototipo con el tercer programa ver Apéndice H, el cual explica cómo se programa el módulo GSM y su utilización para otros proyectos utilizando el módulo, así como el luxómetro.

| Material        | Tipo              | Cantidad       | Nom          | Precio    |
|-----------------|-------------------|----------------|--------------|-----------|
| <b>GLCD</b>     | 64X128            | 1              |              | \$300.0   |
| <b>PIC</b>      | 18F4550           | $\mathbf{1}$   |              | \$100.0   |
| <b>SENSOR</b>   | bpw21r            | $\mathbf{1}$   |              | \$226.4   |
| <b>SENSOR</b>   | <b>TEMP</b>       | $\mathbf{1}$   |              | \$400.0   |
| <b>CONECTOR</b> | <b>MOLEX</b>      | 6              |              | \$30.0    |
| POT             | 1M                | $\mathbf{1}$   |              | \$15.0    |
| POT             | 5k                | $\mathbf{1}$   |              | \$15.0    |
| <b>RES</b>      | $1\mathrm{K}$     | 6              |              | \$2.0     |
| <b>RES</b>      | 10K               | 8              |              | \$4.0     |
| <b>RES</b>      | 220               | $\overline{4}$ |              | \$2.0     |
| <b>CAP</b>      | 470 <sub>n</sub>  | 3              | 474          | \$3.0     |
| <b>CAP</b>      | 15p               | $\overline{4}$ | 150          | \$4.0     |
| CAP             | 0.1 <sub>u</sub>  | $\overline{c}$ | 104          | \$2.0     |
| CAP             | 1u                | $\overline{2}$ | 105          | \$2.0     |
| CAP             | 0.33u             | $\overline{2}$ | 334          | \$2.0     |
| <b>LED</b>      |                   | 3              | rojo         | \$3.0     |
| <b>CRYSTAL</b>  | 20M               | $\overline{c}$ |              | \$20.0    |
| <b>DIL40</b>    | <b>40 PINES</b>   | $\overline{2}$ |              | \$20.0    |
| <b>PINES</b>    | <b>MACHO</b>      | $\mathbf{1}$   |              | \$8.0     |
| <b>PINES</b>    | <b>HEMBRA</b>     | $\mathbf{1}$   |              | \$8.0     |
| <b>TABLA</b>    | <b>FENOLICA</b>   | $\mathbf{1}$   | 25X10        | \$45.0    |
| <b>ACIDO</b>    | FeC <sub>13</sub> | $\mathbf{1}$   |              | \$27.0    |
| USB_CON         | B                 | $\mathbf{1}$   |              | \$15.0    |
| CON_TEL         | <b>4 HILOS</b>    | $\mathbf{1}$   |              | \$12.0    |
| <b>CON_PILA</b> | <b>CUADRADA</b>   | $\mathbf{1}$   |              | \$10.0    |
| 78M05           |                   | $\mathbf{1}$   |              | \$9.0     |
| <b>PUENTE</b>   | <b>DIODOS</b>     | $\mathbf{1}$   |              | \$20.0    |
| <b>SWICH</b>    | 1 POLO 2          | $\overline{c}$ |              | \$5.0     |
| <b>RELOJ</b>    | <b>DS1307</b>     | $\mathbf{1}$   |              | \$15.0    |
| <b>PILAS</b>    | 9V                | $\mathbf{1}$   |              | \$50.0    |
| <b>CARCASA</b>  |                   | $\mathbf{1}$   |              | \$100.0   |
| <b>BOTONES</b>  | NC                | $\overline{c}$ |              | \$10.0    |
| <b>MODULO</b>   | <b>GSM/GPRS</b>   | $\mathbf{1}$   |              | \$850.0   |
| <b>MAX</b>      | 232               | $\mathbf{1}$   |              | \$20.0    |
| <b>CRYSTAL</b>  | 32768Hz           | $\mathbf{1}$   |              | \$10.0    |
|                 |                   |                | <b>TOTAL</b> | \$2,364.4 |

Cuadro 11. Costo del material tercer diseño.

### **VI. CONCLUSIONES**

La investigación está basada a fortalecer los esfuerzos para que los desarrollos tecnológicos basados en la luz logren impactar positivamente en el desarrollo sustentable y provean soluciones globales en eficiencia energética, educación, agricultura, salud, cambio climático, entre otros. Resulta un emblemático paso hacia la adopción de tecnologías más eficientes para la iluminación de espacios generales y una aportación para el desarrollo nacional.

Adicionalmente, el estímulo económico que ofrecen las energías renovables para los gobiernos y organizaciones del mundo, ha puesto a la radiación solar en el escenario como uno de los recursos naturales que al aplicarse a dispositivos termo solares (calentadores solares) o foto voltaicos (paneles solares) brindan un beneficio universal de la luz solar como sustituto de otras fuentes de energía no renovables.

El diseño y construcción del monitoreo de variables en el crecimiento de una planta y tecnologías que ayuden a tener un incremento en la producción y mejorar la calidad de vida tienen varios propósitos.

La elaboración de un Luxómetro digital con un enfoque a la investigación ayudara a personas que estén interesados en establecer patrones de crecimiento en flores, hortalizas, así como un conocimiento más amplio de cómo se comportan las plantas al cambiar la intensidad de luz, con la reducción en la capacitación de recursos humanos para la evaluación de conformidad de sistemas de medición de cantidad de luz.

El material que utiliza es de fácil acceso y puede ayudar a que en otros proyectos se tomen como base para adquisición de datos u información de referencia.

El simulador, además de ser una herramienta móvil de enseñanza, también se empleará para realizar proyectos de investigación en metrología de cantidad de luz que tengan las plantas, interiores como oficinas y como accionamientos de seguridad cuando se requiere cierta cantidad de luz en algún proceso.

Al considerar la vivienda rural sustentable las personas que estén interesadas en este tema podrán ver que tan accesible puede ser llegar a estas tecnologías, así como referencia de cómo poder utilizarlas adecuadamente, en el mundo se necesita producir más rápido por la tasa de crecimiento global y el cambio del clima. La producción de la flor de alcatraz es solo el impulso para ampliar más el panorama de cómo producir más en menos tiempo, para las comunidades rurales.

- ▶ La flor de Alcatraz necesita entre 43040 lux y 86080 lux con los datos tomados entre la 12:00 hrs y 18:00 hrs en días soleados se obtuvieron rangos entre 70,000 lux y 100,000 lux con el luxómetro diseñado.
- El sensor BPW21R al tener su escala logarítmica-logarítmica fue muy difícil de medir la corriente, pero resulta eficiente su funcionamiento.
- El PT100 resulta muy adecuado ya que es robusto y se puede manipular fácilmente.
- Esta es la primera etapa para la construcción final del prototipo, se pretende hacer un estudio de mercado y compararlo con los existentes luxómetros.

## **VII. LITERATURA CITADA**

A.Alpi, 1991. Cultivo en invernadero Autor A.Alpi, F Tognoni, 3 edición 1991.

- AEGPEF, 2013. Anuario Estadístico y Geográfico por entidad Federativa 2013. INEGI
- AHM, 2011. Asociación Hidropónica Mexicana A.C. Principios básicos de invernaderos.
- Almería, 2007. Estudio sobre los riesgos laborales derivados de la construcción y de las medidas preventivas aplicables para reducir su incidencia. Autor Colegio de Ingenieros Técnicos Agrícolas de Almería.
- Análisis y perspectivas de la producción de Hortalizas- Enfoque Financiero, 2010). 4ta. MEGACONVENCIÓN INTERNACIONAL
- Arturo Puente-González, 2001. La Agricultura de México antes y Después de las Reformas Económicas de los Noventas. Un análisis Nacional y Regional.
- Bancomext. 2003. Tendencias y perspectivas de exportación del jitomate. México, DF.
- Bastida, T.A. y Ramírez, A.J. 2002. Invernaderos en México, diseño, construcción y manejo UACH. Chapingo, México.
- Centro Nacional de Metrología, Trabajo: 2015 Año internacional de la luz y de las tecnologías basadas en la luz, consultado en Mayo de 2015. <http://www.cenam.mx/noticias/aluz.aspx>
- Fernández Barrera M. (2010) Energía Solar. Energía Solar: Electricidad Fotovoltaica, Escrito por Manuel Fernández Barrera. Editorial Liberfactory Consultado el Miércoles 13 de Mayo de 2015.. [http://books.google.com/books?id=1c5eSuLbAL0C&pg=PA117&dq=pane](http://books.google.com/books?id=1c5eSuLbAL0C&pg=PA117&dq=paneles+fotovoltaicos&hl=es&ei=uTDETbmwN4_4sAOmqfClAQ&sa=X&oi=book_result&ct=result&resnum=7&ved=0CIMBEOgBMAY#v=onepage&q=paneles%20fotovoltaicos&f=false) [les+fotovoltaicos&hl=es&ei=uTDETbmwN4\\_4sAOmqfClAQ&sa=X&oi=bo](http://books.google.com/books?id=1c5eSuLbAL0C&pg=PA117&dq=paneles+fotovoltaicos&hl=es&ei=uTDETbmwN4_4sAOmqfClAQ&sa=X&oi=book_result&ct=result&resnum=7&ved=0CIMBEOgBMAY#v=onepage&q=paneles%20fotovoltaicos&f=false)

[ok\\_result&ct=result&resnum=7&ved=0CIMBEOgBMAY#v=onepage&q=p](http://books.google.com/books?id=1c5eSuLbAL0C&pg=PA117&dq=paneles+fotovoltaicos&hl=es&ei=uTDETbmwN4_4sAOmqfClAQ&sa=X&oi=book_result&ct=result&resnum=7&ved=0CIMBEOgBMAY#v=onepage&q=paneles%20fotovoltaicos&f=false) [aneles%20fotovoltaicos&f=false](http://books.google.com/books?id=1c5eSuLbAL0C&pg=PA117&dq=paneles+fotovoltaicos&hl=es&ei=uTDETbmwN4_4sAOmqfClAQ&sa=X&oi=book_result&ct=result&resnum=7&ved=0CIMBEOgBMAY#v=onepage&q=paneles%20fotovoltaicos&f=false)

- FAO, 2010. Foro Global Sobre Seguridad Alimentaria y Nutrición, (Resumen de la discusión No. 54 entre el 6 y el 30 de Abril 2010).
- FOCER, 2002. Manuales sobre energía renovable Solar Fotovoltaica, Septiembre 2002. FOCER (Fortalecimiento de la Capacidad en Energía Renovable para América Central)

Hidroponía comercial, 2009.

Hidroponía, 2005. Hidroponía Microemprendimientos primera edición Editorial Albatros SACI.

Hilda Romero-Zepeda, 2011.

<http://www.iie.org.mx/proyectofotovoltaico/>

- INEGI, 2011, INEGI. Censo de Población y Vivienda 2010. <http://cuentame.inegi.org.mx/default.aspx>
- Ing. Eduardo R. Hernández, 2001, El efecto Invernadero.
- ISF, 2000. Instalaciones Solares Fotovoltaicas Escrito por José Roldan Viloria
- J.V. Maroto, 2008. Elementos de Horticultura General. Autor J. V. Maroto, Tercer Edición, Ediciones Mundi Prensa.

James Strike, 2004. De la construcción a los proyectos, Editorial Reverté.

Libro Termodinámica 6 Edición Cengel, Mc Graw Hill Autor, Yunus A Cengel Michael A. Boles.

Metaliser,2011.01/04/201[1http://www.metaliser.net/item/gotico-cenital-](http://www.metaliser.net/item/gotico-cenital-3000.html?id=18010)[3000.html?id=18010](http://www.metaliser.net/item/gotico-cenital-3000.html?id=18010)
- México, acciones y estrategias en el sector agropecuario para la agricultura sostenible y el desarrollo rural, Ing. José De Jesús Romo Santos, Director general de apoyos para el desarrollo rural, SAGARPA, México, mayo 2009.
- NMX-E-255-CNCP-2008. Norma Mexicana para el Diseño y Construcción de Invernaderos.
- Plant production in closed ecosystem, E. Goto, Kluwer academic Publishers, Dordrecht/Boston/London.
- R. Arano, 2002. El abc de la hidroponía. Técnicas para el cultivo de plantas sin tierra. ISBN: 987-43-4446-6.
- Revista Asociación Mexicana de Constructores de Invernaderos, A.C. (AMCI), 2008.
- Samperio Ruiz G. 1997. Hidroponía básica: el cultivo fácil y rentable de plantas sin tierra.
- SAGARPA 2010, e, Monitoreo Agroeconómico de Querétaro SAGARPA-Subsecretaria de fomento a los Agro negocios.
- SAGARPA 2010, a, Monitoreo Agroeconómico Subsecretaria de Fomento de los Agronegocios.

SAGARPA d, [www.gobiernofederal.gob.mx](http://www.gobiernofederal.gob.mx/) [www.sagarpa.gob.mx](http://www.sagarpa.gob.mx/)

SAGARPA, 2008. Invernadero Rústico-SAGARPA.

SAGARPA, 2010, b. Monitoreo Agroeconómico.

SAGARPA, 2010, c. Monitoreo Agroeconómico Subsecretaria de Fomento a los Agronegocios.

SAGARPA. 2002, Análisis del jitomate, México, DF. 17 de julio, 2004.

- Samperio Ruiz, 2004 Un paso más en la hidroponía, Autor Gloria Samperio Ruiz, Editorial Diana 2004.
- SENER, 2006. Energías Renovables para el Desarrollo Sustentable en México. La Secretaria de Energía (SENER).
- SENER, 2009. Energías Renovables para el Desarrollo Sustentable en México. La Secretaria de Energía (SENER).
- SIAP-SAGARPA, Servicio de información Agroalimentaria y Pesquera.
- (Vishay, 1998a). BPW21R. Silicon PN Photodiode. Document Number 91000, [www.vishay.com](http://www.vishay.com/)
- (Vishay, 1998b). Measurement Techniques. Document Number 80085, [www.vishay.com](http://www.vishay.com/)
- (Vishay, 1998c). Symbols and Terminology. Document Number 81252, [www.vishay.com](http://www.vishay.com/)

(Vishay, 1998d). Ambient light sensors. [www.vishay.com](http://www.vishay.com/)

- [www.bancomext.gob.mx](http://www.bancomext.gob.mx/) 17 de Julio, 2004.
- Z. Serrano-Cermeño, 2005. Construcción de invernaderos, Autor Zolilo Serrano Cermeño, Impreso en España.

# **APENDICE**

#### **APENDICE A**

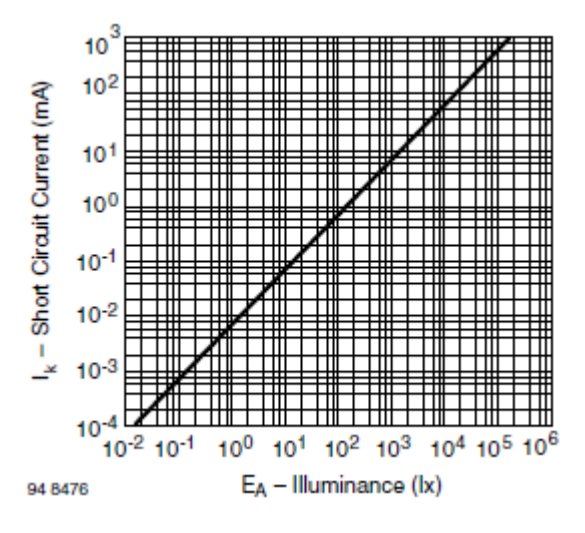

#### **Aplicación del método de Newton**

Figura 66. Corriente de corto circuito vs Iluminancia.

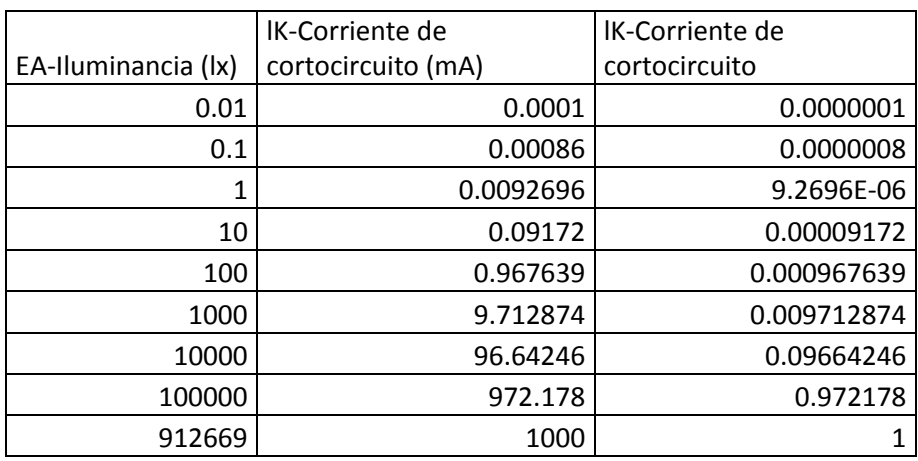

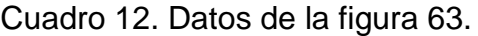

### **Rango de 10 lux a 30 lux**

La primera ecuación que analizará el microcontrolador será desarrollada mediante métodos numéricos con una interpolación de newton tomando tres puntos en la figura 66 los cuales son 10 lux 20 lux y 30 lux.

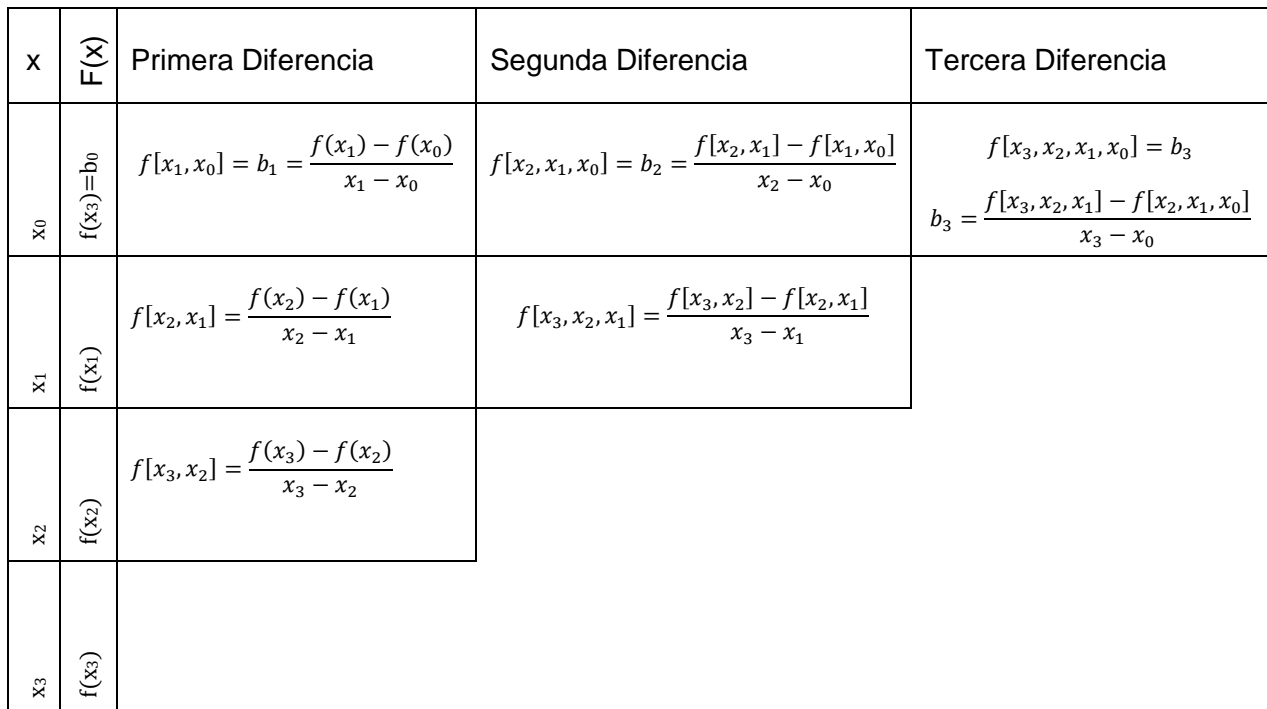

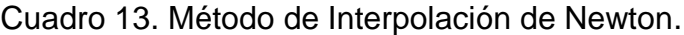

Con esto, la ecuación quedaría de la siguiente forma:

$$
f_3(x) = b_0 + b_1(x - x_0) + b_2(x - x_0)(x - x_1) + b_3(x - x_0)(x - x_1)(x - x_2)
$$
 (5)

Ejemplo: teniendo los primeros tres puntos del cuadro 12.

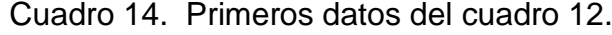

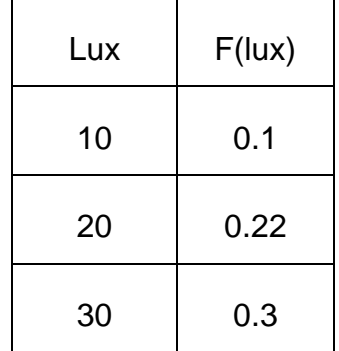

El resultado del cuadro 14 se resolvió con un programa que desarrolle en la plataforma codebloks:

```
\mathbf 1#include <stdio.h>
 \mathbf{z}#define mat 6
 3 \mid\overline{4}int main()
 5^{\circ}\Boxfloat x[\text{mat}] = \{0\}, f[\text{mat}] = \{0\}, pol[\text{mat}] = (\{0\}), fl;
 6<sup>1</sup>7<sup>1</sup>int n,i,j=2,k=1,p=1,c=0,w=2;8 -float aux=1, aux=0;9 -puts("De que grado es tu polinomio");
                \texttt{scanf} \left( \sqrt[n+1]{\mathbb{E}} \mathbf{d}^n, \mathbf{d}n \right) ;
10puts("Dame los datos de x");
11\,12for (i=0;i\leq n;i++)Hé
13<sup>°</sup>\mathcal{A}printf("d = ", i+1);14\texttt{scanf}("if", \texttt{sx[i]});
1516\mathcal{Y}17
                 puts ("Dame los datos de f(x) ");
                 for (i=0;i\leq n;i++)18
     H P
19<sub>1</sub>- 4 -
                             \texttt{printf}(\texttt{``\$d = "},\texttt{i+1}) ;
20
                             \texttt{semf}("if", \texttt{aff}]);
21
22
                 \mathcal{V}23
                 for (i=0;i\leq n-k;i++)pol[i][0] = (f[i+1]-f[i])/ (x[i+1]-x[i]);\mathbf{24}25
                 k++;26
        \boxdotdo {
        \mathbf{r}27
                        for (i=0;i\leq n-k;i++)28.
                        Ŧ
```
Figura 67. Programa de interpolación de newton.

El programa simplemente se basa en lo que se explicó en el cuadro 16 se declaran dos vectores x y f con memoria de 6 datos que la podemos controlar con la declaración de la variable mat.

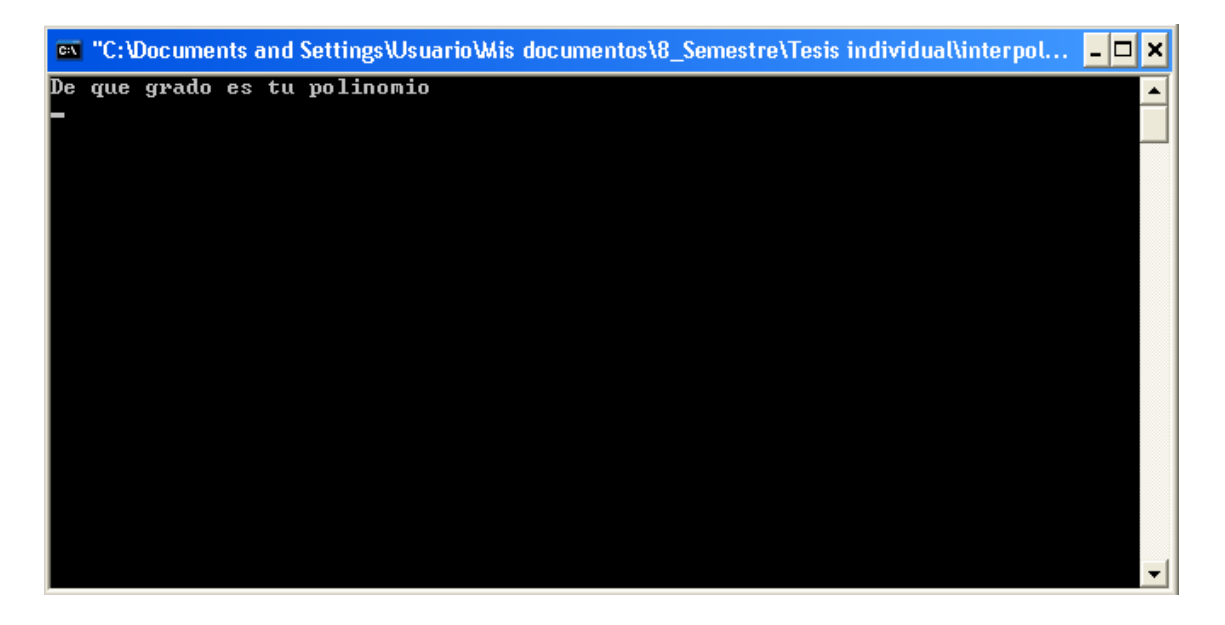

Figura 68. Primera condición del programa.

Se nos pide el grado del polinomio en este caso serán tres datos porque necesitamos de 10 lux hasta 30 lux.

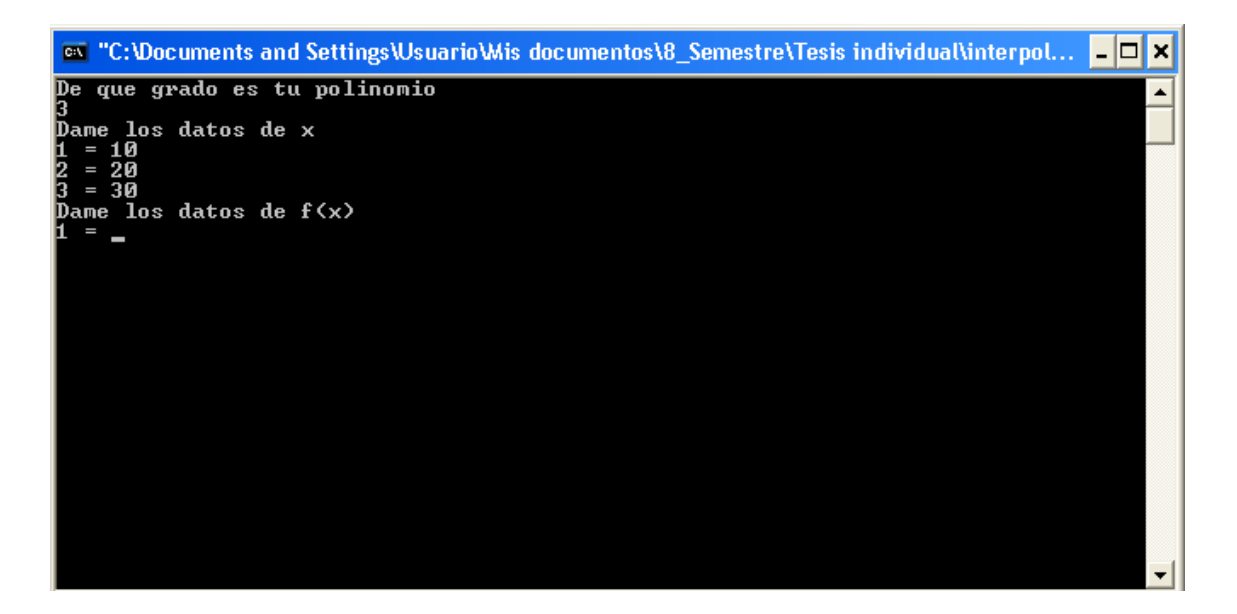

Figura 69. Programa de interpolación de newton.

Una vez introducido el grado del polinomio pide los datos de x que están basados en la figura 63, después nos pide los datos de f(x).

```
\overline{29}pol[i][p] = (pol[i+1][c] - pol[i][c]) / (x[j]-x[i])30
                       j++j31À.
32
                  w++z = wz k++; p++; c++;
33
             \mathbf{while}(\mathbf{k}\leq\mathbf{n});
     \overline{\mathbf{E}}34for (i=0; i \le n; i++)35
                for (j=0; j \le n; j++)print(f(" *g", pol[i][j]);36
37
                  puts("");
38 |\vert\rightarrow\text{print}(f("n f(x)) = ");39.
40
             for (i=0; i \le n-1; i++)41D
             \rightarrow42<sup>°</sup>if(i == 0)43
                    print(f("*g", f[0]));
                       print(' + ( *g) ", pol[0][i]) ;44for (1=0; 1 \le i+1; 1++)45<sup>°</sup>46
                      print(f("('x+(3g)'))", x[j]*-1);puts("");
47
48
             \rightarrow49
             puts ("Cuantos numeros quieres evaluar en la funcion");
             scanf("d", 4w);50
51k = 0.252
     日
             do(printf(")n Introduce el valor que quieres evaluar en el polinimio = ");
53
                  scanf("if", 6f1);54
55
     日
                 for (i=0;i \le n-1;i++) {
56
    \mathbb{R}aux=1;
```
Figura 70. Programa de interpolación de newton.

En esta parte del programa almacena los datos que le proporcionamos y empieza hacer las operaciones para obtener el polinomio en la línea 34 a la 37 nos va a imprimir los datos del cuadro 14 que tenemos que llenar para su evaluación si es que se quiere comprobar a mano.

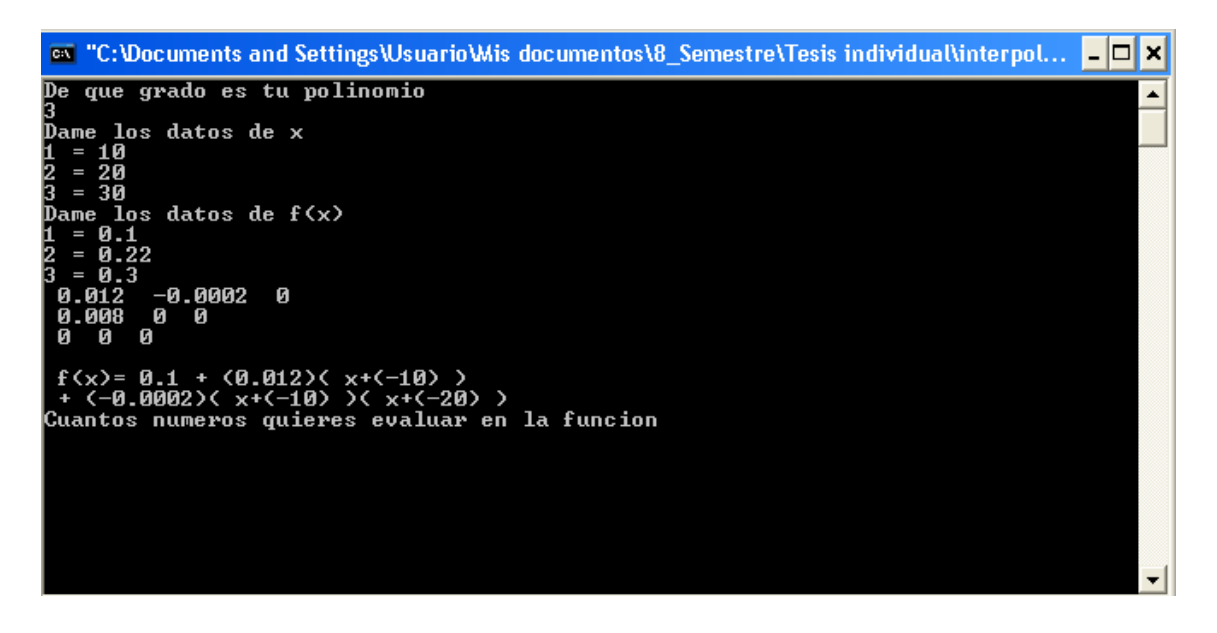

Figura 71. Muestra el polinomio.

Este es el resultado nos muestra el polinomio factorizado para su desarrollo, el desarrollo se realizó en el software derive 16 por su fácil manera de utilizarlo. También nos pide cuantos datos queremos evaluar del polinomio para comprobar que es correcto el cálculo y si se quiere mayor precisión generar un nuevo polinomio que cumpla con lo requerido.

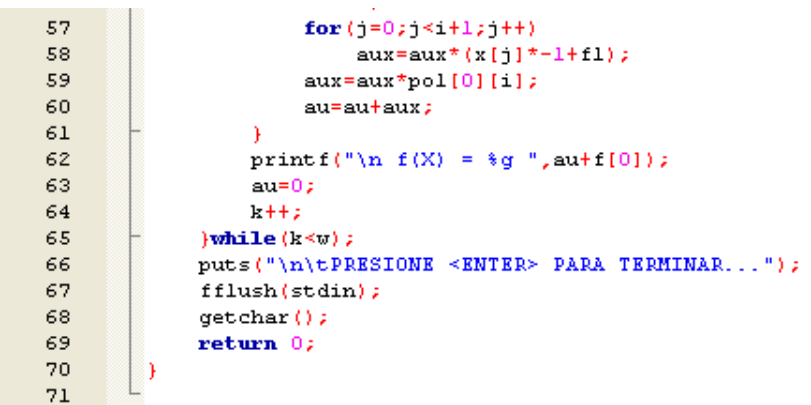

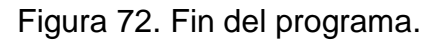

Una vez evaluado cada punto que se le indico el programa termina indicando presionar la tecla Enter para salir. En el siguiente cuadro muestra lo realizado en el programa.

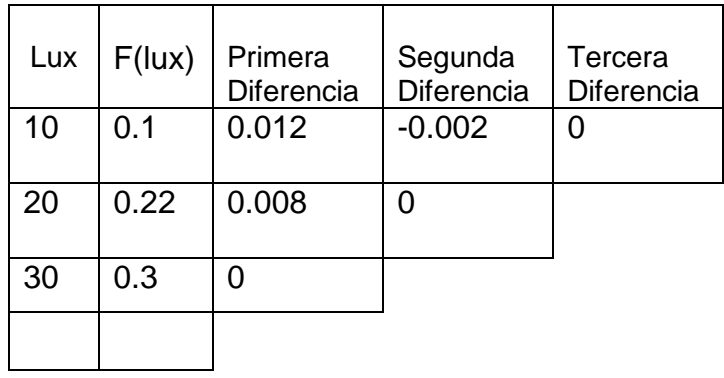

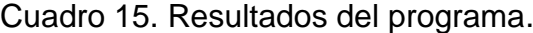

Obteniendo el siguiente polinomio:

$$
f_{10-30}(lux) = 0.1 + 0.012(lux - 10) - 0.002(lux - 10)(lux - 20)
$$
 (6)

$$
f_{10-30}(lux) = -0.0002(lux^2 - 90lux + 300)
$$
 (7)

Con este polinomio que nos representa el comportamiento de nuestro sensor de un rango de 10 lux a 30 lux. El siguiente paso es despejar la ecuación para tenerlo en función de la corriente de corto circuito utilizando el software Derive 16.

$$
lux = 5\sqrt{69 - 200f_{10-30}(lux)} + 45
$$
 (8)

$$
lux = 45 - 5\sqrt{69 - 200f_{10-30}(lux)}
$$
 (9)

Al evaluar las dos ecuaciones se tiene que la ecuación número dos es la que cumple las condiciones de la interpolación y se utilizara para este rango.

Ahora que ya se explicó cómo fue la obtención de las ecuaciones me limitare a solo mostrar algunos cálculos de todo el rango que tiene el luxómetro basado en las ecuaciones de respuesta ante la intensidad de luz.

**Rango de 30 lux a 50 lux**

$$
f_{30-50}(lux) = 0.3 + 0.011(lux - 30) + 0(lux - 30)(lux - 40)
$$
 (10)

$$
f_{30-50}(lux) = \frac{(11lux - 30)}{1000}
$$
 (11)

Despejando para lux

$$
lux = \frac{10}{11} \left( 100 f_{30-50}(lux) + 3 \right)
$$
 (12)

## **Rango de 50 lux a 70 lux**

$$
f_{50-70}(lux) = 0.52 + 0.012(lux - 50) - 5x10^{-5}(lux - 50)(lux - 60)
$$
 (13)

$$
f_{50-70}(lux) = -5x10^{-5}(lux^2 - 350lux + 46000)
$$
 (14)

Despejando para lux

$$
lux = 5\sqrt{1041 - 800f_{50-70}(lux)} + 175
$$
 (15)

 $\overline{\phantom{a}}$ 

$$
lux = 175 - 5\sqrt{1041 - 800f_{50-70}(lux)}
$$
\n(16)

La segunda ecuación cumple las condiciones de la interpolación y se utilizara el en programa.

## **Rango de 70 lux a 90 lux**

$$
lux = 0.151515 \left( 100000495 - \sqrt{10000105600001089 - 132 \times 10^9 f_{70-90}(lux)} \right) \tag{17}
$$

$$
f_{90-200}(lux) = 0.95 + 0.015(lux - 90)
$$
  
- 3.63637x10<sup>-5</sup>(lux - 90)(lux - 100)

$$
f_{90-200}(lux) = -\frac{363637lux^2 - 219091030lux + 7272733000}{1x10^{10}}
$$
 (19)

Despejando para luz  
\n
$$
lux = \frac{5\left(\sqrt{374223401867769 - 145458x10^{8}f_{90-200}(lux) + 21909103}\right)}{363637}
$$
\n(20)  
\n
$$
lux = \frac{5\left(21909103 - \sqrt{374223401867769 - 145458x10^{8}f_{90-200}(lux)}\right)}{363637}
$$
\n(21)

# **Rango de 200 lux a 400 lux**

$$
f_{200-400}(lux) = 2.2 + 0.008(lux - 200) + 1.5x10^{-5}(lux - 200)(lux - 300)
$$
 (22)

$$
f_{200-400}(lux) = \frac{3lux^2 + 100lux + 300000}{200000}
$$
 (23)

$$
lux = -\frac{50\left(\sqrt{240f_{200-400}(lux) - 359} + 1\right)}{3}
$$
 (24)

$$
lux = \frac{50\left(\sqrt{240f_{200-400}(lux) - 359} - 1\right)}{3}
$$
 (25)

#### **Rango de 400 lux a 600 lux**

$$
f_{400-600}(lux) = 4.1 + 0.011(lux - 400) + 5x10^{-6}(lux - 400)(lux - 500)
$$
 (26)

$$
f_{400-600}(lux) = \frac{lux^2 + 1300lux + 140000}{200000}
$$
 (27)

Despejando para lux

$$
lux = -50 \left( \sqrt{80 f_{400-600}(lux) + 113} - 650 \right)
$$
 (28)

$$
lux = 50 \left( \sqrt{80 f_{400-600} (lux) + 113} - 650 \right) \tag{29}
$$

La segunda ecuación cumple las condiciones de la interpolación y se utilizara el en programa.

#### **Rango de 600 lux a 800 lux**

$$
f_{600-800}(lux) = 6.4 + 0.011(lux - 600) - 5x10^{-6}(lux - 600)(lux - 700)
$$
 (30)

$$
f_{600-800}(lux) = -\frac{lux^2 + 3500lux + 460000}{200000}
$$
 (31)

$$
lux = 50\left(\sqrt{1041 - 80f_{600 - 800}(lux)}\right) + 1750\tag{32}
$$

$$
lux = 1750 - 50 \left( \sqrt{1041 - 80 f_{600 - 800}(lux)} \right)
$$
 (33)

# **Rango de 800 lux a 1000 lux**

$$
f_{800-1000}(lux) = 8.5 + 0.01(lux - 800) + 2.5x10^{-5}(lux - 800)(lux - 900)
$$
 (34)

$$
f_{800-1000}(lux) = \frac{lux^2 + 1300lux + 740000}{40000}
$$
 (35)

Despejando para lux

$$
lux = 650 - 50 \left( \sqrt{16 f_{800-1000}(lux) - 127} \right)
$$
 (36)

$$
lux = 50 \left( \sqrt{16f_{800-1000}(lux) - 127} \right) + 650
$$
 (37)

La segunda ecuación cumple las condiciones de la interpolación y se utilizara el en programa.

#### **Rango de 1000 lux a 3000 lux**

$$
f_{1000-3000}(lux) = 11 + 0.011(lux - 1000) - 1.5x10^{-6}(lux - 1000)(lux - 2000)
$$
 (38)  

$$
f_{1000-3000}(lux) = -\frac{3lux^2 + 31000lux + 6000000}{2000000}
$$
 (39)

$$
lux = \frac{500\left(\sqrt{889 - 24f_{1000-3000}(lux) + 31}\right)}{3}
$$
\n(40)\n
$$
lux = \frac{500\left(31 - \sqrt{889 - 24f_{1000-3000}(lux)}\right)}{3}
$$
\n(41)

### **Rango de 3000 lux a 5000 lux**

$$
f_{3000-5000}(lux) = 30 + 0.011(lux - 3000) + 0(lux - 3000)(lux - 4000)
$$
 (42)

$$
f_{3000-5000}(lux) = \frac{11lux - 3000}{1000}
$$
 (43)

Despejando para lux

$$
lux = \frac{1000(f_{3000-5000}(lux) + 3)}{11}
$$
 (44)

# **Rango de 5000 lux a 7000 lux**

$$
f_{5000-7000}(lux) = 52 + 0.012(lux - 5000) - 5x10^{-7}(lux - 5000)(lux - 6000)
$$
 (45)

$$
f_{5000-7000}(lux) = -\frac{lux^2 + 35000lux + 46000000}{2000000}
$$
 (46)

$$
lux = 500 \left( \sqrt{1041 - 8f_{5000-7000}(lux)} + 17500 \right)
$$
 (47)

$$
lux = 17500 - 500 \left( \sqrt{1041 - 8f_{5000 - 7000}(lux)} \right)
$$
 (48)

#### **Rango de 7000 lux a 9000 lux**

$$
f_{7000-9000}(lux) = 75 + 0.01(lux - 7000) + 0(lux - 7000)(lux - 8000)
$$
 (49)

$$
f_{7000-9000}(lux) = \frac{lux + 500}{100}
$$
 (50)

Despejando para lux

$$
lux = 100(f_{7000-9000}(lux) - 5)
$$
\n(51)

#### **Rango de 9000 lux a 20000 lux**

$$
f_{9000-20000}(lux) = 95 + 0.015(lux - 9000)
$$
  
- 3.6363x10<sup>-7</sup>(lux - 9000)(lux - 10000) (52)

$$
f_{9000-20000}(lux) = -\frac{90909lux^2 - 5477271000lux + 18181810000000}{250000000000}
$$
(53)

Despejando para luz  
\n
$$
100 \left( \sqrt{2598770771809 - 10101000000f_{9000-20000}(lux) + 1825757} \right)
$$
\n(54)  
\n
$$
100 \left( 1825757 - \sqrt{2598770771809 - 1010100000f_{9000-20000}(lux) } \right)
$$
\n(55)  
\n
$$
100 \left( 1825757 - \sqrt{2598770771809 - 1010100000f_{9000-20000}(lux) } \right)
$$

La segunda ecuación cumple las condiciones de la interpolación y se utilizara el en programa.

#### **Rango de 20000 lux a 40000 lux**

 $f_{2000-40000}(lux) = 200 + 0.008(lux - 20000)$  $+ 1.5x10^{-7}(lux - 20000)(lux - 30000)$ **( 56)**

$$
f_{20000-40000}(lux) = \frac{3lux^2 + 10000lux + 3000000000}{20000000}
$$
 (57)

Despejando para lux

$$
lux = -\frac{1000\sqrt{5}\left(\sqrt{12f_{20000-40000}(lux) - 1795} + \sqrt{5}\right)}{3}
$$
 (58)

$$
lux = \frac{1000\sqrt{5}\left(\sqrt{12f_{20000-40000}(lux) - 1795} - \sqrt{5}\right)}{3}
$$
(59)

La segunda ecuación cumple las condiciones de la interpolación y se utilizara el en programa.

#### **Rango de 40000 lux a 60000 lux**

$$
f_{4000-60000}(lux) = 410 + 0.011(lux - 40000) + 5x10^{-8}(lux - 40000)(lux - 50000)
$$
 (60)

$$
f_{40000-60000}(lux) = \frac{lux^2 + 130000lux + 1400000000}{20000000}
$$
 (61)

$$
lux = -1000\sqrt{5}\left(\sqrt{4f_{40000-60000}(lux) + 565} - 65000\right)
$$
 (62)

$$
lux = 1000\sqrt{5} \left( \sqrt{4f_{40000 - 60000}(lux) + 565} - 65000 \right)
$$
 (63)

#### **Rango de 60000 lux a 80000 lux**

$$
f_{6000-80000}(lux) = 640 + 0.011(lux - 60000) - 5x10^{-8}(lux - 60000)(lux - 70000)
$$
 (64)

$$
f_{60000-80000}(lux) = -\frac{lux^2 + 350000lux - 4600000000}{20000000}
$$
\n(65)

Despejando para lux

$$
lux = 1000\sqrt{5} \left( \sqrt{5205 - 4f_{60000 - 80000}(lux)} - 175000 \right)
$$
 (66)

$$
lux = 175000 - 1000\sqrt{5}\left(\sqrt{5205 - 4f_{60000 - 80000}(lux)}\right)
$$
 (67)

La segunda ecuación cumple las condiciones de la interpolación y se utilizara el en programa.

#### **Rango de 80000 lux a 100000 lux**

$$
f_{8000-100000}(lux)
$$
\n
$$
= 850 + 0.01(lux - 80000) + 2.5x10^{-7}(lux - 80000)(lux - 90000)
$$
\n(68)

$$
f_{80000-100000}(lux) = \frac{lux^2 - 130000lux + 7400000000}{4000000}
$$
 (69)

$$
lux = 65000 - 1000 \left( \sqrt{4 f_{80000 - 100000} (lux) - 3175} \right)
$$
 (70)

$$
lux = 1000 \left( \sqrt{4 f_{80000-100000} (lux) - 3175} \right) + 65000 \tag{71}
$$

#### **APENDICE B**

#### **Programa del primer diseño**

| 1              | #include <18F4550.h>                                                         |
|----------------|------------------------------------------------------------------------------|
| $\mathbf{z}$   | #device adc=10                                                               |
| $\vert$ 3      | #fuses HS, NOWDT, NOPROTECT, NOLVP, NODEBUG, USBDIV, PLL5, CPUDIV2, VREGEN   |
| $\overline{4}$ | $\#$ use delay(clock=20000000)                                               |
| 5              | #define use portb lod TRUE                                                   |
| 6              | $\#inc$ lude <lcd.c></lcd.c>                                                 |
| 7              | #define USB CON SENSE PIN PIN B3                                             |
| 8              | #include "usb cdc.h"                                                         |
| 9              | $\#inc$ lude <math.h></math.h>                                               |
| $10-1$         | $\#$ Byte PortA = 0xF80<br>// Dirección del puerto A para la familia 18Fxx5x |
| 11             | $\#$ Byte PortB = OxF81                                                      |
| 12             | $\#$ Byte PortC = 0xF82<br>// Dirección del puerto C para la familia 18Fxx5x |
| 13             | $\#$ Byte PortD = 0xF83                                                      |
| 14             | $\#$ Byte PortE = 0xF84                                                      |
| 15             | $\Box$ void main (void) {                                                    |
| 16             | int16 $q$ ;                                                                  |
| 17             | float $p, y, lux;$                                                           |
| 18             | int $k=0$ aux=0;                                                             |
| 19             | set tris $a(0x01)$ ;                                                         |
| 20             | setup adc $ports(ANO)$ ;                                                     |
| 21             | // setup adc ports (ANO   VSS VREF);                                         |

Figura 73. Inicia la programación del luxómetro en el software CCS.

Se define el microcontrolador utilizado en el programa, el número de bits que utilizaremos para obtener los datos en forma analógica del sensor, los fusibles que se necesitan para establecer la comunicación de la USB con la computadora, la frecuencia a la que se trabajara en este caso utilizaremos un cristal de 20 mega Hertz, la librería de la LCD y el pin del microcontrolador que detectara cuando conectemos la comunicación USB. Así como la librería de matemáticas para realizar diferentes operaciones. Declaramos las variables para interpretar los datos obtenidos de las lecturas del ADC, declaramos el pin RA0 como entrada para leer al sensor.

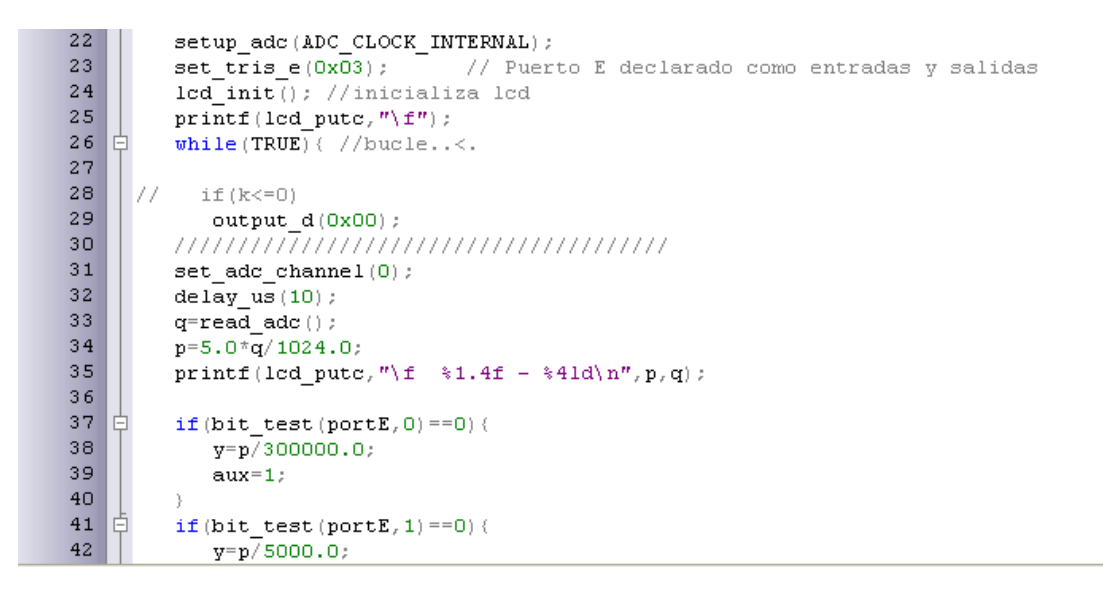

Figura 74. Líneas de programación de la 22 a la 42.

Se declaró el reloj interno del ADC, el puerto E del microcontrolador tendrá dos entradas, en la línea 24 se inicia la configuración de la pantalla de 16x2 y se le manda un comando para que borre cualquier carácter, posteriormente, se inicia el programa con un bucle infinito hasta que se apague el dispositivo y se configure todo nuevamente. La salida del puerto D se mandan a modo de 0 volts para que no prenda el LED de la pantalla. Se empieza a leer el canal del ADC y se realiza la operación de multiplicar el valor obtenido del ADC por 5 que es el voltaje de alimentación que tenemos como referencia y dividirlo por los bits del ADC, como utilizamos el ADC de 10 bits que es igual a  $2^{10}$  = 1024, este número nos representa los datos que podemos obtener del ADC. La pantalla mostrara los datos obtenidos del ADC y la conversión en voltaje. A partir de la línea 37 se define que resistencia estará conectada al sensor para obtener una lectura de la cantidad de luz que estemos obteniendo. Si queremos tener lecturas menores necesitamos tener una resistencia de 5 kΩ y si queremos obtener lecturas mayores necesitamos tener activada la resistencia de 300 kΩ.

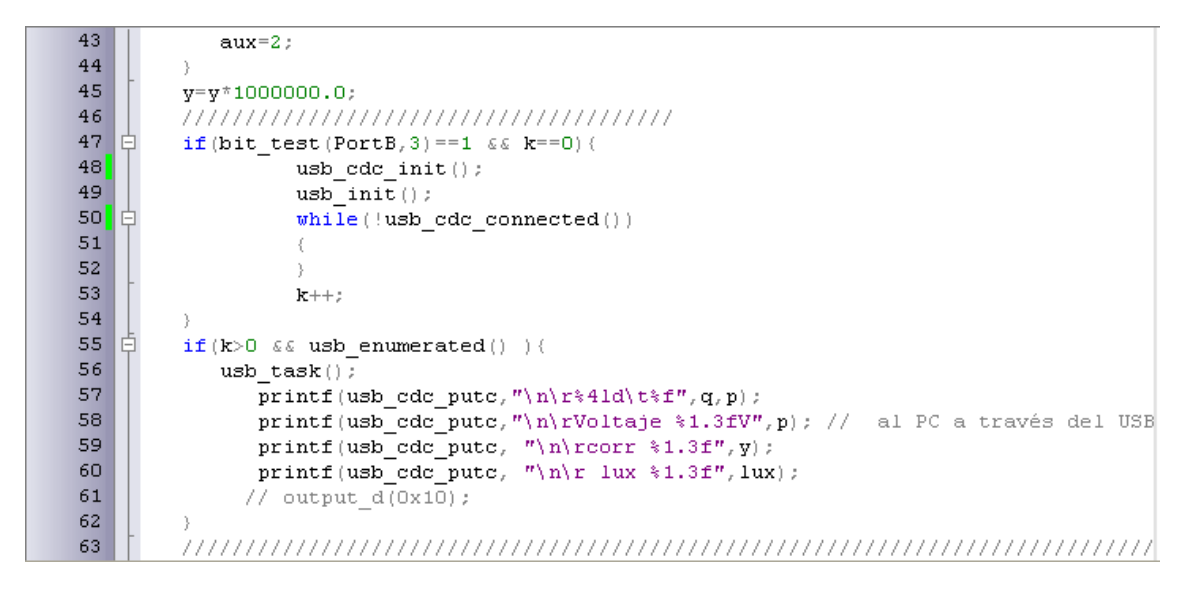

Figura 75. Líneas de programación de la 43 a la 63.

Multiplicamos por  $1x10^6$  para poder manipular de mejor manera los datos en el microcontrolador ya que si no lo hacemos se pierde mucha información porque el microcontrolador empieza a redondear las cantidades. En la línea 37 se empieza con la condición que si el pin B3 tiene voltaje es porque estamos conectados a la computadora y se empieza la configuración del puerto.

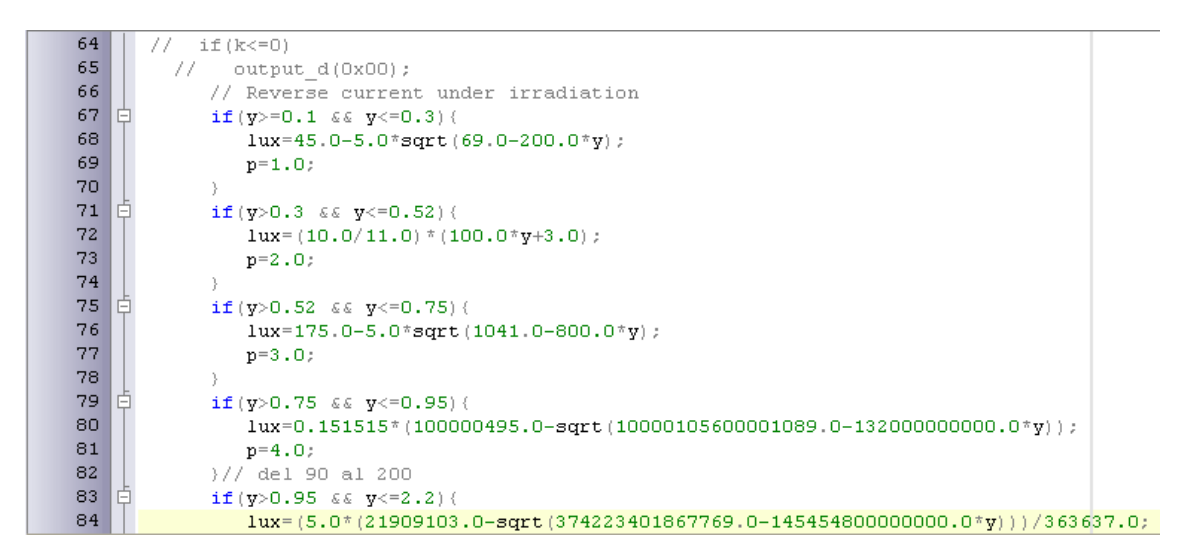

Figura 76. Líneas de programación de la 64 a la 84.

Se definen las condiciones y las ecuaciones que nos indicaran que intensidad de luz está captando el sensor. Ver Apéndice A para ver cómo se obtuvieron las ecuaciones.

```
p=5.0;85
              \frac{1}{4} del 200 al 400
 86
 87
     Ė
               if (y>2.2 \leq x \leq y \leq 4.1) {
 88
                  lux = (50.0*(sqrt(240.0*y-359.0)-1.0))/3.0;89
                  p=6.0;90}// del 400 al 600
     à
 91if (y>4.1 \& y<=6.4)92lux= 50.0*sqrt(80.0*y+113.0)-650.0;
 93
                  p=7.0:
 94
              }// del 600 al 800
 95\vert \dot{\mathbb{P}} \vertif (y>6.4 \& 6 \& y<=8.5) {
 96
                  lux=1750.0-50.0*sqrt(1041.0-80.0*<i>y</i>);
 97
                  p=8.0;
 98
              }//del 800 al 1000
99 6if (y>8.5 \& y<=11) {
100
                  1ux=50.0*sqrt(16.0*y-127.0)+650.0;101p=9.0;<br>\frac{1}{7}/ del 1000 al 3000
102
103 |白
              if(y>11 \leqslant \epsilon \ y<=30) (
104
                  1ux^{\pm}(500.0^{\pm}(31.0\text{-sqrt}(889.0\text{-}24.0^{\pm}y)))/3.0;105p=10.0;
```
Figura 77. Líneas de programación de la 85 a la 105.

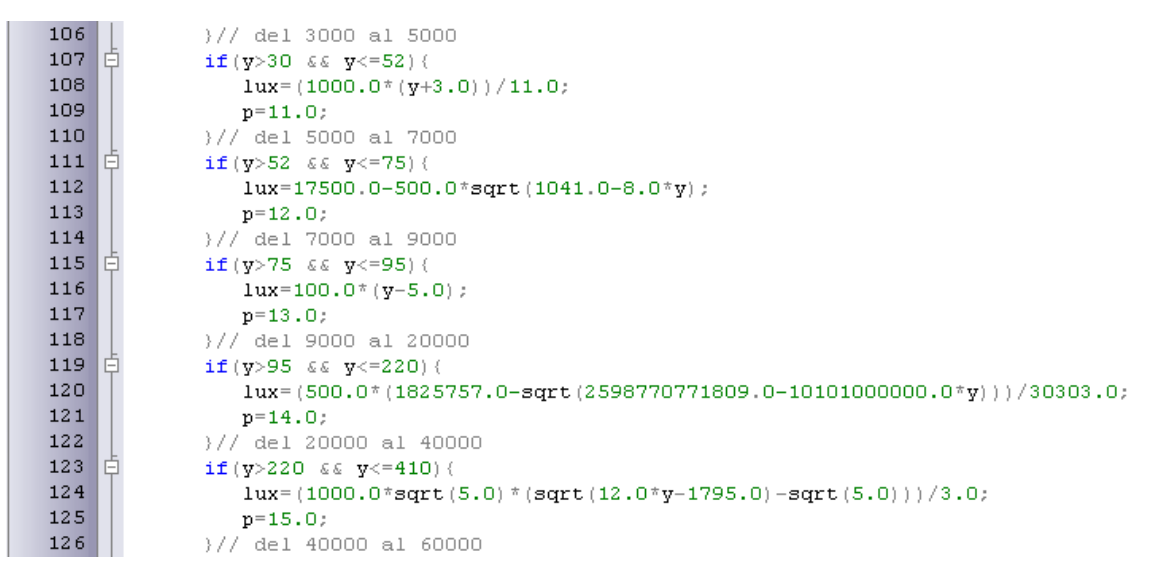

Figura 78. Líneas de programación de la 106 a la 126.

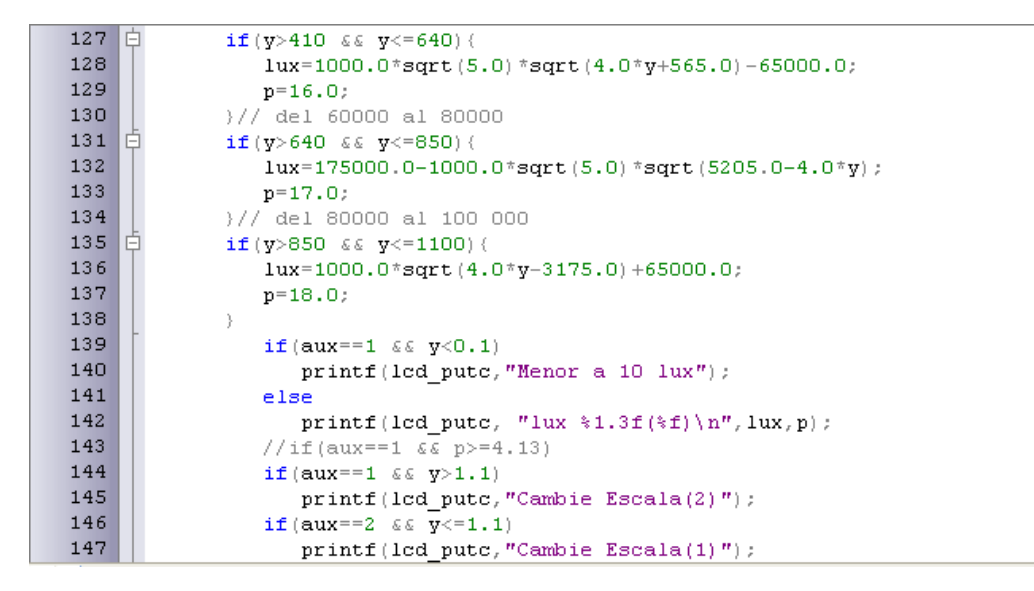

Figura 79. Líneas de programación de la 127 a la 147.

En la pantalla se mostrará "Menor a 10 lux" cuando se encuentre en una zona donde este muy oscuro, si por el contrario es mayor a 10 lux mostrara los lux registrados en la pantalla, se cuenta con dos escalas si es mayor a 100 lux se tendrá que cambiar a la escala dos y si se va a medir menor a 100 lux tiene que estar en la escala uno.

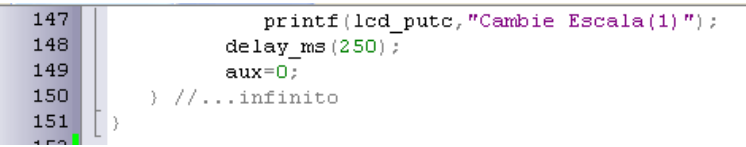

Figura 80. Líneas de programación de la 147 a la 151, se da un retardo de 250 mili segundos para mostrar los datos en la pantalla, se termina el programa y vuelve a tomar otra lectura.

### **APENDICE C**

#### **Configuración de la computadora-microcontrolador**

Cuando se conecte el luxómetro a la computadora para obtener los datos es necesario realizar una configuración de la Hyper terminal de la computadora para que los pueda interpretar de forma correcta. La Hyper terminal se encuentra en Inicio- Todos los programas- Accesorios- Comunicaciones-Hyper Terminal. Esta configuración es válida para computadoras con Windows XP.

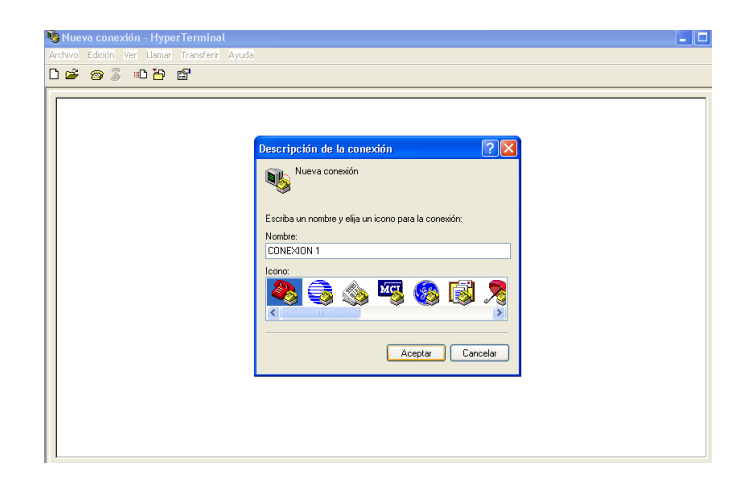

Figura 81. Nueva conexión- Hyper Terminal, nos pide el nombre de la conexión que vamos a establecer con el microcontrolador.

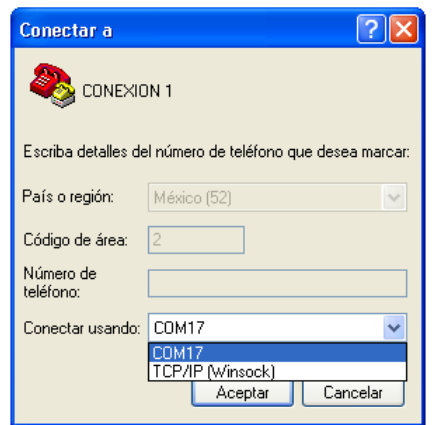

Figura 82. En el menú cascada buscamos el puerto que este en comunicación y lo seleccionamos.

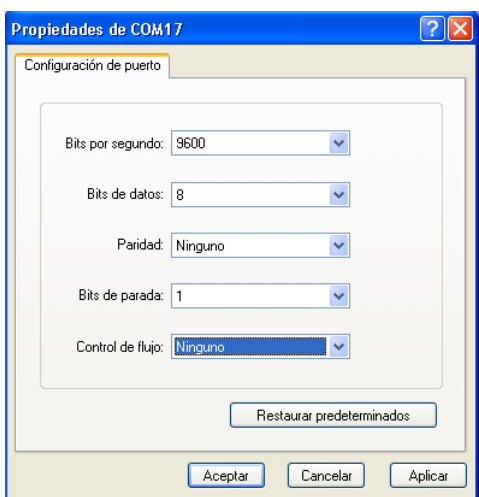

Figura 83. Configuramos el puerto como aparece en la figura y presionamos aplicar y después aceptar.

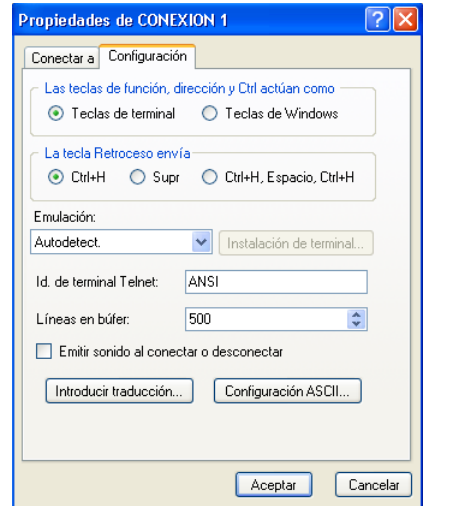

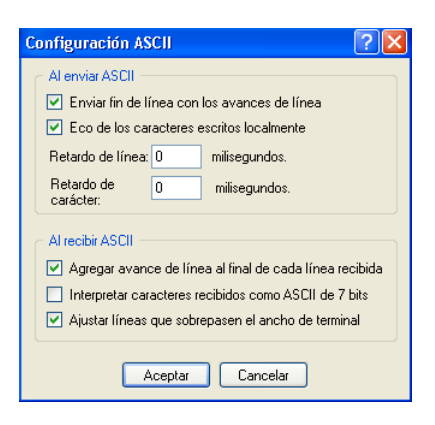

Figura 84. Para la configuración de los datos recibidos, Archivo-Propiedades de conexión. Seleccionamos Configuración ASCII y seleccionamos los recuadros como se muestra.

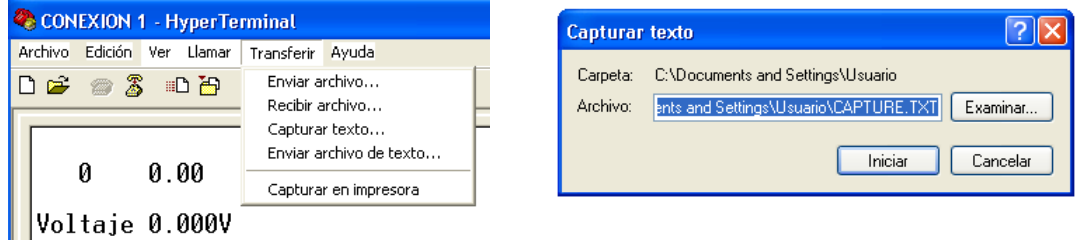

Figura 85. Para almacenar los datos vamos a la barra de herramientas, Transferir y seleccionamos Enviar archivo de texto. Seleccionamos la ubicación y el nombre del archivo.

## **APENDICE D**

#### **Configuración y programación para graficar los datos en Matlab**

Para graficar los datos obtenidos utilizamos la plataforma de Matlab, en la barra de herramientas se encuentra el icono de GUIDE, el cual es una plataforma en donde el usuario puede interactuar con los datos almacenados.

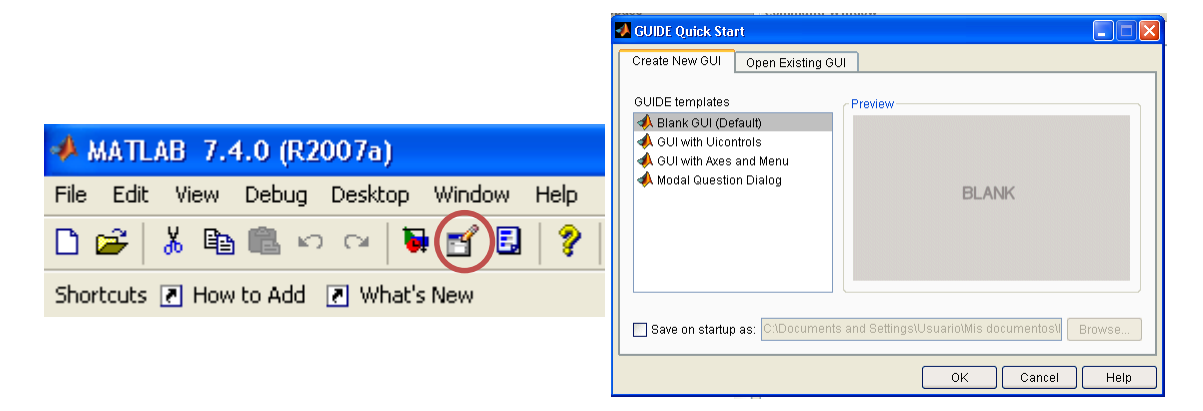

Figura 86. Barra de herramientas de Matlab al seleccionar GUIDE selecciona el que está por default.

Se diseñó este programa para que sea de fácil utilización una Matlab proporciona una plataforma de diseño muy fácil de interpretar y manipular solo se necesita creatividad o tener definido lo que se quiere plasmar, se encuentran desde botones hasta gráficas. En la siguiente figura se muestra el diseño, cabe resaltar que Matlab genera un archivo ejecutable para que en otra computadora se puedan ver los mismos datos que obtuvimos.

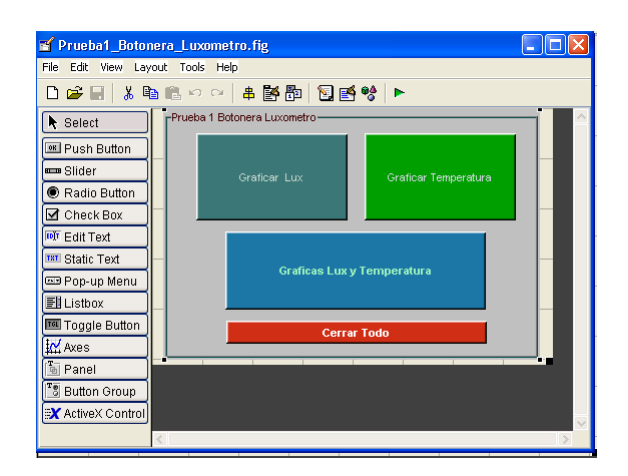

Figura 87. Se consideraron cuatro botones para que el usuario interactúe con los datos.

Para modificar cada función de los botones que se crearon en esta aplicación solo necesitamos presionar el botón del mouse de la computadora y seleccionar el inspector de propiedades este nos ayudara a cambiar las propiedades del botón desde el color, tamaño etc.

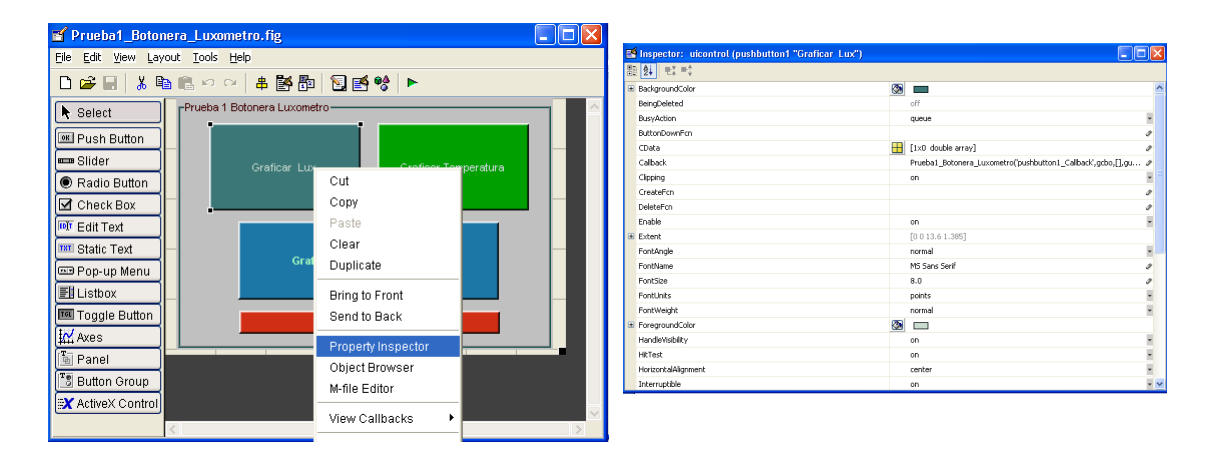

Figura 88. Configuración de propiedades de cada botón.

Matlab proporciona la edición en un archivo donde se puede programar y establecer los archivos que quieras que interprete Matlab en este caso se configuro para que imprima las gráficas con los valores obtenidos desde el editor de GUIDE seleccionamos un botón, presionamos el botón del mouse de la computadora para que nos abra un menú la intención es que cada vez que lo presionemos nos grafique los datos de la cantidad de lux, después seleccionamos el editor del archivo m, nos abrirá otra pantalla donde podremos editar cada botón.

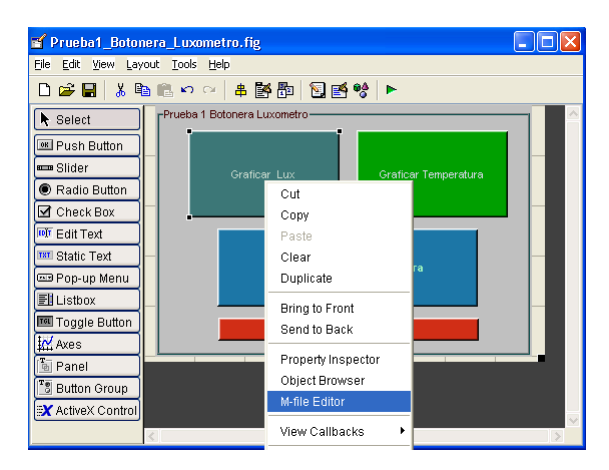

Figura 89. Configuración de propiedades de cada botón.

El editor de Matlab en automático crea código que no se debe modificar esta por default, lo único que podemos modificar para que cada botón muestre los datos es modificando la función de cada botón.

```
function varargout = Prueba1_Botonera_Luxometro(varargin)
% No editar 
qui Singleton = 1;qui\overline{\text{State}} = \text{struct}(\overline{\text{equi} \text{Name}'}, \dots) mfilename, ...
                     'gui_Singleton', gui_Singleton, ...
                     'gui_OpeningFcn', 
@Prueba1_Botonera_Luxometro_OpeningFcn, ...
                      'gui_OutputFcn', 
@Prueba1 Botonera Luxometro OutputFcn, ...
                     'gui_LayoutFcn', [], ...
                     'gui<sup>c</sup>allback', []);
if nargin && ischar(varargin{1})
    gui State.gui Callback = str2func(varargin{1});
end
if nargout
    [varargout{1:nargout}] = gui mainfon(gui State, varargin{:});
else
    gui mainfcn(gui State, varargin{:});
end
% No editar
function Prueba1_Botonera_Luxometro_OpeningFcn(hObject, eventdata, 
handles, varargin)
handles.output = hObject;
guidata(hObject, handles);
function varargout = Prueba1_Botonera_Luxometro_OutputFcn(hObject, 
eventdata, handles)
```

```
varargout{1} = handles.output;
% --- Cada vez que presionemos el botón de nombre pushbutton1.
function pushbutton1 Callback(hObject, eventdata, handles)
clc;
clear all;
fid=fopen('a5.txt','r');
dat=fscanf(fid, '%f', [2 inf]);
fclose(fid);
t=dat(1,:);sp=dat(2,:);figure(1)
plot(t,sp,'r-')
title('Grafica de Lux')
xlabel('Tiempo (s)')
ylabel('Lux')
hold on 
% --- Cada vez que presionemos el botón de nombre pushbutton2.
function pushbutton2 Callback(hObject, eventdata, handles)
clc;
clear all;
fid=fopen('a5.txt','r');
dat=fscanf(fid, '%f', [2 inf]);
fclose(fid);
t=dat(1,:);sp=dat(2,:);figure(2)
plot(sp,t,'b')
hold on 
% --- Cada vez que presionemos el botón de nombre pushbutton3.
function pushbutton3 Callback(hObject, eventdata, handles)
clc;
clear all;
fid=fopen('a5.txt','r');
dat=fscanf(fid, '%f', [2 inf]);
fclose(fid);
t=dat(1,:);sp=dat(2,:);figure(3)
subplot(2,1,1)
plot(t,sp,'r-')
title('Grafica de Lux')
xlabel('Tiempo (s)')
ylabel('Lux')
hold on
subplot(2,1,2)
plot(sp,t,'b')
hold off
% --- Cada vez que presionemos el botón de nombre pushbutton4.
function pushbutton4 Callback(hObject, eventdata, handles)
close all;
```
#### **APENDICE E**

#### **Programación del segundo diseño del luxómetro**

```
1#include <18F4550.h>
 \overline{2}#device adc=10
 3<sup>1</sup>#fuses HS, NOWDT, NOPROTECT, NOLVP, NODEBUG, USBDIV, PLL5, CPUDIV2, VREGEN // Cristal a 20MHz.
 4<sup>1</sup>\#use delay(clock=20000000)
 5<sub>1</sub>#include <HDM64GS12.c>
 6<sup>1</sup>#include <graphics.c>
 7<sup>1</sup>#include <ds1307.c>
 8<sup>1</sup>#use rs232 (baud=9600, xmit=pin c6, rcv=pin c7, bits=8, parity=N)
 \mathbf{q}10#define USB CON SENSE PIN PIN CO
11#include "usb cdc.h"
12#include <math.h>
1314\#Byte PortA = 0xF80
                                      // Dirección del puerto A para la familia 18Fxx5x.
15#Byte PortB = 0xF81
16#Byte PortC = 0xF82
                                      // Dirección del puerto C para la familia 18Fxx5x.
17#Byte PortD = 0xF83
18
     #Byte PortE = 0xF8419
20int16 valor;
21char ch^{-1}s';
```
Figura 90. Inicia la programación del luxómetro en el software CCS.

La declaración del PIC 18F4550 se eligió por su gran utilidad para manejar los componentes que utilizamos en el luxómetro, así como un ADC de 10 bits, los fusibles declarados son para poder utilizar el USB estos fusibles y declaraciones fueron establecidas en la hoja de datos del PIC. También se declaran las librerías de la GLCD, librería del reloj de tiempo real, el RS232.

```
2223
       #int rda
 24 \boxed{=} void serial_isr()(
 25ch = getchar() ;
             puts("Recibido");
 2627delay_ms(100);28\rightarrow29 \overline{\oplus} const int8 ing_escudo[64][7] = {\overline{\ldots}]
95 \boxplus const int8 uaq_esc[64][7] = {...
161
162 \boxed{\oplus} const int8 Anuncio_lux[64][16] = {\boxed{\ldots}227 E const int8 sol[25] \boxed{4} = {\boxed{...}254 \boxed{\oplus} const int luna_ima[56][2] = {...
312313void sol\_imag() ;
314void uaq\_escudo() ;
315void ingenieria escudo();
316void Anuncio();
317
       void luna();
318void border();319
```
Figura 91. Líneas de programación de la 22 a la 319.

Declaramos la interrupcion interna del RS232 para que cuando mandemos un dato de la hyper terminal nosdiga por medio de los XBEE que hay comunicación. De la linea 29 a la linea 254 se tienen declaradas las matrices donde se encuentran las imágenes del escudo de la UAQ, de la facultad, el sol, la luna y el letrero del rango de lux que tiene nuestro diseño.

```
320BYTE hour, minute, second, auxR=0, auxA=0;
321BYTE day, mth, year, dow;
322
323 \Box void main()
324L {
325
         enable interrupts (INT RDA) ; // interrucion de RS232
326enable interrupts(GLOBAL);
327
328 \phi while (TRUE) {
329
330331char luxMenor[]="Menor a 10 lux", Tlux[]="Lux", Ttemp[]="Temp °C";
332
          char Cescala[] ="Cambie de Escala", Cescala2[]="Cambie 0 lux a 100";
333
         char LuxText[9], Ghour[3], Gminute[3], Gtemp[5];
334
         char Gday[3], Gmth[3], Gyear[3], zero[]="0";
335
         int8 i=0:
336
          int k=0;
337
         float y, aux=0, t=0, Ts=0.5, lux, lux old, tension, temp, Rx, auxT;
338
339
          \texttt{set\_tris\_a(0x03)} ;
340
          set tris b(0x03);
```
Figura 92. Líneas de programación de la 320 a la 340.

En la línea 320 declaramos las variables para utilizar el reloj de tiempo real, BYTE es una palabra reservada para el uso del reloj de tiempo real, se agregaron las variables de auxR, auxA para que almacenen el valor cuando alguna variable cambie y se pueda ejecutar la función de borrar e imprimir en la GLCD. las variables posteriores declaradas como palabra son matrices que tiene los textos que se necesita para mostrar en la GLCD.

```
341setup adc ( ADC CLOCK INTERNAL ) ;
342setup_adc_ports(ANO_TO_AN1);
                                           // decalaramos AO y A1 para leer
                          // Puerto E declarado como entradas y salidas
343set tris e(0x03);
344
345
       set adc channel(0); // Habilitamos AO
346
       delay \overline{us(10)};
347
       bit c \bar{1}ear (PortC, 0);
348
349
       350 | 白
       if (bit test (portC, 2) ==1) {
351ds1307 init();
352
             \overline{ds1}307 set date time (20, 6, 14, 4, 19, 33, 0);
353354
       355
        \mathtt{glcd\_init}\,(\mathtt{on}) ;
356
357ingenieria escudo () ;//Llamada a la función que pinta la imagen
358
          delay_m s(1000);359
          uaq escudo();
360
          delay ms (1000);
361
```
Figura 93. Líneas de programación de la 341 a la 361.

Se declara el reloj interno del ADC y se habilitan los pines 0 y 1 del ADC para poder leer en estos dos canales en el canal 0 del ADC leemos los valores en mini volts del BPW21R. La instrucción que esta en la lines 350 nos ayuda a que cuando se cumple la condicion se configura el DS1307 y empieza la cuenta del tiempo esto nos ayuda a que solo una vez se programe y cuando se apague continue la cuenta del tiempo. Despues se inicia la GLCD e imprime el escudo de la facultad.

```
for (i = 63 ; i > 0 ; i --)362
                                                                               //recorre la gldc y la borra
363
                   glcd line (0, i-1, 127, i-1, off); //de abajo ariba
364
365
                   Anuncio() ;
366
                   delay_m s(2000);
367
                   qlcd fillscreen(0);
368
369
              glcd\_rect(1, 5+47+7, 126, 15+47, NO, ON);370
               glcd text57(15, 44, Tlux, 1, ON); // texto de LUX
371\texttt{glcd\_text57(76, 44, Ttemp, 1, ON)} // texto de Temp C
372
               while (TRUE) {
373
374
               ds1307_get_time(hour,minute,second);
375
              ds1307_get_date(day,mth,year,dow);
376
377
              \texttt{sprintf}\left(\texttt{Ghour}_i\ \ ^{n}\!\! \mathbf{\hat{x}} \mathbf{d}^n_i\ \ \texttt{hour}\right) ;
378
              sprint(f(\text{Gminute}, "d", \text{minute}))\mathtt{Ghour} \left[ \begin{smallmatrix} 2 \end{smallmatrix} \right] \hspace{.2cm} = \hspace{.2cm} \text{``} \backslash \begin{smallmatrix} 0 \end{smallmatrix} \hspace{.2cm} ;379
380
               Gminute [2] = \sqrt{0}.
381\texttt{sprintf}\left(\texttt{Gday},\ ^{n}\texttt{\$d}^n,\ \texttt{day}\right) ;
382
```
Figura 94. Líneas de programación de la 362 a la 382.

Terminado el anuncion del luxómetro las lineas 369 a la 371 imprimen en la GLCD el texto de LUX y TEMP, este texto es fijo y nunca se borra durante la ejecucion del programa, despues obtenemos los valores del DS1307 para pasarlos a texto y poder imprimir los valores.

```
383
         sprintf(Gmth, "%d", mth);
384
         spring("Gyear, "*d", year);\texttt{Gday}[2] = \sqrt{0};
385
         Gmth[2] = \sqrt{0};
386
         Gyear[2] = ' \setminus 0';
387
388
389
          \mathbf{if}\ (\mathbf{auxR} \ \coloneqq \mathbf{minute}) (
    白
390
            for (i=0; i<26; i++)391glcd line (98+i+0, 2, 98+i+0, 12, OFF);
392auxR=minute;
393
           \rightarrow394
     卣
          if (auxA) := day {
395
             for (i=0; i<26; i++)396
               glcd line (98+i+0, 2, 98+i+0, 12, 0FF);
397
                auxA = day;398
            - 3
          399
400
         \verb|glcd_text57|(98+0, 2, 6 hour, 1, 0N);401
         glod pixel(98+12,3,0N);
402
         glcd_pixel(98+13,3,ON);
403
         glcd pixel(98+12, 4, ON);
```
Figura 95. Líneas de programación de la 383 a la 403.

En las lineas 389 a 397 tenemos las condiciones de que si el valor de minuto es el mismo cada vez que le preguntamos al DS1307 no lo borre caso contrario se cumple la condicion y borra el valor anterior e imprime el nuevo valor.

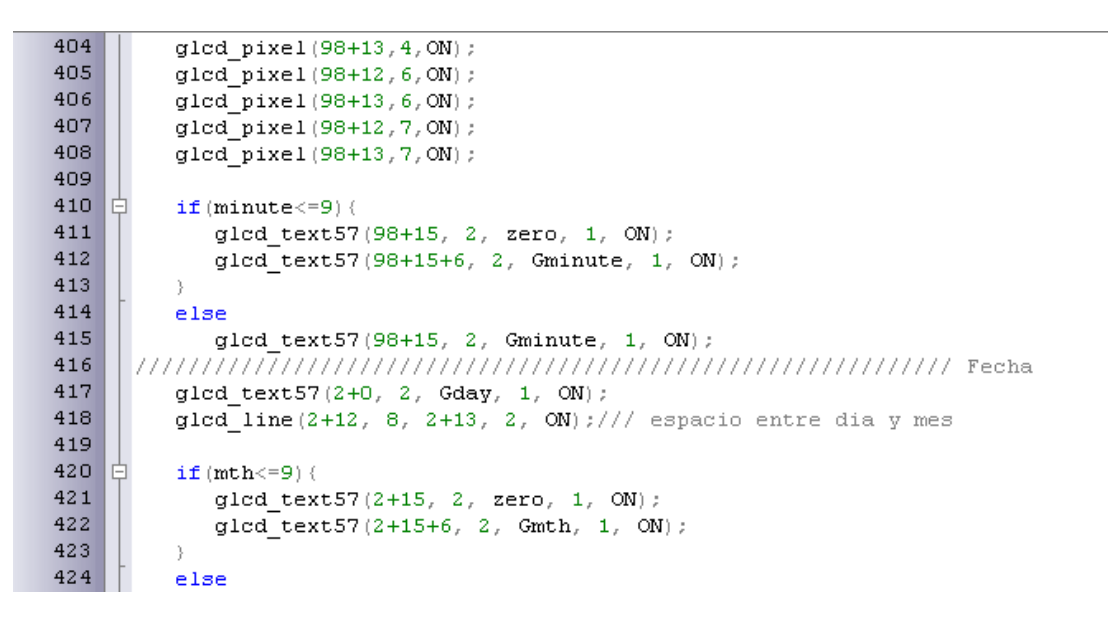

Figura 96. Líneas de programación de la 404 a la 424.

En estas líneas pasa lo mismo que se explicó previamente, pero en estas líneas lo hace con la fecha.

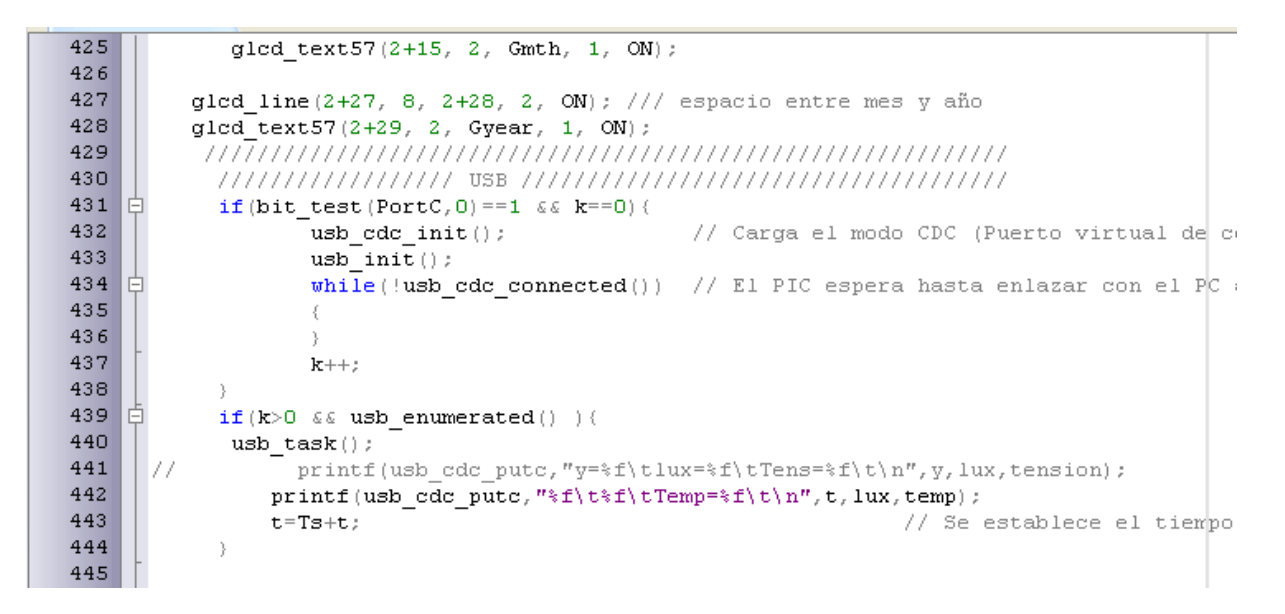

Figura 97. Líneas de programación de la 425 a la 445.

Linea 431 declaramos la condicion que este sensando al puerto C la salida 0 para que si esta con voltaje y la variable k sea 0 cargue el modo CDC (Puerto virtual de comunicaciones), El PIC espera hasta enlazar con el PC a través del USB.

```
446
           if (bit_test (PortC, 0) == 0 & \&& k > 0)447
           k = 0:
448
           break:
449
          3
450
           451
452
           set adc channel (0) ;
453
           delay us(10);
454
           \verb|valor=read_adc|() ;
455
           tension=4.\overline{9}*valor/1024.0;
456
457
458
           if (bit_test (portE, 0) == 0)459
           y = tension/300000.0;
460
           aux=1:
461
462
    白
           if (bit test (portE, 1) ==0) {
463
           y=tension/5000.0;
464
           aux=2:
465
466
           y=y*1000000000
```
Figura 98. Líneas de programación de la 446 a la 466.
Línea 446 cuando ya no exista voltaje en el puerto c la patilla 0 entra a un break que hace que salga del ciclo principal y vuelva al inicio del programa, más abajo se empieza a leer el ADC y se establecen condiciones para poder leer el BPW21R.

```
467
468
            set\_adc\_channel(1) ;
                                     //habilitamos A1
469
            delay us(10);
470
            value = read \space add();471
            temp=4.9*value/1024.0;472
            Rx = temp / (-4.9 - temp ) / 100.0);473
            temp=(Rx-100.0) / (0.3850);
474
            delay ms(500);
475
476
            477
            \texttt{sprintf}\left(\texttt{Gtemp}_i\right) \overset{n_\ast}{\sim} \texttt{f}^n_i\right.\texttt{temp}) ;
478
            Gtemp[4] = ' \setminus 0';
479
480
            if(auxT) != temp)481
                for (i=0; i<26; i++)482
                   glcd line(78+i, 18+8, 78+i, 28+15, OFF);
483
                   auxT = temp;484
            -3
485
            glod text57(80, 18+8+8, Gtemp, 1, ON);
486
            mūmmmmmmmmmmmm
487
```
Figura 99. Líneas de programación de la 467 a la 487.

Habilitamos A1 del ADC y leemos el PT100, imprime la temperatura en

la GLCD.

```
488
489
          if (y>=0.1 && y<=0.3 {
490
              lux=45.0-5.0*sqrt(69.0-200.0*<i>y</i>);491
              tension=1.0;492
            \chi493 |白
           if (y>0.3 && y<=0.52 (
494lux = (10.0/11.0) * (100.0 * y + 3.0);
495
              tension=2.0;
496
497 |白
           if (y>0.52 \leq x \leq y \leq 0.75) {
498
              lux=175.0-5.0*sqrt(1041.0-800.0*y);499
              tension=3.0;
500
501 | 白
           if (y>0.75 && y<=0.95) {
5021/(1ux=0.151515*(100000495.0-sqrt(10000105600001089.0-132000000000.0*y));503
              lux=0.151515*(100000495.0-sqrt(10000105600001089.0-132000000000.0*y));504
              tension=4.0:
505}// del 90 al 200
506<sup>\ddagger</sup>\ddaggerif (y>0.95 \& y<=2.2 (
507
              lux=(5.0*(21909103.0-sqrt(374223401867769.0-145454800000000.0*y)))/363637
508tension=5.0;
```
Figura 100. Líneas de programación de la 488 a la 508.

A partir de la línea 489 se establecen condiciones del comportamiento de la corriente que pasa por el BPW21R estas condiciones nos indican que cantidad de lux tenemos.

```
510 \Boxif (y>2.2 \leq x \leq y \leq 4.1) {
511lux = (50.0*(sqrt(240.0*y-359.0)-1.0))/3.0;512tension=6.0:
513}// del 400 al 600
514if (y>4.1 \&& y<=6.4)515
               lux = 50.0*sqrt(80.0*y+113.0)-650.0;516tension=7.0;
517
           }// del 600 al 800
518if (y>6.4 \&& y<=8.5) (
519
               lux=1750.0-50.0*sqrt(1041.0-80.0*y);520tension=8.0;521\frac{1}{2}//del 800 al 1000
522 |白
           if (y>8.5 \& y<=11) {
523lux=50.0*sqrt(16.0*y-127.0)+650.0;524tension=9.0;525
           }// del 1000 al 3000
526 白
           if (y>11 \& w \& y<=30) {
527
               lux = (500.0*(31.0-sqrt(889.0-24.0*y)))/3.0;528
               tension=10.0;)// del 3000 al 5000
529
530 | 白
         if (y>30 && y<=52){
532tension=11.0:
533
           }// del 5000 al 7000
534\Boxif (y>52 \& 6 \& y<=75) {
535
               lux=17500.0-500.0*sqrt(1041.0-8.0*y);536
               tension=12.0:537
           }// del 7000 al 9000
538if (y>75 && y<=95 {
539
               1ux=100.0*(y-5.0);540tension=13.0;
541)// del 9000 al 20000
542 |白
           if (y>95 \& y<=220) {
543
               lux = (500.0*(1825757.0 - sqrt(2598770771809.0 - 10101000000.0*y)))/30303.0;
544
               tension=14.0;
545
           }// del 20000 al 40000
546 白
           if (y>220 && y<=410 {
547
               lux = (1000.0*sqrt(5.0)*(sqrt(12.0*y-1795.0)-sqrt(5.0)))/3.0;548
               tension=15.0;
549
            }// del 40000 al 60000
550 |白
            if (y>410 \& y<=640) (
551
               lux=1000.0*sqrt(5.0)*sqrt(4.0*y+565.0)-65000.0;552
               tension=16.0;
```
Figura 101. Líneas de programación de la 510 a la 552.

Estas ecuaciones las obtenemos de métodos numéricos que aplique para tener valores a la cantidad de luz que se tiene en las diferentes horas del día.

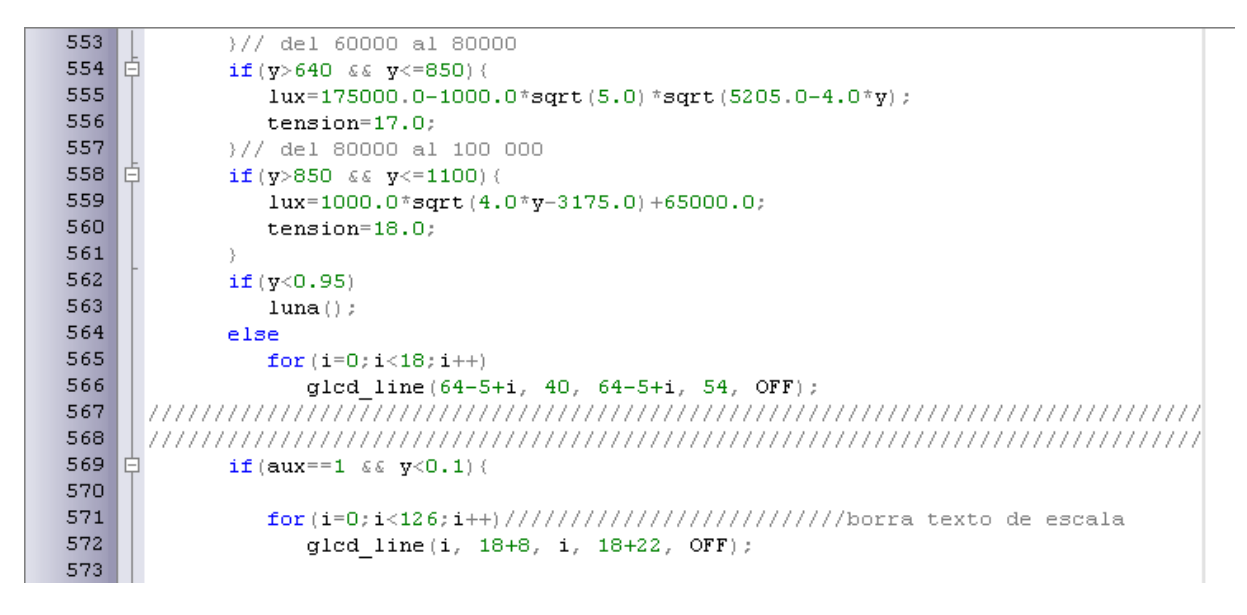

Figura 102. Líneas de programación de la 553 a la 557.

En la línea 589 se establece una de las condiciones principales del programa ya que si la corriente es menor a 100 mili ampers borra una parte de la GLCD y muestra el texto de que la cantidad de luz es menor a 10, recordando que este es el rango mínimo que puede leer.

```
glcd line (15+i, 18+0, 15+i, 24+0, 0FF);
575
576
577
                 glod text57(15+10, 18+8, luxMenor, 1, ON); // Texto 6 pixels de alto
578
           \overline{1}delayms(100);579
           \chi580
           else(581
           spring(LuxText, "*f", lux);582
           LuxText[8] = \sqrt{0};
583
584
           if (y>410)585
              sol imag();
586
    白
            else(
587
                 for (i=0; i<24; i++)588
                    glod line (64-10+i, 1, 64-10+i, 17, OFF);
589
                 for (i=0:i<126:i++)590
                    glcd line(10+i, 18+8, 10+i, 24+8, OFF);
591
                 592
                    glod line(i, 18+0, i, 24, OFF);
593
            -3
594
    貞
            if (lux old != lux) {
595
              \mathtt{borrar}\left(\cdot\right) :
```
Figura 103. Líneas de programación de la 575 a la 595.

Si no se cumple la condición imprimimos la cantidad de lux que estamos obteniendo, y si la condición de que la corriente sea mayor a 410 mA se dibuja el sol en la GLCD.

```
596
                  lux old = lux;597
598
              if ( (aux==2 \& x \& y<=1,1) | (aux==1 \& x \& y>1,1) )
599
                 borrar() :
600
              else
601
                 glcd\_text57(8, 18+8+8, LuxText, 1, 0N);602
603
             \texttt{if} \ (\texttt{aux==1} \ \ \& \ \ \texttt{y>1.1}) \ (\ \textit{///} \ \textit{///} \ \textit{///} \ \textit{///} \ \textit{///} \ \textit{///}604
     白
605
                 glcd text57(15+2, 18+0, Cescala, 1, ON);
606
              for (i=0; i<126; i++)607
                 glod line (15+i, 18+8, 15+i, 24+8, OFF);
608
             \lambda609
610 \Boxif (aux==2 \&& y<=1.1) {
                    //printf(lcd_putc,"\fCambie Escala(1)\n");
611//printf(lcd_putc," 0 lux a 100 ");
612
613
                  glcd\_text57(15, 18, Cescala2, 1, 0N);614
             -3
615
             printf("*\f\t*\f\tTemp=\f\t\n),\t\n",t,lux, temp);aux=0;
616
```
Figura 104. Líneas de programación de la 596 a la 616.

Así como en el DS1307 se guarda el valor y se borra la GLCD hasta que se le mande un valor nuevo, cuando la corriente sea menor a 1.1 se tiene que cambiar de escala. Y en la línea 615 empezamos a mandar los datos inalámbricamente.

617 -3 618  $\rightarrow$ 619 3 620  $\Theta$  void ingenieria escudo() 621  $\rightarrow$ 622 char  $i, j$ ; 623 signed char  $k$ ; 624 625 for  $(i = 0 ; i < 64 ; i ++$  //Recorre la imagen 626 for  $(j = 0 ; j < 7 ; j++)$ /Recorre la imagen 627 for  $(k = 7 ; k > -1 ; k--)$  //Recorre la imagen Ė 628 629  $if( bit_test(ing\_escudo[i][j], 7-k))$ 630  $\texttt{glcd\_pixel}$  (39+(j\*8+k), i, ON );//Pinta la imagen 631 632 ŋ 633 634  $\bar{\Box}$  void uaq escudo() 635  $\{$ 636  $char i, j;$ 637 signed char k; 638 glcd line(0, 63, 127, 63, off); 639 for  $(i = 63 ; i > 0 ; i --)/$  Recorre la imagen 640 641  $\texttt{glcd\_line} \left(\begin{array}{ccc} 0 \,, & i\text{-}1 \,, & 127 \,\,, & i\text{-}1 \,, & \texttt{off} \end{array}\right) \,;$ 642 for  $(j = 0 ; j < 7 ; j++)$ /Recorre la imagen 643 for  $(k = 7 ; k > -1 ; k--)$  //Recorre la imagen 644  $\{$ 645  $\texttt{if(}~\texttt{bit\_test(uaq\_esc[i][j] ~, 7-k ~))}$ 646 glcd pixel ( $40+(j*8+k)$ , i, ON);//Pinta la imagen 647 648  $\overline{ }$ 649 3 650 <sup>3</sup> 651 Dvoid Anuncio() 652 L. 653  $char i, j;$ 654 signed char k; 655 656 for  $(i = 0; i < 64; i++)$ /Recorre la imagen 657 for  $(j = 0 ; j < 16 ; j++)$ //Recorre la imagen 658 for  $(k = 7 ; k > -1 ; k--)$  //Recorre la imagen Ė

Figura 105. Líneas de programación de la 617 a la 658.

```
659
                    ₹
660
                       if( bit_test(Anuncio_lux[i][j], 7-k))661
                          glcd pixel (0+(j*\overline{8}+k), i, 0N);//Pinta la imagen
662
                    \chi663
    |\bar{\bm{\uplus}} void sol_imag()
664
665
666
          char i, j;
667
         signed char k;
668
669
             for (i = 0; i < 25; i++)/Recorre la imagen
670
                for (j = 0 ; j < 4 ; j++)//Recorre la imagen
671
                   for (k = 7 ; k > -1 ; k--) //Recorre la imagen
672
                    ₹.
673.
                       \texttt{if(} \texttt{bit_test}(\texttt{sol[i][j] },\texttt{7-k }))674
                          glcd pixel( 64-10+(j*8+k), i, ON );//Pinta la imagen
675
                    \bar{\gamma}676
       Ŷ.
    \phi void luna()
677
678
679
          char i, j;680
          signed char k:
681
682
             for (i = 0; i < 56; i++)/Recorre la imagen
683
                for (j = 0 ; j < 2 ; j++)//Recorre la imagen
684
                   for (k = 7 ; k > -1 ; k--) //Recorre la imagen
685
                    f.
686
                       if( bit_test(luna_ima[i][j] , 7-k))687
                          glcd pixel (64-5+(j*8+k), i, ON);//Pinta la imagen
688
                    3
689
    \phi void borrar ()
690
691
692
          int i=0;
          for (i=0; i<80; i++)693
694
                    glcd_line(i, 18+8+7, i, 18+18+7, OFF);
695
```
Figura 106. Líneas de programación de la 659 a la 695.

# **APENDICE F**

# **Como conectar la tarjeta**

La tarjeta está desarrollada para trabajar de una forma abierta no limitándonos a un sistema en específico.

Para conectar la tarjeta y una PC, conecte voltaje de alimentación a la BB106GMS en los puntos de conexión VCC\_5-9V (+) y GND(-), con una fuente de alimentación que nos soporte picos de corriente de 2000mA.

La tarjeta BB106GSM cuenta con 2 opciones de conexión de antena una es por conector SMA y otro por conector UFL, cualquiera que sea nuestra elección debemos conectar la antena correspondiente.

Para la conexión con la PC utilice un convertidor UART a RS232, en este caso un MAX232. La conexión entre la BB106GSM y el MAX232 se realiza mediante los puntos Rx y Tx con su correspondiente pin en el MAX232.

La configuración de la terminal dentro de la PC debe tener las siguientes características: Baud rate: 115200 Flow Control: none Data bits: 8 Parity: none Stop Bits: 1

Para encender el módulo SIM900, presione el botón PWR-KEY por 1seg, posterior a eso se encenderá un LED rojo indicándonos que el modulo entro en funcionamiento. Así mismo en la terminal de la PC notaremos que se han recibido algunos caracteres enviados por el modulo.

NOTA: Es importante recordar que para que el modulo se encuentre en un correcto funcionamiento, debe tener insertada la tarjeta sim-card de la compañía telefónica de nuestra preferencia.

Ejemplo de Aplicación

### **Envió de SMS**

Para iniciar con el primer ejemplo, conecte la BB106GSM a la PC como se mencionó anteriormente. Posterior a este pasó abra una hIperteminal de su preferencia con la siguiente configuración:

Baud rate: 19200 Flow Control: none Data bits: 8 Parity: none Stop Bits: 1

Procedemos a encender el modulo y enviar el primer comando

AT <ENTER>

AT+CMGF=1 <ENTER>

AT+CMGS="9999999999" <ENTER>

> HOLA AMIGO <CTRL+Z>

+CMGS: XX

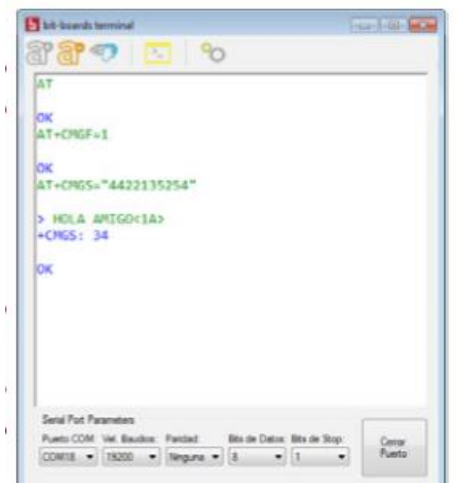

Figura 107. Líneas de programación de la 659 a la 695.

NOTA: CTRL+Z es igual a 1A en hexadecimal. Para quitar el hecho, el comando es ATE0 <ENTER

# **Llamada saliente**

Para realizar una llamada se procede a conectar la diadema en el conector de micrófono y audio. Se configura la hyperterminal como en el ejemplo anterior y se envían los siguientes comandos:

ATD4423228727; <ENTER> **OK** 

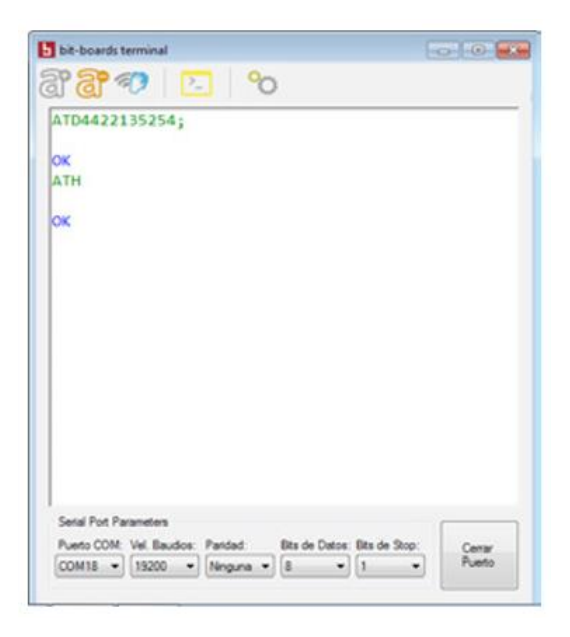

Figura 108. Líneas de programación de la 659 a la 695.

En este momento la llamada entra directamente esperando que nos responda el número marcado.

NOTA: •Para finalizar una llamada se envía el comando

ATH <ENTER>

•Para contestar una llamada entrante se envía el comando

ATA <ENTER>

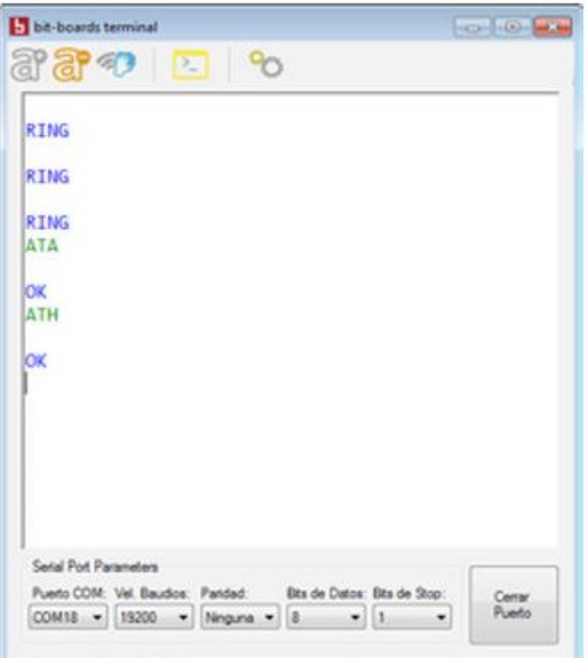

Figura 109. Líneas de programación de la 659 a la 695.

# **APENDICE G**

#### **Impresión del circuito**

Para realizar la impresión del circuito necesitamos imprimirlo en un papel especial para impresiones de circuitos no olvidando que la impresión debe de ser en una impresora de laser de lo contrario no funcionara el siguiente procedimiento, el cual en algunas tiendas de electrónica. El principio de cómo realizar una buena impresión del circuito es transmitir el suficiente calor a la impresión y que la tinta se adhiera a la tabla fenólica. Lo primero que se tiene que revisar es que la tabla fenólica no tenga imperfecciones o este sucia, recorta la impresión con un ancho de un centímetro de la parte impresa.

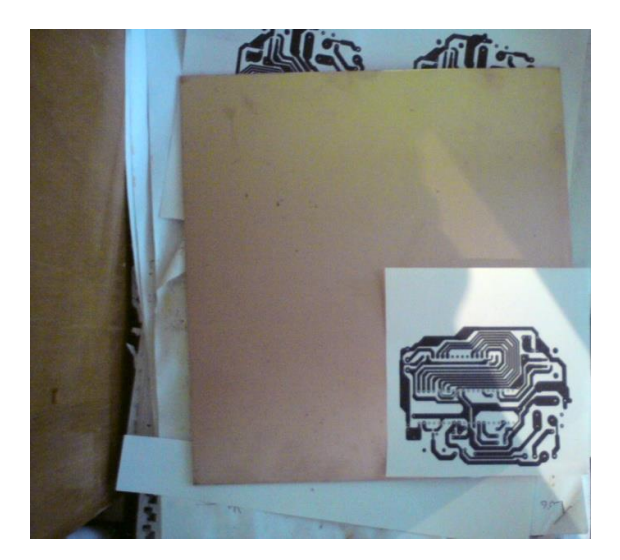

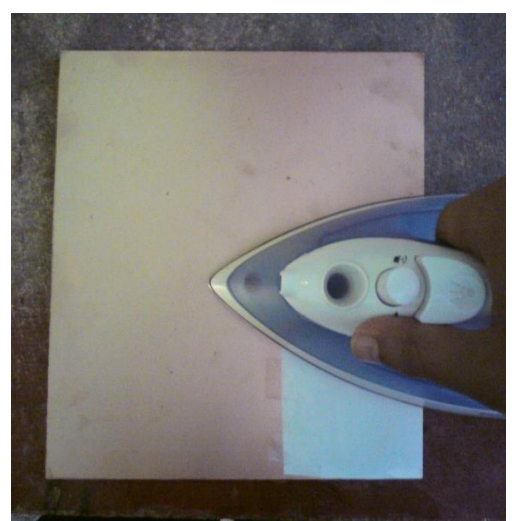

Figura 110. Pega la impresión con cinta adhesiva asegura que no se mueva.

Figura 111. Aplica calor por 5 minutos a la capacidad media de la plancha.

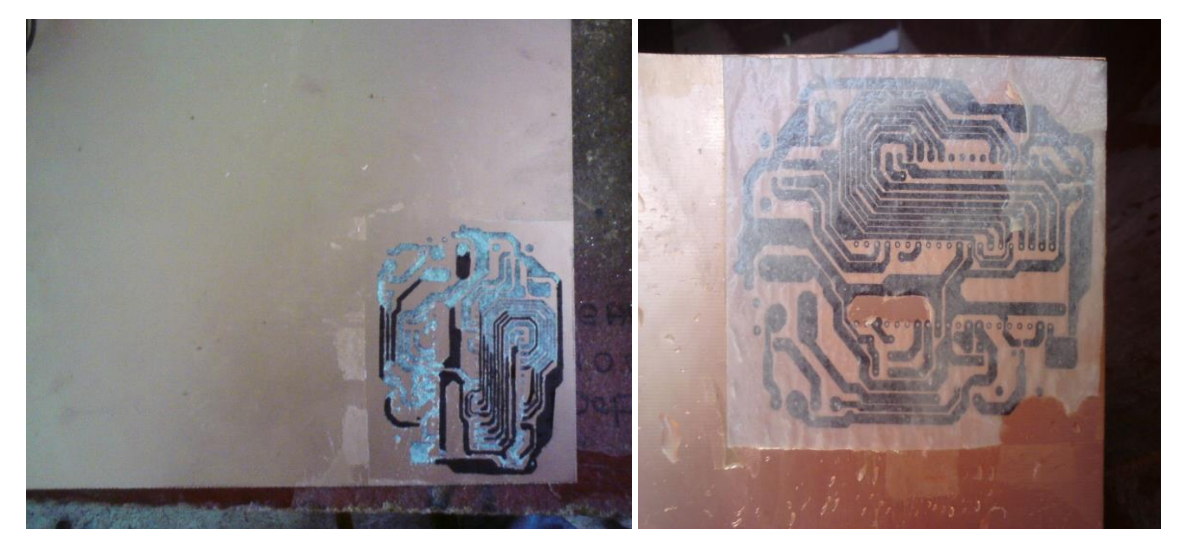

Figura 112. Humedece la impresión por 30 minutos y quita el papel cuidadosamente.

Figura 113. El exceso del papel quítalo con cuidado ya que podrías despegar la impresión.

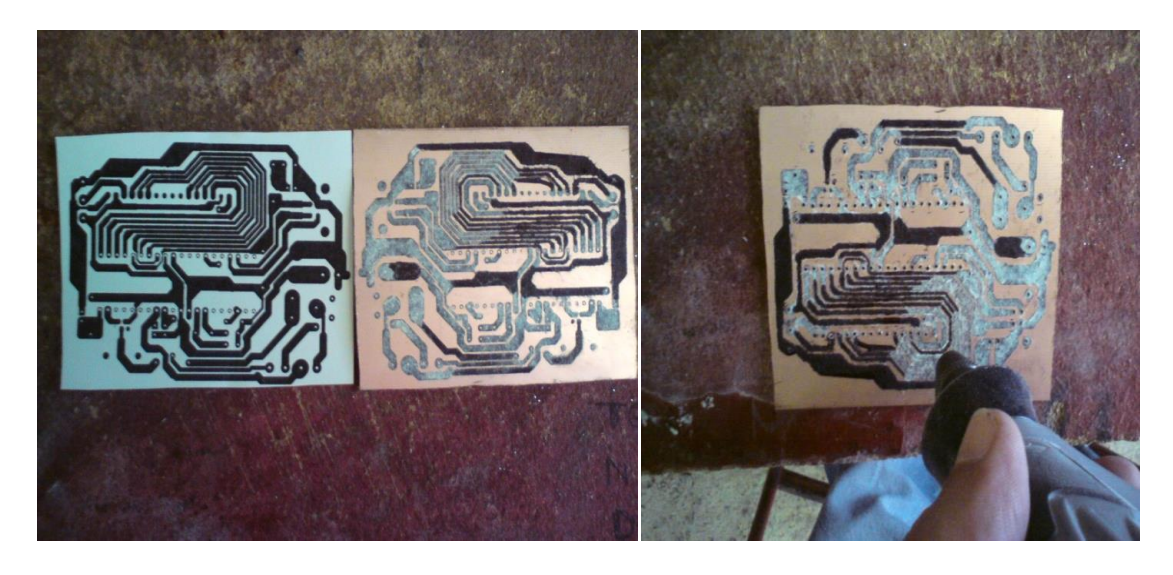

Figura 114. Si al despegar el papel se borraron algunas líneas puedes utilizar un plumón negro y pintarlas las líneas.

Figura 115. Con un taladro para circuitos (DREMEL) perfora la tabla con una broca para PCB de acuerdo al circuito.

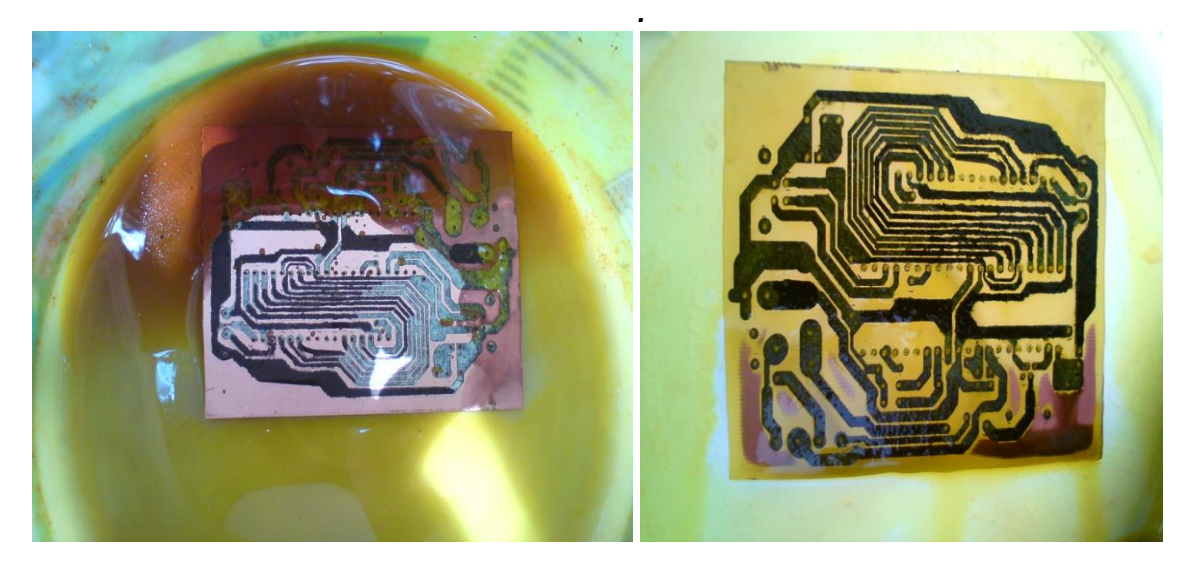

Figura 116. En un recipiente agrega cloruro férrico la cantidad esta especificada en el frasco.

Figura 117. El cloruro férrico empezara a consumir el cobre de la tabla fenólica y solo quedara lo que está impreso.

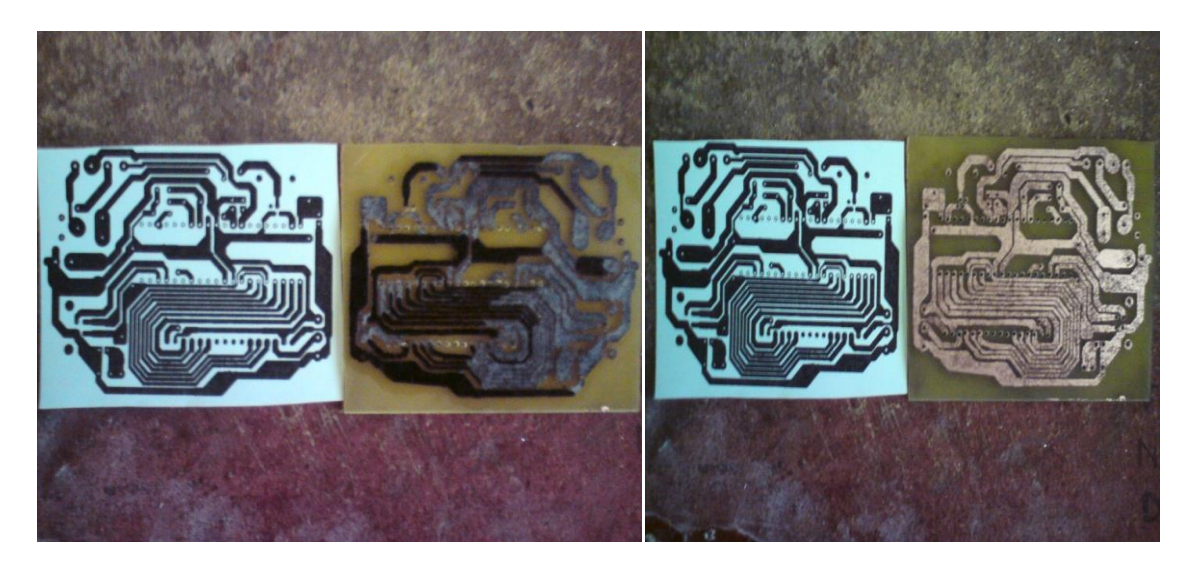

Figura 118. Después de aproximadamente 40 minutos expuesto al cloruro férrico la tabla fenólica quedara como aparece en la figura.

Figura 119. Con disolvente y una estopa remueva la tinta de la impresión y del plumón si fuera el caso.

Una vez concluido el procedimiento de la impresión de la tabla fenólica, se recomienda con un multímetro verificar que las pistas nos den continuidad conforme al diseño del circuito, después se empieza a soldar los elementos y empezar pruebas con el circuito.

# **APENDICE H**

## **Programa de como mandar y recibir llamadas y SMS**

El siguiente programa es una muestra de cómo podemos estar monitoreando una variable por ejemplo la temperatura, estableciendo un rango de seguridad y cuando este rango sea sobrepasado se active una alerta al usuario para que realice alguna modificación o simplemente adaptar el programa para que se ejecute un sistema que evite las perturbaciones en el sistema que estamos monitoreando.

```
GSM GPRS tesis.c
   \blacksquare#include <18F4550.h>
   \overline{2}#device adc=10
        #fuses HS.NOWDT.NOPROTECT.NOPUT.NOBROWNOUT.NOCPD
   3<sup>1</sup>\overline{4}\#use delay(clock=20000000)
   5<sup>1</sup>#use rs232 (baud=9600, xmit=pin c6, rcv=pin c7, bits=8, parity=N)
   6<sup>1</sup>#define ctrlz 26
   \overline{7}\mathbf{8}char recibido[100] = (0), AUX[1] = '0';int a=0, call=0;
   \mathbf{Q}10float Temperatura=0.0;
  1112#int rda
  13 \sqrt{ void serie_isr()
  14
  15recibido[a] = getc();
  16
            a++:
  17if (a=100)18
               a=0:
  1920void Alerta();
  21 \Box void main()
```
Figura 120. Programa GSM líneas 1-21.

Las primeras líneas se establece el modelo del microcontrolador que se está utilizando, así como 10 bits de ADC para monitorear la variable deseada, configuramos una comunicación serial por medio del RS232 y los pines por donde estaremos recibiendo y mandando los datos del módulo GSM. La línea 12 empieza la interrupción cuando estemos recibiendo un dato por los pines que se definieron en la línea 5, con esta interrupción aseguramos que el programa se detenga hasta que se termine de transmitir los datos. Con la variable "a" definida como un entero limitaremos a que solo almacene 100 datos y los almacene en

el vector recibido. En la línea 20 se define una función llamada Alerta que cuan realizara la función de generar una llamada telefónica se explicara con más detalle en a partir de la línea 121.

```
2.223int i=0, i=0:
24intl6 q;
25float p, Rt, It, pl;
26\texttt{set\_tris\_a(0x03)} ; // IN
27
28setup adc ports (ANO TO AN1) ;
29setup adc (ADC CLOCK INTERNAL);
3031enable interrupts (global) ;
32enable interrupts (int rda);
3334while (TRUE)35<sub>1</sub>\langle36
            set_adc channel(0);
37
            delay us(10);
38
            \sigma=read adc();
39
            p=5.0*q/1024.0;40It = p/3486.0;41\texttt{set\_adc\_channel(1)} ;
42delay us (10) ;
```
Figura 121. Programa GSM líneas 22-42.

Para realizar el monitoreo de la temperatura en este programa se utilizó un RTD, este necesita de dos canales del microcontrolador para medir la diferencia de voltaje que cambia al cambiar la temperatura, en la línea 28 y 29 definimos los pines del ADC. Línea 31 y 32 la interrupción como global para tener un mejor control de los datos que estemos recibiendo. En la línea 34 empieza el programa y empezamos a leer el canal 0 del ADC por 10 micro segundos para después pasar la lectura a nuestra variable "q", para pasar la lectura obtenida del ADC y poder interpretarla en unidades de voltaje se realiza la operación que corresponde a la línea 39, el valor de 3486 es una resistencia que está conectada al RTD, es utilizado este valor para obtener la corriente "It", después cambiamos de canal para leer el canal 1 del ADC.

```
43
                q=read adc();
44
                p1=5.0*q/1024.0;45
                Rt = p1/It;46Temperatura=Rt-100.0;
47
                Temperatura= Temperatura/0.385;
48
49
                for (i=0; i<100; i++)50
                -6
                     if(recibido[i]=='+)51\texttt{if}\ (\ (\texttt{recibido}[\texttt{i}+0] == \texttt{i} + \texttt{!})\ \&\&\ (\texttt{recibido}[\texttt{i}+1] == \texttt{i} \texttt{!})\ \&\&\ \;52
53
                               (\text{recibido}[i+2] == 'M') aa (\text{recibido}[i+3] == 'T') aa
54
                               (\text{recibido}[i+4] == '1') && (\text{recibido}[i+5] == '1') &&
                               (\text{recibido}[i+6] == 1) & (\text{recibido}[i+7] == 1^n) & &
55
                               (recibido[i+8]=='8') && (recibido[i+9]=='N') &&<br>(recibido[i+10]=='"') && (recibido[i+11]==',') &&
56
57
58(\text{recibido}[i+12] == '1'))59
                         \left\{ \right.60<sub>1</sub>for (j=0; j<100; j++)recibido[j]=0;61
62
                                  a=0:
63
                             print("AT+CMGR=1,0\r';// Read SMS
```
Figura 122. Programa GSM líneas 43-63.

Las líneas 46 y 47 nos indican las fórmulas que se necesitan para interpretar las lecturas del RTD, una vez que ya tenemos nuestra lectura de temperatura nos disponemos a esperar que el usuario nos envié un SMS con las restricciones. Si el usuario nos envía un SMS la interrupción en la línea 12 comienza a trabajar y si el vector "recibido" tiene almacenado "+CMTI: "SM",1" entonces borra todo el vector que almacena esta información y manda el microcontrolador un comando AT para que lea el SMS recibido línea 63.

| 64 | delay $ms(1000)$ ;                                                            |
|----|-------------------------------------------------------------------------------|
| 65 |                                                                               |
| 66 |                                                                               |
| 67 | if $(\text{recibido}[i] == '4')$                                              |
| 68 | if ( $(\text{recibido[i+0]} == '4') \& ( \text{recibido[i+1]} == '4')$ $\& ($ |
| 69 | )»& (recibido[i+2]=='2')&& ( recibido[i+3]=='2')                              |
| 70 | (recibido[i+4]=='5')&& ( recibido[i+5]=='0') &&                               |
| 71 |                                                                               |
| 72 |                                                                               |
| 73 |                                                                               |
| 74 | if ( $(recibido[i+39] == '1')$     $(recibido[i+39] == '2')$                  |
| 75 | $(\texttt{recibido[}i+39] == '3')$    $(\texttt{recibido[}i+39] == '4')$      |
| 76 | $(\text{recibido}[i+39] == 'R') )$                                            |
| 77 |                                                                               |
| 78 | $AUX[0] = recibido[i+39]$ ;                                                   |
| 79 | for $(j=0; j<100; j++)$                                                       |
| 80 | $recibido[j]=0$ ;                                                             |
| 81 | $a=0$ :                                                                       |
| 82 | $print("AT+CMGD=1,0\rr",)$ ;// Delete SMS                                     |
| 83 | delay $ms(1000)$ ;                                                            |
| 84 |                                                                               |

Figura 123. Programa GSM líneas 64-84.

Nuevamente el microcontrolador espera la respuesta del usuario y si el vector "recibido" almacena el teléfono 4422503259, entonces se busca en el vector recibido los números 1, 2, 3, 4, o R los cuales definirán las siguientes acciones en el programa, pero si no obtenemos alguno de estos caracteres se borra el SMS recibido y se manda un SMS para informarle al usuario que caracteres son aceptados para el programa, este valor se almacena en el vector AUX en la línea 78 posteriormente se borra el vector recibido y se borra el mensaje de la memoria a través de un comando AT ver línea 82.

| 85  | F<br>else                                              |
|-----|--------------------------------------------------------|
| 86  |                                                        |
| 87  | $print("AT+CMGD=1,0\r",)$ ;// Delete SMS               |
| 88  | delay $ms(1000)$ ;                                     |
| 89  |                                                        |
| 90  | $printf("AT+CMGF=1\;r")$ ;                             |
| 91  | delay $ms(1000)$ ;                                     |
| 92  | $print("AT+CMGS=\\ 4422503259\\"\\r";$                 |
| 93  | delay $ms(1000)$ ;                                     |
| 94  | printf ("MANDA\n1 PARA TEMPERATURA\nR PARA REINICIAR\n |
| 95  | 2 PARA 2 GRADOS DE TOLERANCIA\n                        |
| 96  | 4 PARA 4 GRADOS DE TOLERANCIA\n                        |
| 97  | 6 PARA 6 GRADOS DE TOLERANCIA");                       |
| 98  | $printf("ec",ctrlz)$ ;                                 |
| 99  | delay $ms(1000)$ ;                                     |
| 100 |                                                        |
| 101 | for $(j=0; j<100; j++)$                                |
| 102 | $recibido[i]=0;$                                       |
| 103 |                                                        |
| 104 | else                                                   |
| 105 |                                                        |

Figura 124. Programa GSM líneas 85-105.

El usuario recibirá un SMS con lo siguiente:

MANDA

1 PARA TEMPERATURA

R PARA REINICIAR

2 PARA 2 GRADOS DE TOLERANCIA

4 PARA 4 GRADOS DE TOLERANCIA

6 PARA 6 GRADOS DE TOLERANCIA

| 106 | $print("AT+CMGD=1,0\r",)$ ;// Delete SMS            |
|-----|-----------------------------------------------------|
| 107 | delay $ms(1000)$ ;                                  |
| 108 | for $(j=0; j<100; j++)$                             |
| 109 | $recibido[i]=0;$                                    |
| 110 |                                                     |
| 111 |                                                     |
| 112 | Ė<br>$if(AUX[0] == 1)$                              |
| 113 |                                                     |
| 114 | $print(f("AT+CMGF=1\\ r");$                         |
| 115 | delay $ms(1000)$ ;                                  |
| 116 | $print("AT+CMGS=\\"4422503259\\"r(r")$ ;            |
| 117 | delay $ms(1000)$ ;                                  |
| 118 | $print("3.6f", Temperature, )$ ;                    |
| 119 | $print(f$ (" $c$ ", $ctr1z$ );                      |
| 120 | delay $ms(1000)$ ;                                  |
| 121 |                                                     |
| 122 | $if(AUX[0] == 2 \& Temperator \& Temperator)$       |
| 123 | $\texttt{Alerta}()$ ;                               |
| 124 | if (AUX[0] == 4 && Temperatura > Temperatura+4.0)   |
| 125 | $Alerta()$ ;                                        |
| 126 | $if (AUX[0] == 6 \&$ Temperatura > Temperatura+6.0) |

Figura 125. Programa GSM líneas 106-126.

En las líneas 112 a la 127 se revisa el vector AUX para identificar la tolerancia de la temperatura, pero si el usuario envía el "1", se manda un SMS para informar al usuario la temperatura actual del sistema. Si el usuario envía el 2 se estará evaluando la condición en la línea 122 y si la temperatura excede dos grados de la que el usuario estableció entonces se realiza una llamada telefónica al usuario a través de la función Alerta en la línea 123. Lo mismo ocurre si el usuario elige el 4 o el 6 solo con la diferencia que se estarán dando 4 grados de tolerancia y 6.

| 127 | $Afterta()$ ;                                                        |
|-----|----------------------------------------------------------------------|
| 128 |                                                                      |
| 129 |                                                                      |
| 130 |                                                                      |
| 131 | $\boxdot$ void Alerta()                                              |
| 132 |                                                                      |
| 133 | 白<br>$if(call==0)$                                                   |
| 134 |                                                                      |
| 135 | delay $ms(4000)$ ;                                                   |
| 136 | $print("ATD4422503259; \r"); // Se realiza llamada de alerta v SIMS$ |
| 137 | delay $ms(18000)$ ;                                                  |
| 138 | $print_f("ATH\rrbracket)$ ; delay ms (2000);                         |
| 139 |                                                                      |
| 140 | delay $ms(1000)$ ;                                                   |
| 141 | $print_f("AT+CMGF=1\\r");$                                           |
| 142 | delay $ms(1000)$ ;                                                   |
| 143 | $print("AT+CMGS=\\ 4422503259\\''\\r'');$                            |
| 144 | delay $ms(1000)$ ;                                                   |
| 145 | printf("\"ATENCION FUERA DE LA ZONA DE SEGURIDAD\"\n                 |
| 146 | ENVIA R PARA DESACTIVAR EL RANGO\n");                                |
| 147 | $printf("ec",ctrlz)$ ;                                               |

Figura 126. Programa GSM líneas 127-147.

Al entrar a la función Alerta se escribe el comando ATD más el número telefónico como esta en la línea 136, y le damos un retarde de 18 segundos para que el usuario reciba la llamada posterior a los 18 segundos colgamos la llamada con el comando en la línea 138.

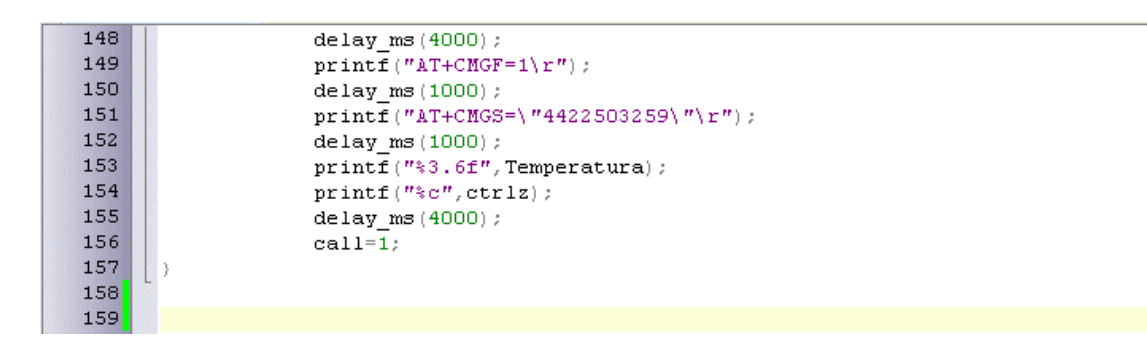

Figura 127. Programa GSM líneas 148-159.

En las líneas 140 empezamos a enviar nuevamente un SMS para informarle al usuario la temperatura que actualmente se está monitoreando para que realice las mejoras correspondientes al sistema. Hasta que el usuario envié la letra "R" se reiniciara todo y se tendrá la posibilidad de que se establezca un nuevo rango. Este mismo programa se puede adaptar para que el usuario envié una acción de corrección por ejemplo si la temperatura es muy alta a lo estimado que encienda un ventilador o que simplemente se habrá alguna ventilación en el sistema, este programa es la base para realizar múltiples tareas de manera inalámbrica.